# HP Operations Smart Plug-in for Oracle Application Server

for HP Operations Manager for Linux

Software Version: 7.01

# Installation and Configuration Guide

Document Release Date: April 2010 Software Release Date: April 2010

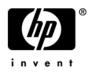

# Legal Notices

#### Warranty

The only warranties for HP products and services are set forth in the express warranty statements accompanying such products and services. Nothing herein should be construed as constituting an additional warranty. HP shall not be liable for technical or editorial errors or omissions contained herein.

The information contained herein is subject to change without notice.

#### **Restricted Rights Legend**

Confidential computer software. Valid license from HP required for possession, use or copying. Consistent with FAR 12.211 and 12.212, Commercial Computer Software, Computer Software Documentation, and Technical Data for Commercial Items are licensed to the U.S. Government under vendor's standard commercial license.

#### **Copyright Notices**

© Copyright 2002-2006, 2008-2010 Hewlett-Packard Development Company, L.P.

#### Trademark Notices

UNIX® is a registered trademark of The Open Group.

Windows® is a US registered trademark of Microsoft Corporation.

Java<sup>™</sup> is a US trademark of Sun Microsystems, Inc.

Oracle is a registered trademark of Oracle Corporation and/or its affiliates.

# **Documentation Updates**

This guide's title page contains the following identifying information:

- Software Version number, which indicates the software version.
- Document Release Date, which changes each time the document is updated.
- Software Release Date, which indicates the release date of this version of the software.

To check for recent updates, or to verify that you are using the most recent edition of a document, go to:

#### http://h20230.www2.hp.com/selfsolve/manuals

This site requires that you register for an HP Passport and sign-in. To register for an HP Passport ID, go to:

#### http://h20229.www2.hp.com/passport-registration.html

Or click the New users - please register link on the HP Passport login page.

You will also receive updated or new editions if you subscribe to the appropriate product support service. Contact your HP sales representative for details.

This guide contains Oracle AS SPI information for HP Operations Manager for UNIX version 9.00 and HP Operations Manager for Linux version 9.01.

# Support

You can visit the HP Software Support Online web site at:

#### http://www.hp.com/go/hpsoftwaresupport

This web site provides contact information and details about the products, services, and support that HP Software offers.

HP Software Support Online provides customer self-solve capabilities. It provides a fast and efficient way to access interactive technical support tools needed to manage your business. As a valued support customer, you can benefit by using the HP Software Support web site to:

- Search for knowledge documents of interest
- Submit and track support cases and enhancement requests
- Download software patches
- Manage support contracts
- Look up HP support contacts
- Review information about available services
- Enter into discussions with other software customers
- Research and register for software training

Most of the support areas require that you register as an HP Passport user and sign in. Many also require a support contract.

To find more information about access levels, go to:

#### http://h20230.www2.hp.com/new\_access\_levels.jsp

To register for an HP Passport ID, go to:

#### http://h20229.www2.hp.com/passport-registration.html

# Contents

| 1 | Introduction to HP Operations Smart Plug-in for Oracle Application Server   | 11   |
|---|-----------------------------------------------------------------------------|------|
|   | About the Oracle AS SPI                                                     | 11   |
|   | Smart Plug-in Data                                                          | 11   |
|   | Smart Plug-in Uses and Customizations.                                      | 12   |
|   | Components of the Oracle AS SPI.                                            | 12   |
|   | Policies                                                                    |      |
|   | Tools                                                                       | 13   |
|   | Reports                                                                     | 13   |
|   | Graphs                                                                      | 14   |
|   | Functions of the Oracle AS SPI.                                             | 14   |
|   | Collecting and Interpreting Server Performance and Availability Information | 14   |
|   | Displaying Information                                                      | 14   |
|   | Generating Reports Using HP Reporter                                        | 16   |
|   | Graphing Data with HP Performance Manager                                   | 16   |
|   | Customizing Policies and Metrics                                            | 17   |
| 2 | Installing and Upgrading the Oracle AS SPI                                  | 10   |
| Z |                                                                             |      |
|   | Prerequisites                                                               |      |
|   | Hardware Requirements                                                       |      |
|   | Software Requirements                                                       |      |
|   | Installation Packages                                                       |      |
|   | Linux                                                                       |      |
|   | SPI Package                                                                 |      |
|   | Reporting Package                                                           |      |
|   | Graphing Package                                                            |      |
|   | SPI Package                                                                 |      |
|   | Reporting Package                                                           |      |
|   | Graphing Package                                                            |      |
|   | Installing the Oracle AS SPI                                                |      |
|   | On a Local Management Server.                                               |      |
|   | To Mount the DVD on HP-UX                                                   |      |
|   | To Install the Oracle AS SPI                                                |      |
|   | Installing the SPI on the Linux management server                           |      |
|   | Installing the Oracle AS SPI in an HPOM Cluster Environment                 |      |
|   | Installing the SPI on the Cluster-Aware Management Server for UNIX          |      |
|   | Verifying Installation.                                                     |      |
|   | Upgrading the Oracle AS SPI                                                 |      |
|   | Upgrade the Management Server from HPOM 8.xx to HPOM 9.0x                   |      |
|   |                                                                             | - 30 |

|   | Migrate the Oracle AS SPI 6.00 from HPOM 8.xx to HPOM 9.0x                                                                                                   |      |
|---|----------------------------------------------------------------------------------------------------|------|
|   | Migrate the HPOM from one system to another                                                                                                    |      |
|   | Upgrade the Oracle AS SPI 6.00 to Oracle AS SPI 7.00 on HPOM 9.0x                                                                                            |      |
|   | Upgrading the SPI using the HP Operations Smart Plug-in Upgrade Toolkit<br>Upgrading the Oracle AS SPI on a Standalone HPOM 9.0x Server through HPOM Console |      |
|   | Opgrading the Oracle AS SF1 on a Standalone HFOM 9.0x Server through HFOM Console                                                                            | . 51 |
| 3 | Configuring the Oracle AS SPI                                                                                                    | . 33 |
|   | Prerequisites                                                                                                    | . 33 |
|   | Assign Operator Responsibilities to the Operator                                                                                                    | . 33 |
|   | Assign Tools to the Managed Nodes                                                                                                    | . 34 |
|   | Verify the Application Server Status                                                                                                    | . 35 |
|   | Collect Oracle AS Login Information                                                                                                    | . 35 |
|   | The Oracle SPI Configuration from the Management Server                                                                                                    | . 35 |
|   | Add Nodes to the Oracle SPI Node Group                                                                                                    | . 36 |
|   | Assign Categories to the Managed Nodes                                                                                                    | . 36 |
|   | Deploy Instrumentation on the Managed Node                                                                                                    | . 36 |
|   | Run Discovery                                                                                                    | . 37 |
|   | JMX Discovery for Oracle AS                                                                                                    | . 38 |
|   | Discovering HTTP (OHS) Server                                                                                                    |      |
|   | Verify the Discovery Process                                                                                                    | . 40 |
|   | Assign Policies to the Managed Node                                                                                                    | . 41 |
|   | Deploy the Oracle AS SPI Policies                                                                                                    | . 42 |
|   | Run Configuration                                                                                                    | . 43 |
|   | Verify the Oracle AS SPI Configuration                                                                                                    | . 43 |
|   | Additional Configuration                                                                                                    | . 43 |
|   | Conditional Properties                                                                                                    | . 44 |
|   | Setting Conditional Properties.                                                                                                    |      |
|   | Configuring a Non-Root HTTPS Agent on a UNIX Managed Node                                                                                                    | . 44 |
| 4 | Using Tools                                                                                                    | 47   |
| 1 | Overview.                                                                                                    |      |
|   | SPI Admin Tools Group                                                                                                    |      |
|   | Discover or Configure OASSPI                                                                                                    |      |
|   | Init Non-Root                                                                                                    |      |
|   | Self-Healing Info                                                                                                    |      |
|   | Start Monitoring                                                                                                    |      |
|   | Stop Monitoring                                                                                                    |      |
|   | Start Tracing                                                                                                    |      |
|   | Stop Tracing.                                                                                                    |      |
|   | Verify                                                                                                    |      |
|   | View Error Log.                                                                                                    |      |
|   | View Graphs.                                                                                                    |      |
|   | Oracle Admin Tools Group                                                                                                    |      |
|   | Launch Oracle AS Console                                                                                                    |      |
|   | Start Oracle AS                                                                                                    |      |
|   | Stop Oracle AS.                                                                                                    |      |
|   | View Oracle AS Logs                                                                                                    |      |
|   | View Oracle AS Status                                                                                                    |      |

|   | Reports Tool Group       Reports JMX Tool Group         Tool Bornertz Concepted from Alerence             | . 54 |
|---|----------------------------------------------------------------------------------------------------|------|
|   | Tool Bank Reports Generated from Alarms       Launching Tools                                             |      |
|   | Launching Discover or Configure OASSPI tool                                                               |      |
|   | Launching All Tools                                                                                       |      |
|   |                                                                                                    |      |
| 5 | Customizing the Oracle AS SPI Policies                                                                    | . 57 |
|   | Overview                                                                                                  | . 57 |
|   | Basic Policy Customizations                                                                               |      |
|   | Modifying Metrics Policies                                                                                |      |
|   | Modifying Alarm Generation                                                                                |      |
|   | Advanced Policy Customizations.                                                                           |      |
|   | Choosing Metrics To Customize                                                                             |      |
|   | Using the Oracle AS SPI Collector/Analyzer Command with Parameters                                        |      |
|   | Using the Collector Command Parameters                                                                    |      |
|   | Changing the Collection Interval for All Metrics<br>Changing the Collection Interval for Selected Metrics |      |
|   | Customize the Threshold for Different Servers                                                             |      |
|   | Creating Custom, Tagged Policies                                                                          |      |
|   | Policy Variables.                                                                                         |      |
|   | Re-install the Oracle AS SPI Policies                                                                     |      |
|   | Use Policies/Tools to View Annotation Reports and Graphs                                                  |      |
|   | Automatic Action Reports                                                                                  |      |
|   | Viewing an Automatic Action Report                                                                        |      |
|   | Tool Bank Reports.                                                                                        |      |
|   | Sample Report                                                                                             | . 71 |
|   | Check the Oracle AS SPI Nodes for License Count                                                           | . 71 |
| 6 | Integrating HPOM Reporting and Graphing Products with the Oracle AS SPI                                   | 73   |
| 0 | Integrating with CODA                                                                                     |      |
|   | Integrating with HP Reporter                                                                              |      |
|   | Oracle AS SPI Reports                                                                                     |      |
|   | Integrating with HP Performance Manager.                                                                  |      |
|   | Data Source Description.                                                                                  |      |
|   | Viewing Graphs that Show Alarm Conditions                                                                 |      |
|   | Viewing Graphs that Show Past/Current Conditions                                                          |      |
|   | Oracle AS SPI Metrics Available for Graphs                                                                | . 78 |
|   | Launching the Web Page Display with an Operator Action that Generates Graphs                              | . 80 |
|   | Specifying a Date Range                                                                                   | . 80 |
|   | Integration Example                                                                                       | . 80 |
| 7 | Basic Troubleshooting and Error Messages                                                                  | . 89 |
|   | Self-Healing Info tool.                                                                                   |      |
|   | Logging                                                                                                   |      |
|   | Management Server                                                                                         |      |
|   | Managed Nodes                                                                                             |      |
|   |                                                                                                    |      |

|   | Troubleshooting the Discovery Process                        |      |
|---|--------------------------------------------------------------|------|
|   | Verifying the Java Home Directory                            |      |
|   | Troubleshooting the Configuration                            |      |
|   | Troubleshooting the Collection                               |      |
|   | Troubleshooting the Tools                                    |      |
|   | Troubleshooting Miscellaneous                                |      |
|   | Error Messages                                               | . 96 |
| 8 | Removing the Oracle SPI                                      | . 97 |
|   | Removing the SPI Components                                  |      |
|   | Remove the Oracle AS SPI Software from the Management Server |      |
|   | Delete the Oracle AS SPI Message Groups                      | . 99 |
|   | Delete the Oracle AS SPI User Profiles.                      | . 99 |
|   | Remove the Report Package (Optional)                         | . 99 |
|   | Remove the Graph Package (Optional)                          | . 99 |
|   | Removing the Oracle AS SPI in a Cluster Environment          | 100  |
| Α | File Locations                                               | 101  |
| A |                                                              |      |
|   | HPOM Management Server File Locations                        |      |
|   | Managed Node File Locations                                  |      |
|   | Non-Root HTTPS Agent Environment                             | 101  |
| В | The Configuration                                            | 103  |
|   | Structure.                                                   | 103  |
|   | Global Properties                                            |      |
|   | GROUP Block                                                  | 103  |
|   | NODE Block                                                   | 104  |
|   | Server-Specific Properties                                   | 104  |
|   | Property Precedence                                          | 104  |
|   | Using the Configuration Editor.                              | 105  |
|   | Configuration Editor – Tree                                  | 105  |
|   | Configuration Editor – Buttons                               |      |
|   | Configuration Editor – Actions                               | 107  |
|   | Add OC4J/OHS Server                                          |      |
|   | Add Group                                                    |      |
|   | Add Node                                                     |      |
|   | Remove OC4J/OHS Server/Remove ALL OC4J/OHS Servers           |      |
|   | Remove Group/Remove ALL Groups                               |      |
|   | Remove Node/Remove All Nodes                                 |      |
|   | Set Configuration Settings Tab.                              |      |
|   | View Configuration Settings Tab                              |      |
|   | Configuration Properties                                     |      |
|   | Property Definitions                                         |      |
|   | Sample Configurations for the Oracle AS SPI                  |      |
|   | Example 1: Single Node/Two Servers                           |      |
|   | Example 2: Multiple Nodes/Repeated Properties                | 118  |
| С | Error Messages                                               | 121  |

| WASSPI-1   |     |
|------------|-----|
| WASSPI-2   |     |
| WASSPI-3   |     |
| WASSPI-4   |     |
| WASSPI-5   |     |
| WASSPI-6   |     |
| WASSPI-7   |     |
| WASSPI-8   |     |
| WASSPI-9   |     |
| WASSPI-10  |     |
| WASSPI-11  |     |
| WASSPI-12  |     |
| WASSPI-13  |     |
|            |     |
| WASSPI-15  |     |
| WASSPI-16  |     |
| WASSPI-18  |     |
| WASSPI-19  |     |
| WASSPI-20  |     |
| WASSPI-21  |     |
| WASSPI-23  |     |
| WASSF1-24  |     |
| WASSPI-20  |     |
| WASSPI-27  |     |
| WASSPI-29  |     |
| WASSPI-20  |     |
| WASSPI-31  |     |
| WASSPI-32  |     |
| WASSPI-33  |     |
| WASSPI-34  |     |
| WASSPI-35  |     |
| WASSPI-36  |     |
| WASSPI-37  |     |
| WASSPI-38  |     |
| WASSPI-39  | 134 |
| WASSPI-40  |     |
| WASSPI-41  | 135 |
| WASSPI-42  | 135 |
| WASSPI-43  | 136 |
| WASSPI-201 | 136 |
| WASSPI-202 | 136 |
| WASSPI-203 |     |
| WASSPI-204 | 137 |
| WASSPI-205 | 137 |
| WASSPI-206 | 138 |
| WASSPI-207 | 138 |

| WASSPI-208       | 38 |
|------------------|----|
| WASSPI-209       | 39 |
| WASSPI-210       | 39 |
| WASSPI-211       | 39 |
| WASSPI-213       | 40 |
| WASSPI-214       | 40 |
| WASSPI-216       | 40 |
| WASSPI-218       | 41 |
| WASSPI-219       | 41 |
| WASSPI-221       | 41 |
| WASSPI-222       | 42 |
| WASSPI-223 14    | 42 |
| WASSPI-224       | 42 |
| WASSPI-225       | 43 |
| WASSPI-226       | 43 |
| WASSPI-227       | 43 |
| WASSPI-228       | 44 |
| WASSPI-229       | 44 |
| WASSPI-230       | 44 |
| WASSPI-231       | 45 |
| WASSPI-232 14    | 45 |
| WASSPI-234       | 45 |
| WASSPI-235       | 46 |
| WASSPI-236       | 46 |
| WASSPI-237 14    | 46 |
| WASSPI-241       | 46 |
| All Other Errors | 47 |
| Index            | 49 |
| Glossary         | 55 |
|                  |    |

# 1 Introduction to HP Operations Smart Plug-in for Oracle Application Server

This guide contains Oracle AS SPI information for HP Operations Manager for UNIX version 9.00 and HP Operations Manager for Linux version 9.01.

The HP Operations Smart Plug-in for Oracle Application Server (Oracle AS SPI) enables you to manage Oracle Application Servers from an HP Operations Manager for UNIX (HPOM) console. The Oracle AS SPI adds monitoring capabilities to HPOM. For more information on HPOM, see *HP Operations Manager for UNIX Concepts Guide*.

# About the Oracle AS SPI

The Oracle AS SPI, used in conjunction with HPOM, helps you monitor and manage systems using the Oracle Application Server. From the HPOM console, you can monitor the availability, use, and performance of Oracle Application Servers running on HPOM managed nodes. You can set threshold values for the Oracle AS SPI metrics. When these thresholds are crossed the Oracle AS SPI generates an alarm and message. The metrics can also be consolidated into reports and graphs that can help you analyze trends in server usage, availability, and performance.

You can integrate the Oracle AS SPI with HP Reporter and HP Performance Manager to get additional reporting and graphing flexibility and capabilities. For details on integrating the Oracle AS SPI with other HP products, see Chapter 6, Integrating HPOM Reporting and Graphing Products with the Oracle AS SPI.

# Smart Plug-in Data

The Oracle AS SPI has several server-related metrics that gather data about the following:

- Server availability
- Server performance
- JVM memory usage
- EJB client and method wrapper active threads, execution times, and calls processed
- Servlet execution times and threads
- JSP service time and active requests
- Java message service connections and messages
- JDBC connection status
- Web application processing and open sessions
- HTTP server active connections and processed data

# Smart Plug-in Uses and Customizations

As an Oracle AS SPI administrator, you can choose the metrics, which are crucial for the operation of Oracle Application Server by modifying the Oracle AS SPI policies. These policies contain settings that enable incoming data to be measured against predefined rules. These rules generate useful information in the form of messages. These message have color-coding to indicate the severity level. You can review these messages for problem analysis and resolution.

# Components of the Oracle AS SPI

The Oracle AS SPI has the following components:

- Policies
- Tools (including reports)
- Reports
- Graphs

You can use the tools and policies to configure and receive data in the form of messages, annotations, and metric reports. These messages (available in the message browser), annotations (available through message properties), and metric reports (available through tools) provide information about the conditions present in the servers running on specific managed nodes.

The Oracle AS SPI configuration tools enable you to configure the management server's connection to selected server instances on specific managed nodes. You can assign policies to the nodes after you configure the connection. You can use the Oracle AS SPI reporting tools to generate metric reports with the HP Operations agent software running on the managed nodes, In addition, you can generate graphs, which show the Oracle AS SPI data (available through message properties).

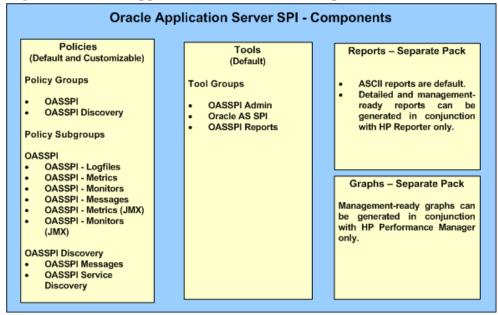

Figure 1 Oracle Application Server SPI - Components

### **Policies**

The Oracle Application Server SPI consists of policies that monitor the Oracle Application Server. The policies contain settings which enable incoming data to be measured against predefined rules. These rules generate useful information in the form of messages.

The messages are color-coded to indicate the severity level. You can review these messages for problem analysis and resolution. There are several pre-defined corrective actions for specific events or threshold violations. These corrective actions are automatically triggered or operator-initiated. When you double-click a message text, corrective actions appear under the Instructions tab and automatically generated metric reports appear under the Annotations tab in the Message Properties window.

In the Policy bank window, the SPI for Oracle AS policy group contains policies grouped into two policy groups:

- OASSPI
- OASSPI Discovery

For more information on policies, see Chapter 5, Customizing the Oracle AS SPI Policies.

#### Tools

The Oracle AS SPI tools include configuration, troubleshooting, and report-generating utilities.

The Oracle AS SPI version 6.10 uses JMX standards to discover and monitor Oracle Application Server 10gR3. The metrics, policies, and reports for Oracle AS, therefore, are now divided in two groups. For example, the OASSPI Reports is divided into OASSPI Reports group and OASSPI Reports (JMX) group. The OAS SPI tool groups are:

- OASSPI Admin Tools Group
- Oracle AS SPI Tools Group
- OASSPI Reports Group
- OASSPI Reports (JMX) Group This tool group is available *only* if you install the SPIJMB software.

For more information on tools, see Chapter 4, Using Tools.

#### **Reports**

The SPI package contains the default reporting policies provided by the SPI. Reports are generated by the HP Reporter using the Oracle SPI data. The reports show consolidated, historical data generated as web pages in management-ready presentation format, which helps you analyze the performance of the Oracle Server over a period of time. For details on integrating the Oracle SPI with HP Reporter to get consolidated reports, see Integrating with HP Reporter on page 74.

# Graphs

The SPI package contains the default graphing policies provided by the SPI. Graphs are drawn from metrics that are collected in the datasources created by the SPI. The graphs help you analyze trends in server usage, availability, and performance. For details on integrating the Oracle SPI with HP Performance Manager to get consolidated graphs, see Integrating with HP Performance Manager on page 76.

# Functions of the Oracle AS SPI

The Oracle AS SPI messaging, reporting, and action-executing capabilities are based on the HPOM concept of policies. For more information, see *HP Operations Manager for UNIX Concepts Guide*. The settings within these policies define various conditions that can occur within the Oracle Application Server and enable information to be sent back to the HPOM management server. This helps you to proactively address potential or existing problems and avoid serious disruptions to web transaction processing. The Oracle AS SPI performs the following functions:

# Collecting and Interpreting Server Performance and Availability Information

After you configure the Oracle AS SPI, and the policies are deployed on the managed nodes, the SPI starts gathering server performance and availability data. This data is compared with the settings within the deployed policies. The policies define conditions that can occur within the Oracle AS Server, such as queue throughput rates, cache use percentages, timeout rates, and average transaction times. The policies monitor these conditions against default thresholds (set within the policies) and trigger messages when a threshold has been exceeded.

# **Displaying Information**

The Oracle AS SPI policies generate messages when a threshold is exceeded. These messages can appear as:

#### • Messages in the Message Browser

HP Operations agent software compares the values gathered for Oracle AS Server performance and availability against the monitor policy settings related to those specific areas. The agent software then forwards appropriate messages to the HPOM console. These messages appear with color-coded severity levels in the HPOM message browser. To view the Message Browser, select Integrations  $\rightarrow$  HPOM for UNIX Operational UI from the Administration UI.

| Severity    | Dup.    | SUIAONE | Tim     | e Received | Noc     | de Ap     | plication    | MsgGr  | p   | Object     |            | Mes           |
|-------------|---------|---------|---------|------------|---------|-----------|--------------|--------|-----|------------|------------|---------------|
| Warning     |         | x       | 02:02:  | 14 08/24/0 | 9 iOran | 158Oracl  | le Applicat. | OASSPI | Dis | covery.log | OASSPI-181 | : WASSPI-1212 |
| Warning     |         | X       | 02:02:  | 14 08/24/0 | 9 IOran | n58 Oraci | le Applicat. | OASSPI | Dis | covery.log | OASSPI-181 | : WASSPI-1221 |
| Warning     |         | X       | 02:02:  | 14 08/24/0 | 9 IOran | n58 Oracl | le Applicat. | OASSPI | Dis | covery.log | OASSPI-181 | : WASSPI-1220 |
| Warning     |         | X       | 02:02:  | 14 08/24/0 | 9 IOran | n58Oracl  | le Applicat. | OASSPI | Dis | covery.log | OASSPI-181 | : WASSPI-1211 |
| Warning     |         | X       | 02:02:  | 14 08/24/0 | 9 IOran | n58 Oraci | le Applicat. | OASSPI | Dis | covery.log | OASSPI-181 | : WASSPI-1210 |
| 50 of       | 15      | 0       | 0       | 25         | 25      | 0         |              | 0      | 0   |            | Lock       |               |
| 😣 All Activ | e Messa | ages 🚺  | Filtere | d Active N | lessage | s         |              |        |     |            |            |               |

#### Figure 2 Message Browser

#### • Instruction Text

Messages generated by the Oracle AS SPI programs contain instruction text to help analyze and solve problems. You can manually perform corrective actions preassigned to events or they can be triggered automatically. Instruction text is present in the Message Properties window. Double-click the corresponding Message Text, the Message Properties window appears. To view instruction text, click the **Instruction** tab. Instruction text is also available in the *HP Operations Smart Plug-in for Oracle Application Server Reference Guide*.

#### Figure 3 Instruction Text

|                   |                                                                                                    |                                                                                                    | Message Prope                                                                                    | erties                 |              | ×         |
|-------------------|----------------------------------------------------------------------------------------------------|----------------------------------------------------------------------------------------------------|--------------------------------------------------------------------------------------------------|------------------------|--------------|-----------|
|                   |                                                                                                    | 🛆 Severity: Warning                                                                                               | Message Text: Can't ad                                                                           | d node to IP address m | apping tab   |           |
|                   | General                                                                                                    | Message Text                                                                                                    | Original Message                                                                                 | Actions                | Instructions |           |
| T<br>C<br>P<br>If | he node name can<br>correctly, it is import<br>lease check, if the<br>the node was ren<br>he procedure in the | tant that the nodes are re<br>re is a problem with the n<br>amed, please modify the r<br>e Admin Reference Guide. | me service. For HPOM to<br>solvable by the name serv<br>ame service.<br>hode within HPOM. Please | rice.<br>follow        |              |           |
|                   |                                                                                                    |                                                                                                    |                                                                                                  | Close                  | Print Aci    | knowledge |

#### ASCII-Text Reports

In addition to the instruction text, some messages cause automatic action reports to be generated. These reports display conditions of a specific Oracle OC4J/OHS server instance. If a report is available, you can view it by clicking the **Annotations** tab in the Message Properties window.

| Severity: Critical Message Text: Error: 'btowm130.parent1.com' - Sign     Message Text Original Message Actions Annotations     Annotation: 1     Annotation: 0pC   Date/Time: 04/15/09 19:08:48     Performed Message Correlation   Message Key Relation : Certificate-b8a278c2-4eea-7539-000f-b   d8f1dbae59e-0pC40-20[09 10 11 2 15 16 17 33 61 62 63 64 65    [9]75176]   This message automatically acknowledged the following message   e:   bf645574-29c2-71de-124c-0f9a51f20000     Modify |                                                                                                    | ·                                                                                                    | Message Properties                                                         |                         |             |
|----------------------------------------------------------------------------------------------------|----------------------------------------------------------------------------------------------------|----------------------------------------------------------------------------------------------------|----------------------------------------------------------------------------|-------------------------|-------------|
| Annotation: 1 of 1<br>Author: OpC<br>Date/Time: 04/15/09 19:08:48<br>Performed Message Correlation<br>Message Key Relation : Certificate-b8a278c2-4eea-7539-000f-b<br>d8fldbae59e-0pC40-20[09 10 11 12 15 16 17 33 61 62 63 64 65]<br>69 75 76]<br>This message automatically acknowledged the following messag<br>e:<br>bf645574-29c2-71de-124c-0f9a51f20000<br>Modify                                                                                                    | ×                                                                                                    | Severity: Critical Mess                                                                                                    | sage Text: Error: /btovn                                                   | n130.parent1.com' - Sig | n           |
| Author: OpC<br>Date/Time: 04/15/09 19:08:48   Performed Message Correlation Message Key Relation : Certificate-b8a278c2-4eea-7539-000f-b d8f1dbae59e-0pC40-20[09 10 11 12 15 16 17 33 61 62 63 64 65] 69 75 76] This message automatically acknowledged the following message e: bf645574-29c2-71de-124c-0f9a51f20000   Modify                                                                                                    | Message Text                                                                                                    | Original Message                                                                                                    | Actions                                                                    | Instructions            | Annotations |
| Disable Autoscroll                                                                                                    | Au<br>Da<br>Performed Mess<br>Message Key Re<br>d8fldbae59e-Op<br>691751761<br>This message a<br>e:<br>bf645574-29c | uthor: OpC<br>ate/Time: 04/15/09<br>sage Correlation<br>elation : Certifics<br>pC40-20[09 10 11 12<br>automatically ackno<br>c2-71de-124c-0f9a5 | 19:08:48<br>ate-b8a278c2-4eea-<br>2 15 16 17 33 61 6<br>owledged the follo | 52 63 64 65             | Modify      |

#### Figure 4 ASCII-Text Reports

### Generating Reports Using HP Reporter

You can integrate the Oracle AS SPI with HP Reporter to provide you with management-ready, web-based reports. The Oracle AS SPI Report package includes the policies for generating these reports. You can install the Report package on the Reporter Windows system.

After you install the product and complete basic configuration, Reporter generates reports of summarized, consolidated data every night. You can assess how the Oracle OC4J/OHS server is performing over a period of time with the help of these reports.

# Graphing Data with HP Performance Manager

Metrics collected by the Oracle AS SPI can be graphed. The values can then be viewed for trend analysis.

You can integrate the Oracle AS SPI with HP Performance Manager to generate and view graphs (use the **View Graphs** tool from the OASSPI Admin tools group to view graphs). These graphs display the values of the metrics collected by the Oracle AS SPI. You can click **Perform Action** to view graphed data from almost all the Oracle AS SPI alarm messages. **Perform Action** 

is present within the **Actions** tab in the Message Properties window. The action launches your web browser, where you can choose a graph that displays values for the metric which generated the message as well as other related metrics.

# **Customizing Policies and Metrics**

You can use the Oracle AS SPI policies without customization, or you can modify them to suit the needs of your environment. Some of the modifications and customizations that you can do are:

- Modify the default policies Within a policy, you can change the default settings for:
  - Collection interval
  - Threshold
  - Message text
  - Duration
  - Severity level of the condition
  - Actions assigned to the condition (operator-initiated or automatic)
- Create custom policy groups You can create custom policy groups, using default policies as base. For more information, see Chapter 5, Customizing the Oracle AS SPI Policies.
- Create custom metrics You can define your own metrics or User Defined Metrics (UDMs) to expand the monitoring capabilities of the Oracle AS SPI. For more information on UDMs, see the *HP Operations Smart Plug-in User Defined Metrics User Guide*.

# 2 Installing and Upgrading the Oracle AS SPI

This chapter provides the steps on how to install and upgrade the Oracle AS SPI. To successfully install the Oracle AS SPI, you must complete all installation prerequisites and complete all the described steps. The following flowcharts summarize the steps for installing and configuring the Oracle AS SPI.

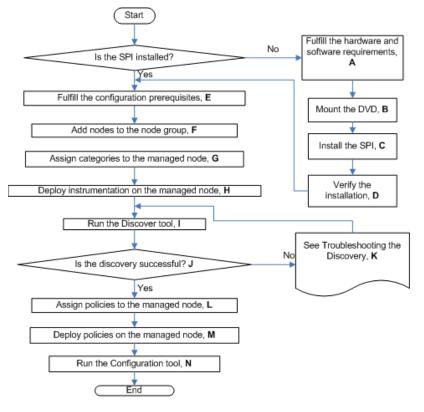

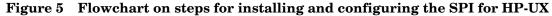

| Table 1 | References of the legends in the flowchart            |
|---------|-------------------------------------------------------|
| Α       | Prerequisites on page 21                              |
| В       | To Mount the DVD on HP-UX on page 24                  |
| С       | To Install the Oracle AS SPI on page 25               |
| D       | Verifying Installation on page 28                     |
| Е       | Prerequisites on page 33                              |
| F       | Add Nodes to the Oracle SPI Node Group on page 36     |
| G       | Assign Categories to the Managed Nodes on page 36     |
| Н       | Deploy Instrumentation on the Managed Node on page 36 |
|         |                                                       |

| Ι | Run Discovery on page 37                         |
|---|--------------------------------------------------|
| J | Verify the Discovery Process on page 40          |
| K | Troubleshooting the Discovery Process on page 91 |
| L | Assign Policies to the Managed Node on page 41   |
| М | Deploy the Oracle AS SPI Policies on page 42     |
| Ν | Run Configuration on page 43                     |

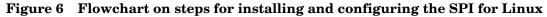

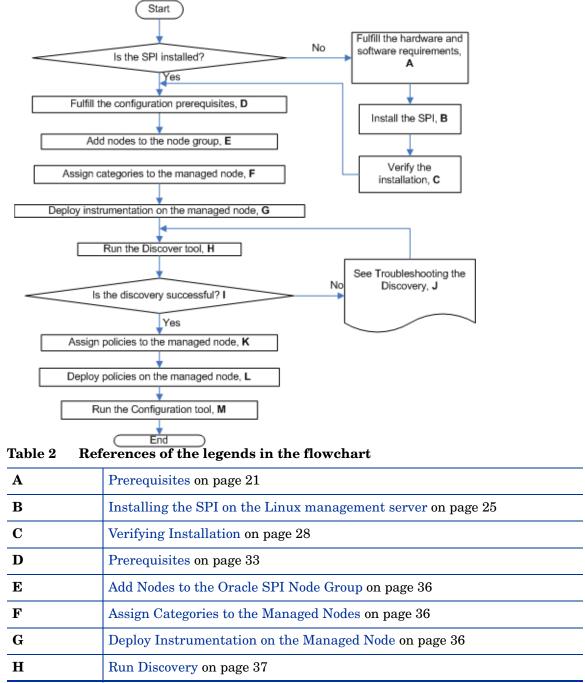

| Tuble 2 References of the regende in the new chart |                                                  |  |  |  |  |
|----------------------------------------------------|--------------------------------------------------|--|--|--|--|
| Ι                                                  | Verify the Discovery Process on page 40          |  |  |  |  |
| J                                                  | Troubleshooting the Discovery Process on page 91 |  |  |  |  |
| K                                                  | Assign Policies to the Managed Node on page 41   |  |  |  |  |
| L                                                  | Deploy the Oracle AS SPI Policies on page 42     |  |  |  |  |
| М                                                  | Run Configuration on page 43                     |  |  |  |  |

Table 2References of the legends in the flowchart

The following flowchart summarizes the steps for upgrading the Oracle AS SPI. See Table 3 to locate any step by clicking on the hyperlink.

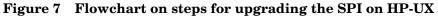

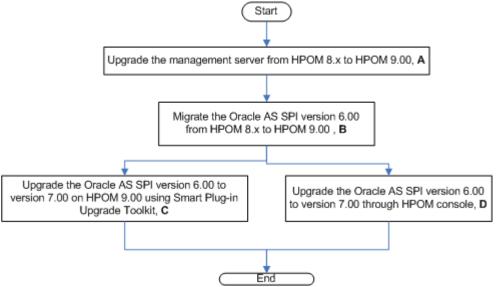

Table 3References of the legends in the flowchart

| Α | Upgrading the Oracle AS SPI on page 29                                                          |
|---|-------------------------------------------------------------------------------------------------|
| В | Upgrade the Management Server from HPOM 8.xx to HPOM 9.0x on<br>page 30                         |
| С | Migrate the Oracle AS SPI 6.00 from HPOM 8.xx to HPOM 9.0x on page 30                           |
| D | Upgrading the SPI using the HP Operations Smart Plug-in Upgrade Toolkit<br>on page 31           |
| Ε | Upgrading the Oracle AS SPI on a Standalone HPOM 9.0x Server through<br>HPOM Console on page 31 |

# Prerequisites

You must install the HP Operations Manager (HPOM) management server and discovery package before installing the Oracle AS SPI. It is not necessary to stop HPOM sessions before beginning the Oracle AS SPI installation.

# Hardware Requirements

For information on hardware requirements for the management server, see the *HP Operations Manager for Unix* documents. For information on hardware requirements for the managed nodes, see the Support Matrix (SUMA) link:

#### http://support.openview.hp.com/selfsolve/document/KM323488.

#### Software Requirements

Make sure that the following software requirements are completed prior to the installation of the Oracle SPI:

#### **On the Management Server:**

#### HP-UX

- HP Operations Manager for UNIX: 9.0x
- HP Performance Manager (HP-UX, Windows): 8.20 (required if you want to generate graphs)
- HP Reporter: 3.80 (required if you want to generate web-based reports)
- HP Operations SPI Data Collector (DSI2DDF): 2.40 (for HP-UX, automatically installed while installing the SPI on the management server
- HP SPI Self-Healing Services (SPI-SHS-OVO): 3.00
- JMX Component (JMXSPI): 7.00
- HP Operations SPI Upgrade Toolkit (SpiSutk): 2.00

DSI2DDF, SPI-SHS-OVO, and JMXSPI are automatically installed while installing the SPI on the HP-UX management server for the first time.

#### Linux

- HP Operations Manager for Linux: 9.0x
- HP Performance Manager (Linux): 8.21 (required if you want to generate graphs)
- HP Reporter: 3.80 (required if you want to generate web-based reports)
- HP Operations SPI Data Collector (DSI2DDF): 2.41
- HP SPI Self-Healing Services (SPI-SHS-OVO): 3.01
- JMX Component (JMXSPI): 7.01
- HP Operations SPI Upgrade Toolkit (SpiSutk): 2.01

#### On the Managed Node (for both HP-UX and Linux):

- HP Performance Agent: 5.00 (required if you want to use HP Performance Agent for data logging)
- HP Operations Agent (version 8.60) must be installed and configured

See the Support Matrix (SUMA) link, for more information on supported versions of HP Operations Manager, application servers, HP Performance Agent, HP Performance Manager, and HP Reporter:

#### http://support.openview.hp.com/selfsolve/document/KM323488

# Installation Packages

#### Linux

#### SPI Package

The core package is the HP\_Operations\_Smart\_Plug-ins\_Linux\_setup.bin, which contains all the SPI functionality. The package must be installed on a server managed by HPOM. The SPIs consists of policies and instrumentation (binaries or scripts) that monitor the application server. Monitoring consists of alarms related to critical events of the application, and the logging of important performance metrics of the application server. The metrics that are logged can be used to create graphs.

Location of main package:

<SPI DVD>\HP\_Operations\_Smart\_Plug-ins\_Linux\_setup.bin

#### **Reporting Package**

This package contains the default reporter policies provided by the SPI. These policies are static and cannot be modified unless Crystal Reports 10.0 or later is installed. The Reporter gathers the data from the nodes managed by the SPI through the HPOM server, stores it in its local database, and then creates .html reports based on the default SPI report policies. The name and location of the reporting package is:

\WINDOWS\HP REPORTER\ORACLEAS SPI\OASSPI-Reporter.msi

#### **Graphing Package**

This package contains the default graphing templates provided by the SPI. Graphs are drawn from metrics that are collected in the datasources created by the SPI. The name and location of the graphing package are:

- For HP-UX: /HPUX/HP\_PM/ORACLEAS\_SPI/HPOvSpiOasG.depot
- For Windows: \WINDOWS\HP PM\ORACLEAS SPI\HPOvSpiOasG.msi
- For Solaris: /SOLARIS/HP\_PM/ORACLEAS\_SPI/HPOvSpiOasG.sparc
- For Linux: The core and graph templates packages for WLS SPI are contained in the main packages for Linux mentioned earlier.

#### HP-UX

#### SPI Package

The core package is the HP\_Operations\_Smart\_Plug-ins\_HPUX.depot, which contains all the SPI functionality. The package must be installed on a server managed by HPOM. The SPIs consists of policies and instrumentation (binaries or scripts) that monitor the application server. Monitoring consists of alarms related to critical events of the application, and the logging of important performance metrics of the application server. The metrics that are logged can be used to create graphs.

Location of main package:

<SPI DVD>\HP Operations Smart Plug-ins HPUX.depot

#### **Reporting Package**

This package contains the default reporter policies provided by the SPI. These policies are static and cannot be modified unless Crystal Reports 10.0 or later is installed. The Reporter gathers the data from the nodes managed by the SPI through the HPOM server, stores it in its local database, and then creates .html reports based on the default SPI report policies. The name and location of the reporting package is:

\WINDOWS\OV REPORTER\ORACLEAS SPI\OASSPI-Reporter.msi

#### **Graphing Package**

This package contains the default graphing templates provided by the SPI. Graphs are drawn from metrics that are collected in the datasources created by the SPI. The name and location of the graphing package are:

- For HP-UX: The graph templates packages for OAS SPI are contained in the main packages for HP-UX mentioned earlier.
- For Windows: \WINDOWS\OV\_PM\ORACLEAS\_SPI\OASSPI-OVPM.msi

# Installing the Oracle AS SPI

Perform the steps given in the following sections to install the Oracle AS SPI.

#### On a Local Management Server

You must install the HP Operations Manager (HPOM) management server and discovery package before installing the Oracle SPI. It is not necessary to stop HPOM sessions before beginning the Oracle SPI installation. The discovery package and Oracle SPI are available on the HP Operations Smart Plug-ins DVD.

#### To Mount the DVD on HP-UX

- 1 Log on as user root.
- 2 Set the user root's umask by entering: umask 027
- 3 Create a directory to mount the DVD: mkdir /<mount\_point>

For example: mkdir /dvdrom

4 Insert the DVD into the disk drive and mount it as user root by entering: mount /dev/<dvdrom\_drive\_name> /<mount\_point>

For example, for a local DVD, you might enter: mount /dev/dsk/c0t2d0 /dvdrom

You can also run SAM and mount the DVD to a specific path in the Disks and File Systems window.

# To Install the Oracle AS SPI

The instructions that follow show the command line usage of swinstall. For HP-UX systems, you can also use the graphical user interface (GUI), but the GUI method is not covered.

It is not necessary to stop HPOM sessions before beginning the Oracle AS SPI installation.

For an HP-UX 11.31 IA management server, type:

```
swinstall -s /dvdrom/HPUX/HP_Operations_Smart_Plug-ins_HPUX.depot
OASSPI
```

#### Installing the SPI on the Linux management server

To install the SPI on the Linux management server, perform any of the following procedures:

- Installing the SPI through Graphical User Interface
- Installing the SPI through Command Line Interface

Installing the SPI through Graphical User Interface

To install the Oracle AS SPI using X-Windows client software, perform the following steps:

- 1 Log on as a **root** user.
- 2 Insert the HP Operations Smart Plug-ins DVD into the DVD drive of the Linux management server. Mount the DVD if necessary.
- 3 Start the X-windows client software and export the DISPLAY variable by typing the following command:

export DISPLAY=<ip address>:0.0

4 To start the installation, type the following command:

```
./HP_Operations_Smart_Plug-ins_Linux_setup.bin
```

The introductory window appears.

- 5 Select the language from the drop-down list and click **OK**. The Introduction(Install) window appears.
- 6 Click Next. The License Agreement window appears.
- 7 Select I accept the terms of the License Agreement button and click Next. The Select Features window appears.

| 8 Select the HP Operations SPI for Oracle Application Server check box and click Next.                                                                                          |                                                                                                    |  |  |  |  |  |  |  |
|----------------------------------------------------------------------------------------------------|----------------------------------------------------------------------------------------------------|--|--|--|--|--|--|--|
| 😫 HP Operations Smart Plug-ins DVD 10.10.000                                                                                                    |                                                                                                    |  |  |  |  |  |  |  |
| HP Software Installer                                                                                                    | Select Features                                                                                                    |  |  |  |  |  |  |  |
| Initialization<br>Introduction<br>Product Agreement<br>▶ Product Customization<br>Product Requirements<br>Pre-Install Summary<br>Installing<br>Post-Install<br>Install Complete | Feature Selection  Feature Selection  Feature Selection  Feature Selection  Feature Selections Smart Plug- in for Oracle Applic  Feature Select Features for installation from the items available above.  Feature Select Features for installation from the items available above. |  |  |  |  |  |  |  |
| in ven t<br>Cancel                                                                                                    | <pre></pre>                                                                                                    |  |  |  |  |  |  |  |

By default, the HP Operations Smart Plug-in Common Components is selected.

The Install Check window opens.

- 9 Click Next. The Pre-Install Summary window opens.
- 10 Click Install.

While installing, you might see the Force reinstallation of already installed component packages check box. You can use either of the following options:

- Select the Force reinstallation of already installed component packages check box to reinstall the selected components, as applicable.
- Clear the Force reinstallation of already installed component packages check box to prevent reinstallation of the selected HP Software components, as applicable. Clearing the check box does not change the currently installed software components.

If the installation fails, you can quit installation. Clicking **Quit** stops the installation, but does not uninstall the components installed till then.

The Installing window appears. The Install Complete window appears once the SPI is uninstalled.

11 Click **Done** to complete the installation.

#### Installing the SPI through Command Line Interface

To install the Oracle AS SPI through command line interface, perform the following steps:

1 Log on as a **root** user.

- 2 Insert the HP Operations Smart Plug-ins DVD into the DVD drive of the Linux management server. Mount the DVD if necessary.
- 3 To start the installation, type the following command:

./HP\_Operations\_Smart\_Plug-ins\_Linux\_setup.bin -i console

- 4 When the prompt, 'Choose Locale...' appears, press the number corresponding to the language you want to choose.
- 5 Press Enter to continue. The Introduction screen appears.
- 6 Press **Enter** to continue.
- 7 When the prompt, 'I accept the terms of the License Agreement' for the License information appears, press **Y** to accept the terms and continue installation.
- 8 When the prompt, 'Please select Features' for the selection of the feature appears, press the number corresponding to the feature you want to install.

When you have installed one SPI on the Linux management server and want to install another SPI on the server, you have to reselect the previously installed SPI and select the required SPI from the Modify option. If you do not reselect the previously installed SPI, it removes the previously installed SPI and installs the selected SPI on the Linux management server.

9 Press Enter. A series of message appears. Follow the instructions as displayed in the message.

When the installation is complete, you will receive a message which states that the installation is completed successfully.

# Installing the Oracle AS SPI in an HPOM Cluster Environment

You must first install the HPOM management server on each system in the cluster. When the management server cluster installations are complete, the setup for the installation of the Oracle AS SPI is ready.

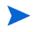

Before beginning, make sure that sufficient disk space (500 MB) is available on each management server for the Oracle AS SPI you plan to install. Cancelling the installation process before completion could result in partial installations and require manual removal of the partially installed components.

After installing the HPOM management server, proceed as follows:

For the first installation (Node A) and all remaining installations in the cluster — Follow the standard installation procedure by either making the product choices or typing the name of the SPI component you want to install. Once you complete the installation on Node A, proceed to the next node. Repeat the same procedure proceeding from one node to another until you have completed installing the SPI on each of the nodes in the cluster.

#### Installing the SPI on the Cluster-Aware Management Server for UNIX

Complete all the tasks in the section Installing the Oracle AS SPI on page 24 and then proceed to the next management server until the installation on every management server in the cluster is complete.

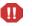

The HPOM console will not function properly until installations are completed on all nodes in the cluster.

# Verifying Installation

HP-UX - Type the command swlist to verify the installation of the Oracle AS SPI on the management server.

Linux - Verify the <code>OASSPI\_Install.log</code> file to check if the installation is successful. The path of this file is <code>/var/opt/OV/log/SPIInstallLogs</code>.

# Upgrading the Oracle AS SPI

You can upgrade the Oracle AS SPI from HP Operations Manager for UNIX version 8.0x to HP Operations Manager for UNIX version 9.0x and HP Operations Manager for Linux version 9.0x. Be aware of the following limitations when you plan to install the Oracle AS SPI 7.0x from SPI DVD 2009 and SPI DVD 2010 on an HPOM 9.0x, which has the Oracle AS SPI 6.00 installed from SPI DVD 2008.

- You must complete the migration process from HPOM 8.xx to HPOM 9.0x before upgrading the Oracle AS SPI to version 7.0x. Once the Oracle AS SPI 7.0x is installed, migrating from HPOM 8.xx is not supported.
- You must take the backup of the content in the /opt/OV/wasspi/oas directory before upgrading the SPI to the version 7.0x, in case you want to reuse the old content. When you upgrade the SPI to the new version, the old content in the /opt/OV/wasspi/oas directory will be lost permanently.
- The HP-UX binary files will not work when migrated from HPOM for UNIX 8.0x to HPOM for Linux 9.0x.
- Having the Oracle AS SPI version 6.00 (migrated from HPOM 8.xx) and Oracle AS SPI version 7.0x (newly installed from SPI DVD 2009 or SPI DVD 2010) on HPOM 9.0x is an intermediate mode and you must move all managed nodes to the Oracle AS SPI version 7.0x as soon as possible.
- If you have multiple SPIs deployed on a managed node, you can monitor the node either by SPI DVD 2008 SPIs or by SPI DVD 2009 or SPI DVD 2010 SPIs. Monitoring a node by combination of SPIs from SPI DVD 2008 and SPI DVD 2009 or SPI DVD 2010 is not supported.
- If you have the Oracle AS SPI 7.0x installed on HPOM 9.0x systems, which also has the Oracle AS SPI 6.00 as well, the following points are true:
  - You must configure the newly added managed nodes using the Oracle AS SPI 7.0x.
  - No configuration is possible on the existing or old managed nodes monitored by the Oracle AS SPI 6.00.
- This is because the Oracle AS SPI 6.00 configuration tools are overwritten by the Oracle AS SPI 7.0x tools and these tools are incompatible.
- Patches for the Oracle AS SPI version 6.00 must be installed before you start the HPOM migration process. Once the Oracle AS SPI version 7.0x is installed, no patches or hot-fixes pertaining to the Oracle AS SPI version 6.00 can be installed on the HPOM server.
- To launch the GUIs related to Oracle AS SPI 7.0x, you must install X-windows client software on the machine from which you will launch the HPOM for UNIX 9.0x or HPOM for Linux 9.0x server Operator GUI.
- Installing patches that would be released in the future for the Oracle AS SPI version 6.00 are not supported on HPOM for UNIX 9.0x or HPOM for Linux 9.0x after migration. However, a patch can be installed on the HPOM for UNIX 8.xx server and migrated to HPOM for UNIX 9.0x or HPOM for Linux 9.0x environment.
- Migration of Java Metric Builder (JMB) to HPOM for UNIX 9.0x server is not supported.
- Graph templates cannot be invoked from automatic action or Operator initiated action of alerts.

• After migration from HPOM 8.xx to HPOM 9.0x, when you run license reporting tool from HPOM 9.0x, the following errors would be reported. This is an expected behavior. You can ignore this error.

```
ERROR:
        (oprel-407) License status for 'SPI Name' is: Error
         Can't check license status because of missing ID mapping file.
         Please install the missing component and make sure that a
sufficient number of licenses is installed.
   Error: '(oprel-130) ID mapping file does not exist: (oprel-129) Can't
   find ID mapping file '/opt/OV/misc/EL/registration/<SPIname>.xml' for
   plug-in '<SPIname>'. '
ERROR:
        (oprel-407) License status for 'SPI Name remote' is: Error
         Can't check license status because of missing ID mapping file.
         Please install the missing component and make sure that a
sufficient number of licenses is installed.
           Error: '(oprel-130) ID mapping file does not exist: (oprel-129)
   Can't find ID mapping file '/opt/OV/misc/EL/registration/<SPIname>.xml'
   for plug-in '<SPIname>'. '
```

If you have installed more than one Smart Plug-ins for Web Application Server (for example, the WebLogic SPI, Oracle SPI, and Oracle AS SPI), make sure that the SPIs are upgraded simultaneously on the management server because the Smart Plug-ins for Web Application Server share common components amongst them.

This version of the Oracle AS SPI supports HPOM for UNIX 9.0x. To upgrade the earlier versions of Oracle AS SPI to Oracle AS SPI 7.00, perform the following tasks:

- Upgrade the Management Server from HPOM 8.xx to HPOM 9.0x
- Migrate the Oracle AS SPI 6.00 from HPOM 8.xx to HPOM 9.0x
- Upgrade the Oracle AS SPI 6.00 to Oracle AS SPI 7.00 on HPOM 9.0x

#### Upgrade the Management Server from HPOM 8.xx to HPOM 9.0x

Read and follow the steps provided in *HP Operations Manager for UNIX 9.00 Installation Guide* for migrating or upgrading HPOM for UNIX 8.xx to HPOM for UNIX 9.0x.

### Migrate the Oracle AS SPI 6.00 from HPOM 8.xx to HPOM 9.0x

The instrumentation files and other SPI specific data are migrated while migrating or upgrading HPOM for UNIX 8.xx server (where the Oracle AS SPI 6.00 is installed) to HPOM for UNIX 9.0x. Some SPI specific data, however, must be migrated manually.

#### Migrate the HPOM from one system to another

Install HPOM for UNIX 9.0x on a new system. To perform the migration from one system to another, perform the following steps:

1 After completing migrating HPOM for UNIX 8.xx to HPOM for UNIX 9.0x, create the following directories on the target HPOM for UNIX 9.0x server:

/var/opt/OV/wasspi/oas/
/opt/OV/SPISvcDisc/conf/OASSPI/

/opt/OV/wasspi/oas/

/var/opt/OV/share/conf/SPISvcDisc/OASSPI/

- 2 Copy the files present in the folders created in step 1 from HPOM for UNIX 8.xx to HPOM for UNIX 9.0x server at their respective folders.
- 3 Copy the following files from HPOM for UNIX 8.xx to HPOM for UNIX 9.0x server at their respective folders:

/opt/OV/SPISvcDisc/conf/wasspi oas DiscConfig.sh

/opt/OV/newconfig/inventory/HPOvSpiOas.xml

# Upgrade the Oracle AS SPI 6.00 to Oracle AS SPI 7.00 on HPOM 9.0x

You can upgrade the Oracle AS SPI either using the HP Operations Smart Plug-in Upgrade Toolkit (SPI Upgrade Toolkit) or through the HPOM for UNIX console.

#### Upgrading the SPI using the HP Operations Smart Plug-in Upgrade Toolkit

The HP Operations Smart Plug-in Upgrade Toolkit (SPI Upgrade Toolkit) version 2.0 helps you upgrade the Oracle AS SPI to a higher version while retaining the customizations done on policies. During the Oracle AS SPI upgrade process, the SPI Upgrade Toolkit enables you to store the modifications done on the customer version of policies. For a specific policy, the SPI Upgrade Toolkit analyzes and compares three versions—base, customer, and factory—and helps you select the settings of the base, customer, or factory version of the policy, depending on your requirement. To upgrade the Oracle AS SPI using the SPI Upgrade Toolkit, follow the instructions defined in *HP Operations Smart Plug-in Upgrade Toolkit UNIX User Guide*.

#### Upgrading the Oracle AS SPI on a Standalone HPOM 9.0x Server through HPOM Console

To upgrade the Oracle AS SPI on a standalone HPOM 9.0x server, complete these tasks:

- 1 Rename the policy and tool group for Oracle AS SPI from *SPI for Oracle AS* to *SPI for Oracle AS\_OLD*. Rename both the Name and the Label (for example, *OASSPI:TOOLS* to *OASSPI:TOOLS\_OLD*).
- 2 Deassign the policies or policy groups assigned to the node.
- 3 Kill the rmid and all Java processes started by the SPI on the node.
- 4 Delete the old policies, instrumentation, and datasources on the node manually. The existing data is deleted. Hence, take a backup of your existing data.

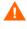

The existing Oracle AS SPI datasource should be manually deleted when you upgrade the SPI. For example, ddfutil /var/opt/OV/wasspi/oas/datalog/graph.log -rm all. A new datasource is created and the existing data is lost. The datasource is deleted irrespective of whether you are using CODA or HP Performance Agent. When you upgrade from a previous installation, all your configuration entries are preserved.

- 5 Install the Oracle AS SPI by performing the steps in Installing the Oracle AS SPI on page 24.
- 6 Configure the SPI by performing the steps in Chapter 3, Configuring the Oracle AS SPI.

#### To Install the New Report Package (Optional)

Remove older versions of the Oracle AS SPI report package from your Windows system running HP Reporter and install the new Oracle AS SPI report package. To install the new report package, follow these steps:

- 1 On the Windows system running HP Reporter, go to Settings → Control Panel →Add/Remove Programs.
- 2 Select the Oracle AS SPI report package and click **Remove**.
- 3 To install the Oracle AS SPI report package, follow the steps in Integrating with HP Reporter on page 74.

To Install the New Graph Package (Optional)

- If HP Performance Manager is running on a Windows system, remove older versions of the Oracle AS SPI graph package and install the new Oracle AS SPI graph package. To install the new graph package, follow these steps:
  - a Go to Settings  $\rightarrow$  Control Panel  $\rightarrow$  Add/Remove Programs.
  - **b** Select the Oracle AS SPI graph package (HP Operations Manager SPI for Oracle AS Graphing Component Integration) and click **Remove**.
  - c To install the Oracle AS SPI graph package, follow the steps in Integrating with HP Performance Manager on page 76.
- If HP Performance Manager is running on a HP-UX system (not the HPOM management server), follow these steps:

If HP Performance Manager is installed on the HPOM management server, the files are automatically updated when you install the SPI software.

- a Run swlist | grep OASSPI-GRAPHS to verify that the graph package is installed.
- b Run swremove OASSPI-GRAPHS if the graph package is installed.
- c To install the Oracle AS SPI graph package, follow the steps in Integrating with HP Performance Manager on page 76.
- If HP Performance Manager is running on a Solaris system (not the HPOM management server), follow these steps:

If HP Performance Manager is installed on the HPOM management server, the files are automatically updated when you install the SPI software.

- a Run /usr/bin/pkginfo HPOvSpiOasG to verify that the graph package is installed.
- b Run /usr/sbin/pkgrm HPOvSpiOasG if the graph package is installed.

To install the Oracle AS SPI graph package, follow the steps in Integrating with HP Performance Manager on page 76.

# 3 Configuring the Oracle AS SPI

This chapter explains how to configure the Oracle AS SPI and complete all configuration prerequisites, Oracle AS SPI configuration (for managed nodes and the management server), and additional configuration based on your environment.

# Prerequisites

Log on to HPOM as an administrator. The Administration UI window appears. Complete the following tasks before configuring the Oracle AS SPI.

- Assign Operator Responsibilities to the Operator
- Assign Tools to the Managed Nodes
- Verify the Application Server Status
- Collect Oracle AS Login Information

#### Assign Operator Responsibilities to the Operator

To assign operator responsibilities to the operator, follow these steps:

1 Log on to HPOM (For example, as an administrator (opc adm)).

```
2 Select All Users \rightarrow opc_adm. The User "opc_adm" window appears.
```

| User "opc_adm"                                                                       |                    |  |  |  |  |
|--------------------------------------------------------------------------------------|--------------------|--|--|--|--|
| <ul> <li><u>Capabilities</u></li> <li><u>Responsibilities</u></li> </ul>             |                    |  |  |  |  |
| Attribute                                                                            | Value              |  |  |  |  |
| Name                                                                                 | opc_adm            |  |  |  |  |
| Label                                                                                | opc_adm            |  |  |  |  |
| Description                                                                          | HPOM Administrator |  |  |  |  |
| Туре                                                                                 | Administrator      |  |  |  |  |
| Real Name                                                                            | HPOM Administrator |  |  |  |  |
| Node Hierarchy                                                                       | NodeBank           |  |  |  |  |
| Capabilities   Acknowledge  Modify Message Attributes  Perform actions  Own messages |                    |  |  |  |  |
| Responsibilities                                                                     |                    |  |  |  |  |
| Message Groups                                                                       |                    |  |  |  |  |

3 To change a User's responsibility, select **Edit Responsibilities...**. from the drop down list as shown in the following figure.

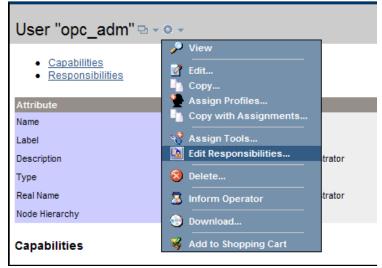

4 For OASSPI and OracleAS Message Groups, make sure all check boxes are selected.

| Edit Responsibilites for User/Profile opc_adm |          |             |                     |              |             |             |      |
|-----------------------------------------------|----------|-------------|---------------------|--------------|-------------|-------------|------|
|                                               | hp_ux    | net_devices | VMwareVI SPI)       | VMwareAdded) |             |             |      |
| OASSPI                                        |          |             | <ul><li>✓</li></ul> |              |             |             |      |
| OpC                                           | <b>V</b> | <b>~</b>    |                     | <b>v</b>     |             |             |      |
| OpenView                                      | <b>V</b> |             |                     |              |             |             |      |
| OracleAS                                      |          |             |                     | <b>v</b>     |             |             |      |
| os                                            | <b>V</b> | <b>~</b>    |                     |              |             |             |      |
| Output                                        | <b>V</b> | ✓           |                     |              |             |             |      |
| Performance                                   | <b>V</b> | <b>~</b>    |                     | <b>V</b>     |             |             |      |
| R3_ABAP-4                                     |          |             |                     | <b>V</b>     |             |             |      |
| R3_ALE                                        |          |             |                     | <b>V</b>     |             |             |      |
| R3_Backup                                     |          |             |                     |              |             |             |      |
| R3_Buffers                                    |          |             |                     |              |             |             |      |
|                                               |          |             |                     |              | Config View | Mark Editor | Save |

- 5 Assign the OASSPI Node or Message Groups to any other appropriate operators.
- 6 Click **Close**. Operator responsibilities are added to the operator.

# Assign Tools to the Managed Nodes

To assign tools to the managed nodes, follow these steps:

- 1 Open the Tool Bank window and select the SPI for Oracle AS tool group.
- 2 Select Assign to User/Profile... from the Choose an Action drop-down list and click to submit. The Selector window appears.
- 3 Click All Users and select the operator to which you want to assign the tools.
- 4 Click **OK**. The Oracle AS SPI tools are assigned to the operator.

# Verify the Application Server Status

For each managed node, verify that the application servers are running by checking a server's status from the Oracle Application Server Control Console.

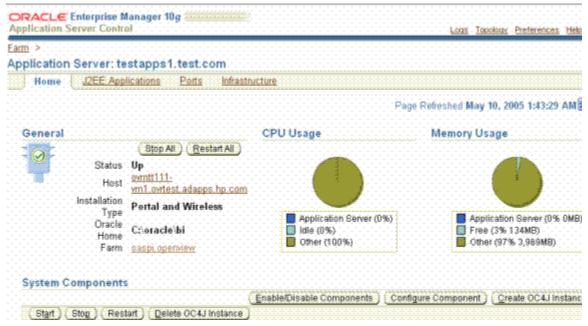

# Collect Oracle AS Login Information

If security is enabled on the Oracle AS, collect the Oracle AS login and password for each OC4J/OHS server. If you do not want to use the existing login and password, create a new login and password. The Oracle AS SPI discovery process uses the login and password to gather basic configuration information, and the Oracle AS SPI data collector uses the login and password to collect metrics.

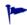

To simplify the Oracle AS SPI configuration, keep the login and password for both OC4J and OHS servers similar.

You can use the username and password for users/groups assigned to the administrator or operator role.

# The Oracle SPI Configuration from the Management Server

To configure the Oracle AS SPI, complete the following tasks from the management server:

- 1 Add Nodes to the Oracle SPI Node Group
- 2 Assign Categories to the Managed Nodes
- 3 Deploy Instrumentation on the Managed Node
- 4 Run Discovery
- 5 Verify the Discovery Process
- 6 Assign Policies to the Managed Node

- 7 Deploy the Oracle AS SPI Policies
- 8 Run Configuration
- 9 Verify the Oracle AS SPI Configuration

# Add Nodes to the Oracle SPI Node Group

The Oracle AS SPI automatically creates a single node group (Oracle AS) with appropriate policy groups already assigned. Place any nodes running Oracle OC4J/OHS servers in this node group.

- 1 Open the Node Group window and select the Oracle AS node group.
- 2 Select Assign Nodes... from the Choose an Action drop-down list and click to submit. ≥

The Selector window appears.

- 3 Click All Nodes and select the managed nodes running Oracle OC4J/OHS servers.
- 4 Click **OK**. The selected nodes are added to the Oracle Node Group.

# Assign Categories to the Managed Nodes

To assign categories to the managed node, follow these steps:

- 1 Open the Node Bank window and select the managed nodes.
- 2 Select Assign Categories... from the Choose an Action drop-down list and click 🎾 to submit. The Selector window appears.
- 3 Select the Oracle, OASSPI Discovery (optional), JMX, SHS\_Data\_Collector, and SPIDataCollector instrumentation categories.
- 4 Click **OK**. Categories are assigned to the managed node.

# Deploy Instrumentation on the Managed Node

To deploy instrumentation on the managed node, follow these steps:

1 From the Node Bank window, select the nodes or node groups on which you want to install the Oracle AS SPI.

2 Select **Deploy Configuration...** from the **Choose an Action** drop-down list and click ≥ to submit.

| Node Bank ⊡ - o -                       |                            |   |
|-----------------------------------------|----------------------------|---|
|                                         | ſ                          | X |
| Filter 👻                                | Comment                    |   |
| Found 3 Elements                        | Distribute Policies        |   |
| ABCDEEGH                                |                            |   |
|                                         | Distribute Actions         |   |
| Type Label Name                         | Distribute Monitors        | * |
| HoldingArea HoldingArea                 | Distribute Commands        | * |
| spi spi spi spi spi spi spi spi spi spi | Distribute instrumentation | * |
| wasspi wasspi.pi.com                    | Distribute Subagents       | * |
| ↑ Deploy Configuration 💌 💟              | Force                      |   |
|                                         | Purge                      |   |
| Found 3 Elements                        |                            |   |
|                                         | OK Cancel                  |   |

- 3 Select Distribute Instrumentation check box.
- 4 Click OK. Instrumentation is deployed on the managed nodes.

### Run Discovery

You must run discovery using the Discover or Configure OASSPI tool to set the basic configuration properties required for the Oracle AS SPI to discover instances of the Oracle Application Server, deploy the Oracle AS SPI discovery policies, and update the service map.

To run discovery, follow these steps:

- 1 From the Administration UI, select Integrations → HPOM for Unix Operational UI.
- 2 Select one or more nodes on which you want to launch Discover or Configure OASSPI tool. To launch Oracle AS GUIs. see Launching GUIs on page 55.
- 3 Right-click a node and select Start  $\rightarrow$  SPI for Oracle AS  $\rightarrow$  SPI Admin  $\rightarrow$  Discover or Configure OASSPI. The Tool Selector window appears.
- 4 Select the Launch Discover Tool button and click **OK**. By default, the Launch Configure Tool button is selected. The Introduction window appears.
- 5 Click Next. The Configuration Editor appears.
- 6 If you have already set the LOGIN, PASSWORD, HOME or HOME\_LIST, and JAVA\_HOME properties, go to the step 7.

If you have not set the LOGIN, PASSWORD, HOME or HOME\_LIST, and JAVA\_HOME properties, perform the following steps to set these mandatory properties.

Make sure that the LOGIN, PASSWORD, JAVA\_HOME, and HOME or HOME\_LIST properties are set because these are mandatory properties. In earlier versions of the SPI, only LOGIN and PASSWORD were required properties.

a Select LOGIN/PASSWORD from the Select a Property to Set... drop-down list.

The Set Access Info for Default Properties window appears.

Enter the username and password collected in Collect Oracle AS Login Information on page 35. The LOGIN and PASSWORD properties are set to this information.

The LOGIN and PASSWORD properties set in this window are used as the default Oracle Admin Server login and password (they are set at the global properties level). If no NODE level or server-specific LOGIN and PASSWORD properties are set, this Oracle AS login and password are used by the Oracle AS SPI to log on to all Oracle Admin Servers. For more information on the configuration structure, see Structure on page 103.

If the Oracle Admin Server login and password are the same for all Oracle application servers on all HPOM managed nodes, set the LOGIN and PASSWORD properties in the Set Access Info for Default Properties window and click OK.

If the Oracle Admin Server login and password are different for different instances of Oracle, you must customize the Oracle AS SPI configuration by setting the LOGIN and PASSWORD properties at the NODE or server-specific level (for more information on the configuration structure, see Structure on page 103) and click OK:

- b Select HOME or HOME\_LIST from the Select a Property to Set... drop-down list and click Set Property. Set the value for HOME or HOME\_LIST.
- c Select JAVA\_HOME from the Select a Property to Set... drop-down list and click Set Property. Set the value for JAVA\_HOME.
- 7 Modify the configuration using the configuration editor.

When setting the configuration using configuration editor, note the following:

- GRAPH\_SERVER property is no longer supported in the Oracle AS SPI. Instead, set the GRAPH\_URL property.
- After you consolidate the UDMs on the management server, delete the old UDM files from the managed nodes and distribute the new UDM file to the managed nodes using the Deploy UDM tool.
- 8 Click **Next** to save any changes and exit the editor. The Confirm Operation window appears.
- 9 Click **OK**. Discovery is run successfully.

If you click **Cancel** and made changes to the configuration, those changes remain in the configuration on the management server. To make the changes to the selected managed nodes' configuration, you must select those nodes, start the Discover or Configure OASSPI tool, launch the Discover tool, click **Next** from the configuration editor, and then click **OK**.

Do not close the Discover or Configure OASSPI tool window until the discovery process completes. The discovery process might take several minutes to complete.

### JMX Discovery for Oracle AS

The Oracle AS SPI now supports JMX discovery for Oracle Application Server version 10gR3.

In your environment you may have different versions of Oracle Application Servers, for example, version 10gR3 or older, installed on the same node. In such a scenario, you may have to select whether you want to run classic discovery or the JMX discovery.

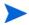

For the older versions of Oracle Application Servers, the Oracle AS SPI uses DMS tool for Discovery. This is referred to as *classic discovery* in this document.

There can be three scenarios:

Scenario 1: If only Oracle Application Server version 10gR3 is installed on the node.

By default, the JMX Discovery runs.

Scenario 2: If Oracle Application Server versions older than 10gR3 (for example 10gR1 and 10gR2) are installed on the node.

By default, the classic system of discovery runs.

Scenario 3: If different versions of Oracle Application Server (10gR3 along with 10gR1 or 10gR2) are installed on the node.

You can choose the method of discovery.

In the SPIConfig file, set the value of the JMX\_DISCOVERY flag to true or false. By default, the value is true.

- If JMX\_DISCOVERY=true, the JMX Discovery runs for Oracle AS 10gR3 version only and all the older versions are not discovered.
- If JMX\_DISCOVERY=false, the classic system of discovery is used for all the versions including 10gR3.

If you set the JMX\_DISCOVERY flag to false, the collection of JMX Metrics (belonging to the OASSPI-Metrics (JMX) policy group) fails. All metrics belonging to the OASSPI Metrics group is collected with the exception of OASSPI\_0001, OASSPI\_0002, OASSPI\_0005, and OASSPI\_0245.

#### Discovering HTTP (OHS) Server

The new JMX discovery discovers the HTTP server *only* if it is a part of a cluster.

There can be two discovery scenarios for HTTP (OHS) servers:

Scenario 1: HTTP (OHS) and OC4J servers are on the same system and have a common Oracle HOME.

The HTTP server is automatically discovered.

Scenario 2: HTTP (OHS) and OC4J servers are on different systems and /or have different Oracle HOME.

To discover HTTP (OHS) server in this scenario, follow these steps:

- 1 In the cluster, identify the OC4J instance that is connected to the OHS server.
- 2 In the Configuration Editor (for more information on the configuration editor, see Using the Configuration Editor on page 105), right-click the node on which the OC4J server is installed and select Add OC4J/OHS Server. The OASSPI Discover Tool: Add App Server window appears.
- 3 Select the **HTTP Server** check box and click **OK**. The HTTP Server is added below the OC4J server.
- 4 Select the HTTP Server. In the Properties for OC4J/OHS Server: HTTP Server pane, the NAME and TYPE properties appear by default.
- 5 Set the following properties—to set a property select the property from the Select a Property to Set drop-down list and click **Set Property**. Double-click the empty space next to the property after the property appears in the list:

- HOME: Similar to the value set for the OC4J server.
   For example: E:/product/10.1.3.1/OracleAS 1
- JAVA\_HOME: Similar to the value set for the OC4J server.
   For example: E:/product/10.1.3.1/OracleAS\_1/jdk
- LOGIN: Similar to the value set for the OC4J server.
- PASSWORD: Similar to the value set for the OC4J server.
- MAP\_KEY\_PREFIX: Any unique HTTP instance name
- URL\_PATH: Similar to the value set for the OC4J server. However, you must replace /home at the end of the URL with /cluster.
   For example: /optmn://testsystem.com:6004/cluster

To get the port no. in the URL, type the following command from the command prompt: <*directory*>/product/10.1.3/OracleAS\_1/opmn/bin> opmnctl status -port.

– VERSION: 10.1 3

There is a single space between 10.1 and 3 in the version.

- 6 Click Next. The OASSPI Discover Tool: Confirm Operation Window appears.
- 7 Click OK.

#### Limitations

There are two limitations in this scenario:

- 1 You must manually enter the information the SPI requires to monitor the HTTP server.
- 2 The information on the HTTP Server does not appear in the service map because this information was manually entered and not discovered.

### Verify the Discovery Process

Depending on the number of managed nodes in your environment, verification takes several minutes to complete. To verify the discovery process, follow these steps:

1 Verify that the following message appears in the message browser for each managed node:

WASSPI-602 - OASSPI Discovery is successful.

Depending on the number of managed nodes in your environment, it might take several minutes for these messages to appear for all managed nodes.

2 Select File → Reload Configurations. In the Services tree, open the Application node and look for the Oracle service. Click Services tab to view the service map in the Operational UI.

If the service map is not displayed in the Operational UI, type the following command to assign the services to the operator:

```
opcservice -assign <operator> <service>
For example: opcservice -assign opc adm <service>
```

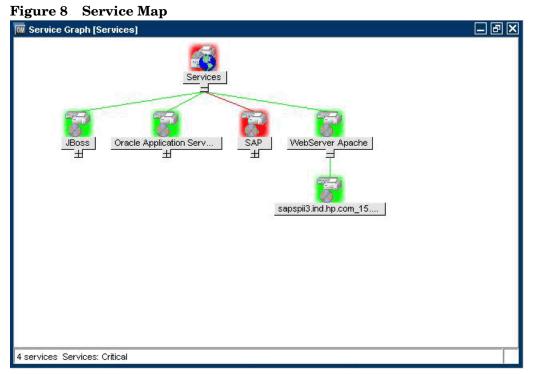

3 Run the Discover or Configure OASSPI tool to verify the properties set by the discovery process. For more information, see Discover or Configure OASSPI on page 48.

### Assign Policies to the Managed Node

To assign policies to the managed node, follow these steps:

1 Open the Node Bank window and select the managed nodes.

2 Select Assign Policies / Policy Groups... from the Choose an Action drop-down list and click
>> to submit. The Selector window appears.

|                                                                                                    | Selector 🗵                                              |
|----------------------------------------------------------------------------------------------------|---------------------------------------------------------|
| Node Bank 🖻 🛪 💁                                                                                                    | Filter   Policy Bank   All Policy Groups   All Policies |
| Filter ▼         Found 2 Elements         A       B       C       D       E       E       G       H         Image: Type Label       Name         Image: HoldingArea       HoldingArea         Image: Wasspi       Wasspi.pi.com         Image: Wasspi       Wasspi.pi.com         Image: Assign Policies / Policy Groups       Image: Spi.pi         Found 2 Elements       Found 2 Elements | Locate Policies<br>Name contains V<br>Filter            |
|                                                                                                    |                                                         |
|                                                                                                    | Choose one or more items. When finished, click 'OK'.    |

- 3 Click Policy Bank.
- 4 Select the policies you want to assign to the managed node from the SPI for Oracle AS policy group.
- 5 Click **OK**. Policies are assigned to the managed node.

### Deploy the Oracle AS SPI Policies

To deploy the Oracle AS SPI policies, follow these steps:

- 1 Open the Node Group window and select the Oracle AS node group.
- 2 Select **Deploy Configuration...** from the **Choose an Action** drop-down list and click [>> to submit.
- 3 Select Distribute Policies.
- 4 Click OK. The Oracle AS SPI policies are now distributed to the Oracle AS node group. The Oracle AS SPI monitors can now begin running according to their specific collection interval.

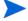

If you use HP Reporter, see Chapter 6, Integrating HPOM Reporting and Graphing Products with the Oracle AS SPI, for information on integrating the Oracle AS SPI with Reporter. Use Reporter to generate Oracle Application Server reports that show more consolidated information.

### **Run Configuration**

To run configuration, follow these steps:

- 1 From the HPOM console, select Integrations  $\rightarrow$  HPOM for Unix Operational UI.
- 2 Select one or more nodes on which you want to launch Discover or Configure OASSPI tool. To launch Oracle AS GUIs, see Launching GUIs on page 55.
- 3 Right-click a node and select Start  $\rightarrow$  SPI for Oracle AS  $\rightarrow$  SPI Admin  $\rightarrow$  Discover or Configure OASSPI. The Tool Selector window appears.
- 4 Click **OK**. By default, the Launch Configure Tool button is selected. The Introduction window appears.
- 5 Click Next. The Configuration Editor appears.
  - Make sure that the LOGIN, PASSWORD, JAVA\_HOME, and HOME or HOME\_LIST properties are set. You cannot proceed to the next window if the required properties are not set. For information on how to set the properties, see Run Discovery on page 37.
- 6 Set the configuration properties at the global or server specific level by selecting the property from the Select a Property to Set... drop-down list, click Set Property, and set the value for the property. For more information on the usage of configuration editor, see Appendix B, The Configuration.
- 7 Click **Save** to save any changes made to the configuration. You cannot undo the changes after you save them.
- 8 Click **Finish** to exit the editor and start configuring the Oracle AS SPI on the managed node.

If you click **Cance**, the changes made are not saved to the selected managed nodes' configuration and remain in the configuration on the management server.

For more information on the configuration structure, see Structure on page 103.

### Verify the Oracle AS SPI Configuration

Run the Verify tool to verify that all the instrumentation files are properly deployed. For more information on this tool, see Verify on page 51.

- 1 From the HPOM console, select Integrations  $\rightarrow$  HPOM for Unix Operational UI.
- 2 Select one or more nodes on which you want to launch Verify tool.
- 3 Right-click a node and select Start  $\rightarrow$  SPI for Oracle AS  $\rightarrow$  OASSPI Admin  $\rightarrow$  Verify. The Oracle AS SPI configuration is verified.

# Additional Configuration

You must finish the Oracle AS SPI configuration, based on your Oracle Application Server configuration and tool needs, by setting additional configuration properties and/or installing and configuring additional components. Setting additional properties and configuring additional components depends on your environment.

### **Conditional Properties**

You might need to set one or more conditional properties based on your Oracle Application Server configuration and tool needs. If you meet a condition, set the properties listed to the right of the condition (these properties are not automatically discovered by the discovery process). For more information on the properties, see Configuration Properties on page 113.

| Table 4 | <b>Conditional Properties</b> |
|---------|-------------------------------|
|---------|-------------------------------|

| Condition                                                                                                 | Property to Set               |
|----------------------------------------------------------------------------------------------------|-------------------------------|
| Start or stop an Oracle Application Server using the Start/<br>Stop Oracle AS tool from the HPOM console. | START_CMD, STOP_CMD, and USER |
| Use the View Graphs tool from the HPOM console (HP<br>Performance Manager must be installed).             | GRAPH_URL                     |

### Setting Conditional Properties

To set the conditional properties, perform the steps in Run Configuration on page 43.

If you have added an application server or added/edited the HOME or PORT properties, run the Discover or Configure OASSSPI tool (Run Discovery on page 37) on the managed nodes on which the application server/properties were added or edited. Running Discovery updates the service map.

### Configuring a Non-Root HTTPS Agent on a UNIX Managed Node

If you are running or planning to run a non-root HTTPS agent on a UNIX managed node, follow these steps:

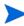

You must install the OS-dependent Sudo software package on the UNIX managed node. Sudo is free software available from **http://www.sudo.ws.** The OS-dependent software packages are located at the bottom of the download page (http://www.sudo.ws/sudo/download.html). See the release notes for more installation information.

- Switch the HTTPS agent to a non-root user. For more information, see the HP Operations Manager HTTPS Agent Concepts and Configuration Guide. This document is available at http://h20230.www2.hp.com/selfsolve/manuals under the product Operations for UNIX, version 8.x.
- 2 Add the agent user account to the local Oracle Application Server user group on the managed node. This enables the HP Operations agent user to access the files in the Oracle Application Server installation directories. Use the system administration tool or modify the /etc/group file to add the user.
- 3 On the managed node, set the OV\_SUDO variable. As root or with HP Operations agent user privileges, follow these steps:
  - a Stop all HP Operations agents. Run the following command:

opcagt -kill

b Set the OV\_SUDO variable. Run the following command:

```
ovconfchg -ns ctrl.sudo -set OV_SUDO <sudo_program>
```

where <*sudo\_program*> is the location (including the absolute pathname) where sudo is installed (for example, /usr/local/bin/sudo).

c Start the HP Operations agents and run the following command:

opcagt -start

d Verify that OV\_SUDO is set and run the following command:

ovdeploy -cmd set | grep SUDO

The following message appears:

OV SUDO=<sudo\_program>

- 4 Configure the managed node. These steps *must* be completed to successfully run the SPI in a non-root HTTPS agent environment.
  - a From the HPOM management server, deploy actions, commands, and monitors to the managed node.
  - b From the HPOM console, select Integrations  $\rightarrow$  HPOM for Unix Operational UI.
  - c Select one or more nodes on which you want to launch Init Non-Root tool.
  - d Right-click a node and select Start  $\rightarrow$  SPI for Oracle AS  $\rightarrow$  OASSPI Admin  $\rightarrow$  Init Non-Root. The Init Non-Root Output window appears.
- 5 Edit the /etc/sudoers file using the visudo editor (installed with sudo):
  - a On the managed node, log in as root.
  - b Open the /<SPI\_Config\_DIR>/wasspi sudoers file

where *<SPI\_Config\_DIR>* is the location of the SPI's configuration files on a managed node. For more information, see Managed Node File Locations on page 101.

- 6 In a separate window, run the visudo command (for example, type: /usr/local/sbin/visudo).
  - c From the wasspi\_sudoers file, copy and append the following lines to the sudoers file:

```
Cmnd Alias OASSPI ADMN = /opt/OV/nonOV/perl/a/bin/perl -S \
wasspi admin *
Cmnd Alias OASSPI COLL = /opt/OV/nonOV/perl/a/bin/perl -S \
wasspi ca *
Cmnd Alias OASSPI DISC = /opt/OV/nonOV/perl/a/bin/perl \
wasspi oas discovery.pl
Cmnd Alias OASSPI LFEN = /opt/OV/nonOV/perl/a/bin/perl -S \
wasspi oas le *
Cmnd Alias OASSPI SHSC = /opt/OV/nonOV/perl/a/bin/perl -S \
shs collector.pl *
Cmnd Alias OASSPI ADMNP = /opt/OV/nonOV/perl/a/bin/perl -S \
/var/opt/OV/bin/instrumentation/wasspi admin *
Cmnd Alias OASSPI COLLP = /opt/OV/nonOV/perl/a/bin/perl -S \
/var/opt/OV/bin/instrumentation/wasspi ca *
Cmnd Alias OASSPI DISCP = /opt/OV/nonOV/perl/a/bin/perl \
/var/opt/OV/bin/instrumentation/wasspi oas discovery.pl
Cmnd Alias OASSPI LFENP = /opt/OV/nonOV/perl/a/bin/perl -S \
/var/opt/OV/bin/instrumentation/wasspi oas le *
Cmnd Alias OASSPI SHSCP = /opt/OV/nonOV/perl/a/bin/perl -S \
/var/opt/OV/bin/instrumentation/shs collector.pl *
```

<OV\_Agent\_username> <nodename> = NOPASSWD: OASSPI\_ADMN, \
OASSPI\_COLL, OASSPI\_DISC, OASSPI\_LFEN, OASSPI\_SHSC, \
OASSPI\_ADMNP, OASSPI\_COLLP, OASSPI\_DISCP, OASSPI\_LFENP, \
OASSPI SHSCP

In this instance,  $<OV\_Agent\_username>$  is the HP Operations agent user account and < nodename> is the name of the managed node.

d Save the file and exit the visudo editor. Type wq

Steps 3 and 4 must be performed every time the agent user is switched.

# 4 Using Tools

The Oracle SPI offers centralized tools that help you to monitor and manage systems using the Oracle Application Server. The Oracle SPI tools enable you to configure the management server's connection to selected server instances on specific managed nodes. The Oracle SPI tools include configuration, troubleshooting, and report-generating utilities.

### Overview

In the Tool Bank window, the OASSPI:TOOLS group contains the following Oracle SPI tool groups:

- Oracle Admin (OASSPI:ADMIN)
- SPI Admin (OASSPI:SPI\_ADMIN)
- Reports (OASSPI:REPORTS)
- JMX Metric Builder (OASSPI:REPORTS\_JMX): This tool group is available *only* if you install the SPIJMB software bundle.

#### Figure 9 Elements in Tool Group "SPI for Oracle AS"

Elements in Tool Group "SPI for Oracle AS" - - -

/ Tool Bank / OASSPI:TOOLS

Administrative and Operator Tools for the SPI for Oracle Application Server.

| Deta     | ils SF  | PI for Oracle AS 👻 Filter | •                  |     |   |          |                                                         |
|----------|---------|---------------------------|--------------------|-----|---|----------|---------------------------------------------------------|
| Found    | d 4 Ele | ments                     |                    |     |   |          |                                                         |
|          |         |                           |                    |     |   |          |                                                         |
|          | Туре    | Label                     | Name               |     |   | Contents | Target                                                  |
|          | 20      | Oracle AS SPI             | OASSPI: ADMIN      | 면 🔹 | 0 | 0/5      | OASSPI SPI Admin tool group                             |
|          | 0       | OASSPI Reports            | OASSPI:REPORTS     | 면 🔹 | 0 | 0 / 19   | Ascii metric reports for Oracle Application Server      |
|          | 20      | OASSPI Reports (JMX)      | OASSPI:REPORTS JMX | 모호  | 0 | 0 / 18   | Ascii metric reports for Oracle Application Server (JMX |
|          | 20      | OASSPI Admin              | OASSPI:SPI ADMIN   | 모호  | 0 | 0 / 10   | OASSPI SPI Admin tool group                             |
| <b>†</b> | Ch      | oose an action            | <b>× »</b>         |     |   |          |                                                         |

### SPI Admin Tools Group

The SPI Admin tools group contains tools that enable you to configure, control, and troubleshoot the Oracle SPI. These tools require the **root** user permission, therefore it is recommended that this group is assigned to the HPOM administrator.

Additional SPI Admin tools for user defined metrics (UDMs) are available with the SPIJMB software bundle. For more information about how to install the software bundle and the additional tools, see the *HP Operations Smart Plug-in for User Defined Metrics User Guide*.

To access the SPI Admin tools, in the Tool Bank window, click OASSPI:TOOLS  $\rightarrow$  OASSPI:SPI\_ADMIN.

#### Figure 10 Oracle SPI Admin Tool Group

#### Elements in Tool Group "SPI Admin" - - - -

/ Tool Bank / OASSPI:TOOLS / OASSPI:SPI\_ADMIN / Tool Bank / OASSPI:TOOLS / OASSPI:ADMIN / OASSPI:SPI\_ADMIN

OASSPI Admin tool group

Details SPI Admin 👻 Filter 👻

Found 10 Elements

| Type Label                      | Name <sup>↑</sup>           |                |                | Target            | Output<br>mode | Description                                                              |
|---------------------------------|-----------------------------|----------------|----------------|-------------------|----------------|--------------------------------------------------------------------------|
| Self-Healing Info               | OASSPI:DEBUG                | ₽ -            | 0 -            | Selected<br>Nodes | Output only    | Gather Data Needed For Support                                           |
| Discover or Configure<br>OASSPI | OASSPIDISCOVER OR CONFIGURE | ₽ •            | 0 -            | \$MGMTSV          | x              | Discover the Application server or<br>on the option selected in the tool |
| Dit Non-Root                    | OASSPI:INIT NON-ROOT        | ₽ •            | 0 <del>-</del> | Selected<br>Nodes | Output only    | Init Non-Root                                                            |
| Start Monitoring                | OASSPI:START MONITORING     | 면 🔹 👘          | 0 -            | \$MGMTSV          | Х              | Start Oracle Application Server SF                                       |
| Stop Monitoring                 | OASSPI:STOP MONITORING      | 면 <b>*</b> - 1 | 0 <del>-</del> | \$MGMTSV          | Х              | Stop Oracle Application Server SF                                        |
| Stop Tracing                    | OASSPITRACE OFF             | 면 🔹            | 0 -            | Selected<br>Nodes | Output only    | Stop Tracing                                                             |
| Start Tracing                   | OASSPI:TRACE ON             | ₽              | 0 -            | Selected<br>Nodes | Output only    | Start Tracing                                                            |
| Verify                          | OASSPI:VERIFY INSTALLATION  | ₽ •            | 0 -            | Selected<br>Nodes | Output only    | Verify OASSPI Installation                                               |
| View Error Log                  | OASSPI:VIEW ERROR FILE      | ₽              | 0 -            | Selected<br>Nodes | Output only    | View OASSPI Internal Log                                                 |
| View Graphs                     | OASSPI:VIEW GRAPHS          | D •            | 0 -            | \$MGMTSV          | Х              | OASSPI Graph selection and view                                          |
| Choose an action                | ✓ »                         |                |                |                   |                |                                                                          |

The Oracle SPI Admin tool group contains the following tools:

- Discover or Configure OASSPI
- Self-Healing Info
- Init Non-Root
- Start Monitoring
- Stop Monitoring
- Start Tracing
- Stop Tracing
- Verify
- View Error Log
- View Graphs

### Discover or Configure OASSPI

You can run the discovery or configuration process using the Discover or Configure OASSPI tool. The Discover or Configure OASSPI tool launches the configuration editor. The tool Discover or Configure OASSPI enables you to either identify instances of a Oracle Application Server on a managed node from the HPOM console (on selecting Launch Discover Tool option) or maintain the Oracle SPI configuration by viewing, editing, or setting configuration properties in the configuration editor (on selecting Launch Configure Tool option).

#### Function

The following functions are performed by the Configure Tool:

- Updates the configuration on the HPOM management server and selected managed nodes.
- Creates the directories and files required by the Oracle SPI on the selected managed nodes.
- Sets up data sources for reporting and graphing.
- Sets up the Oracle Server log files and the Oracle SPI error log file for monitoring.

The Discover Tool updates the configuration on the HPOM management server and selected managed nodes.

Configuration information for all Oracle instances on all HPOM managed nodes is maintained on the HPOM management server. In addition, every managed node maintains information about Oracle Application Servers running on that node.

When you make changes using the configuration editor, the changes are saved on the HPOM management server. However, when launching the Discover or Configure OASSPI tool if you select a node, the changes affecting the selected node are saved on that node itself.

To save any changes on a managed node, you must select that node before launching the Discover or Configure OASSPI tool otherwise the changes are saved on the management server by default.

#### Init Non-Root

Updates the /var/opt/OV/bin/instrumentation/wasspi\_oas\_platdef.pm file and generates the wasspi sudoers configuration file on the selected managed nodes.

This tool simplifies the configuration of a non-root HTTPS agent on a UNIX managed node. For all the steps necessary to configure a non-root HTTPS agent on a UNIX managed node, see Configuring a Non-Root HTTPS Agent on a UNIX Managed Node on page 44.

#### Function

The Init Non-Root tool performs the following functions on the selected managed nodes:

- 1 Runs the wasspi\_perl -S wasspi\_initnonroot -prod oas -force command to set the proper SPI path.
- 2 Generates the wasspi\_perl\_su file.

#### Self-Healing Info

The Self-Healing Info tool collects data that you can send to your HP support representative.

#### Setup

If you are collecting data for a reproducible problem, follow these steps before running the Self-Healing Info tool:

- 1 Run the Start Tracing tool. For more information, see Start Tracing on page 50.
- 2 Reproduce the problem.

#### Function

Self-Healing Info tool performs the following functions:

- Saves data in the following file:
  - on a UNIX or Linux managed node: /tmp/wasspi oas support.tar
  - on a Windows managed node: wasspi\_oas\_support.zip in %TEMP% directory.
    - This file might be hidden on some Windows managed nodes. If you do not see the file, open Windows Explorer and, from the **Tools** menu, select **Folder Options**. Click the **View** tab. Under Hidden files and folders, select **Show hidden files and folders**.
- Launches and saves data using the Verify tool (for more information, see Verify on page 51).

#### Start Monitoring

The Start Monitoring tool starts the Oracle AS SPI to collect metrics for OC4J/OHS server instances on a managed node.

Metrics generate alarms (when thresholds are exceeded), which you can use to create reports (automatically or manually generated) and graphs. The reports and graphs help in analyzing trends in server usage, availability, and performance.

#### Function

The Start Monitoring tool starts the collection of metrics for OC4J/OHS server instances on a managed node.

#### Stop Monitoring

When you launch the Stop Monitoring tool, the Oracle AS SPI stops collecting metrics for OC4J/OHS server instances on a managed node.

Typically, you might stop monitoring on a managed node if the node is not running for a known reason (for example, the node is down for maintenance). Stopping the monitoring prevents unnecessary alarms from being generated.

#### Function

The Stop Monitoring tool stops the collection of metrics for OC4J/OHS server instances on a managed node.

#### Start Tracing

The Start Tracing tool starts gathering information about the functioning of the SPI. Run this tool only when instructed by your HP support representative.

The Self-Healing Info tool collects the files created by this tool as a part of the data that the HP support representative can use.

#### Function

The Start Tracing tool saves information about the functioning of the SPI in a file.

#### Stop Tracing

The Stop Tracing tool stops gathering information about the functioning of the SPI.

The Self-Healing Info tool collects the files created by this tool as a part of the data that the HP support representative can use.

#### Function

The Stop Tracing tool stops saving information about the functioning of the SPI in a file.

#### Verify

The Verify tool enables you to verify if the files required for the functioning of the SPI (such as instrumentation, library and configuration) are deployed on the managed nodes.

Before you launch the Verify tool, make sure that you have installed the latest version of Self-Healing Service (SHS) component from the SPI DVD.

#### Function

The Verify tool checks if the files (such as instrumentation, configuration and library) required for the functioning of the SPI, are deployed on the managed nodes.

#### View Error Log

The View Error Log tool enables you to view the contents of the Oracle SPI error log file.

#### Function

The View Error File tool enables you to view the contents of the Oracle SPI error log file <OV AGT DIR>/wasspi/oas/log/wasspi perl.log where <OV AGT DIR> typically is:

- /var/opt/OV on UNIX and Linux managed nodes
- \Documents and Settings\All Users\Application Data\HP\HP BTO Software\ on Windows managed nodes

#### View Graphs

The View Graphs tool launches the Oracle SPI graphs, generated through HP Performance Manager, in a web browser.

#### Setup

To run this tool successfully, follow these steps:

- Install the HP Performance Manager.
- Configure Mozilla or Netscape browser on the HP Operations Manager for UNIX or Linux. If your browser is Netscape Navigator, use version 6.0 or later.

### Oracle Admin Tools Group

To access the Oracle Admin tools, in the Tool Bank window click OASSPI:TOOLS  $\rightarrow$  OASSPI:ADMIN.

#### Figure 11 Oracle Admin Tool Group

| Eleme       | Elements in Tool Group "Oracle AS Admin" 🖻 🗸 💿 🗸      |                          |  |     |     |                |  |  |
|-------------|-------------------------------------------------------|--------------------------|--|-----|-----|----------------|--|--|
| / Tool Bank | Tool Bank / OASSPI: TOOLS / OASSPI: ADMIN             |                          |  |     |     |                |  |  |
|             | Oracle Application Server Admin management tool group |                          |  |     |     |                |  |  |
| Found 5 Ele |                                                       |                          |  |     |     |                |  |  |
|             |                                                       |                          |  |     |     |                |  |  |
| 🗾 Туре      | Label                                                 | Name                     |  |     |     | Target         |  |  |
| 0           | View Oracle AS Status                                 | OASSPI: CHECK OAS STATUS |  | 면 🔹 | 0 - | Selected Nodes |  |  |
| 0           | Start Oracle AS                                       | OASSPI:START OAS         |  | 면 🔹 | 0 - | \$MGMTSV       |  |  |
| 0           | Launch Oracle AS Console                              | OASSPI:START OAS CONSOLE |  | 요 🗸 | 0 - | \$MGMTSV       |  |  |
| 0 □         | Stop Oracle AS                                        | OASSPI:STOP OAS          |  | 면 👻 | 0 - | \$MGMTSV       |  |  |
| o D         | View Oracle AS Logs                                   | OASSPI: VIEW OAS LOG     |  | 면 🔹 | 0 - | \$MGMTSV       |  |  |
| ↑ Ch        | Choose an action                                      |                          |  |     |     |                |  |  |

The Oracle Admin tool group contains the following tools:

- Launch Oracle AS Console
- Start Oracle AS
- Stop Oracle AS
- View Oracle AS Logs
- View Oracle AS Status

### Launch Oracle AS Console

By running the Launch Oracle AS Console tool you can bring up the Oracle Application Server Control Console.

#### Setup

- Configure Mozilla or Netscape browser on the HP Operations Manager for UNIX or Linux before launching this tool.
- Install Oracle AS Enterprise Manager on the managed node to launch the Oracle
- Enterprise Manager Database Control

#### Function

Launch Oracle AS Console brings up the Oracle Application Server Admin Console in a web browser for a single application server or all application servers on the selected node.

#### Start Oracle AS

The Start Oracle AS tool starts a Oracle application server from the HPOM console. You can start one or more Oracle application servers on the selected managed nodes without logging on to each Oracle administration server.

#### Setup

The START\_CMD, STOP\_CMD, and USER configuration properties *must* be set before launching this tool. To set this property, run the Configure tool and select Oracle application servers displayed in the left pane. Set the preceding configuration properties for each Oracle application server.

#### Function

The Start Oracle tool starts one or all application servers on the selected managed nodes.

#### Stop Oracle AS

The Stop Oracle AS tool stops a Oracle application server from the HPOM console. You can stop one or more Oracle application servers on the selected managed nodes without logging in to each Oracle administration server.

#### Setup

The START\_CMD, STOP\_CMD, and USER configuration properties *must* be set before launching this tool. To set this property, run the Configure tool and select Oracle application servers displayed in the left pane. Set the preceding configuration properties for each Oracle application server.

#### Function

The Stop Oracle tool stops one or all application servers on the selected managed nodes.

#### View Oracle AS Logs

The View Oracle AS Logs tool enables you to select and view a Oracle Server log file without logging in to the system on which a Oracle Server is running.

#### Function

The View Oracle Logs tool performs the following functions:

- When you launch the View Oracle Logs tool without a parameter, the tool returns a numbered list of available log files for the selected managed node.
- When you launch the View Oracle Logs tool with an invalid parameter (for example, a non-numeric value or a number that does not correspond to the list of available log files), the tool returns a numbered list of available log files for the selected managed node.
- When you launch the View Oracle Logs with a valid parameter, the tool returns the contents of the corresponding log file for the managed node.

You can enter only one numeric value in the parameter field. The log file designated to this number (for all managed nodes) will appear. Select one log file for one managed node to view each time you launch the tool.

If you keep the Tool Status window open and re-launch the tool, the output in the Tool Status window accumulates.

#### View Oracle AS Status

The View Oracle AS Status tool displays a status report of the Oracle Application Servers running on a selected managed node. You can use this tool to check the status of each application server running on the node.

#### Function

View Oracle AS Status displays the Oracle Application Server instance name, hostname, Oracle home, and processes (component, type, process ID, and status) for each application server instance.

### **Reports Tool Group**

The Reports tool group helps to generate reports that show information on Oracle Application Server conditions in the server. Each report shows the condition of all configured server instances on the managed node in relation to the metric.

#### Function

Reports tool group helps to generate reports on Oracle Application Server conditions in the server.

### Reports JMX Tool Group

Reports JMX tool group helps to generate ASCII metric reports that display information about the condition of the Oracle Application Server (JMX). These reports are only available for Oracle Application Server version 10gR3.

#### Function

Reports JMX tool group helps to generate ASCII metric reports on Oracle Application Server (JMX) conditions in the server.

#### Tool Bank Reports Generated from Alarms

An alarm condition can generate a report. These reports are generated automatically and are context sensitive, relating only to a single server on the managed node. These reports appear within the Annotations tab in Message Properties window.

If you configure the message browser to display the **SUIAONE** columns, a flag appears under the **S** column (adjacent to the message) when a report is generated.

# Launching Tools

This section describes how you can launch the tools for the Oracle SPI. The steps in Launching Discover or Configure OASSPI tool describe how you can launch the Discover or Configure OASSPI tool. The steps in Launching All Tools describe how you can launch all the tools (excluding the Discover or Configure OASSPI) tool.

#### Launching GUIs

To launch the GUIs related to the Oracle SPI, follow these steps:

- 1 Install X-windows client software on the machine from which you will launch the HPOM for UNIX 9.0x server Operator GUI.
- 2 Start the X-windows client software.

### Launching Discover or Configure OASSPI tool

See Run Discovery on page 37 and Run Configuration on page 43 to know how to launch Discover or Configure OASSPI tool.

### Launching All Tools

To launch all tools, follow these steps:

- From the Administration UI, select Integrations  $\rightarrow$  HPOM for Unix Operational UI.
- 2 Select the nodes on which you want to launch the tool.
- 3 Right-click a node and select Start  $\rightarrow$  SPI for Oracle  $\rightarrow$  *<Tool Group>*  $\rightarrow$  *<Name of the Tool>*. The *<Name of the Tool>* Output window appears.

# 5 Customizing the Oracle AS SPI Policies

The Oracle AS SPI consists of policies which monitor the Oracle Application Server. This chapter describes policy types and how to modify policies.

## Overview

The SPI for Oracle policy group contains policies divided into two groups:

- OASSPI
- OASSPI Discovery

Figure 12 Elements in "SPI for Oracle AS" Policy Group

| Elemen        | ts in Policy (      | Group "SPI fo | or Orac | e AS" | 2 • 0 •      |               |
|---------------|---------------------|---------------|---------|-------|--------------|---------------|
| / Policy Bank | / SPI for Oracle AS |               |         |       |              |               |
| SPI for Orac  | le AS GROUP         | Object Paths  |         |       |              |               |
| Details SPI   | for Oracle AS 👻 🛛 F | ilter 🔻       |         |       |              |               |
| Found 2 Elem  | nents               |               |         |       |              |               |
|               |                     |               |         |       |              |               |
| 📄 Туре        | Name                | ↑ Assigned    | Latest  | Mode  |              | Smart Plug-in |
| 🔄 🐺           | OASSPI              |               |         |       | <b>₽</b> • 0 | •             |
|               | OASSPI Discovery    |               |         |       | 요 - 0        | *             |
| ↑ Cho         | ose an action       | <b>× »</b>    |         |       |              |               |

The OASSPI policy group contains the following policy subgroups and individual policies:

#### Figure 13 Elements in "SPI for Oracle/OASSPI" Policy Group

/ Policy Bank / SPI for Oracle AS / OASSPI

Elements in Policy Group "SPI for Oracle AS/OASSPI" - - - -

| OASS     | PI GR(   | DUP                  |            |            |       |     |     |               |                  |
|----------|----------|----------------------|------------|------------|-------|-----|-----|---------------|------------------|
| Detai    | Is OAS   | SSPI 👻 Filter 👻      |            |            |       |     |     |               |                  |
| Found    | 6 Elem   | ents                 |            |            |       |     |     |               |                  |
|          |          |                      |            |            |       |     |     |               |                  |
|          | уре      | Name                 | Assigned   | Latest     | Mode  |     |     | Smart Plug-in | Categories       |
|          |          | OASSPI-Logfiles      |            |            |       | 면 🔹 | 0 - |               |                  |
|          |          | OASSPI-Metrics       |            |            |       | 모호  | 0 - |               |                  |
|          |          | OASSPI-Metrics[JMX]  |            |            |       | 면 👻 | 0 - |               |                  |
|          |          | OASSPI-Monitors      |            |            |       | 면 👻 | 0 - |               |                  |
|          |          | OASSPI-Monitors[JMX] |            |            |       | 모ㆍ  | 0 - |               |                  |
|          | $\Delta$ | OASSPI-Messages      | <u>7.0</u> | <u>7.0</u> | Fixed | 면 👻 | 0 - |               | OASSPI Discovery |
| <b>†</b> | Cho      | ose an action        | <b>v</b> » |            |       |     |     |               |                  |

- **OASSPI-Logfiles** Contains polices that generate messages based on log file and error text detected in both the Oracle Server log files and the Oracle SPI log files. The information captured from these log files includes errors that occur in the operation of the Oracle Application Server or the OAS SPI and changes made to Oracle Application Server configuration.
- **OASSPI-Metrics** Contains metric policies that monitor the performance levels and availability of an Oracle Application Server.

Each metric policy determines the threshold conditions for the monitored metric. The message text that is sent to the HPOM message browser when the threshold is exceeded comprises the actions to execute, and instructions that appear.

• **OASSPI-Monitors** – Contains collector policies that specify the collection interval of the metric policies. Within the name of each collector policy is its collection interval. For example, the collection interval of the policy OASSPI-1h is one hour (where 1h represents one hour). Each collector policy is assigned a collection interval of 5 minutes, 15 minutes, or one hour.

When you open a collector policy, you can see the metrics collected within the interval (listed by number, following the -m option of the collector or analyzer command wasspi\_ca).

Each collector policy controls which metrics are collected when. Specifically, the collector policy does the following:

- Runs the collector or analyzer at each collection interval
- Specifies which metrics are collected
- **OASSPI-Messages** This is a single policy. It intercepts the OAS SPI messages for the HPOM message browser.
- **OASSPI-Metrics (JMX)** Contains JMX metric templates that monitor the performance levels and availability of Oracle OC4J/OHS servers. Each JMX metric template determines the threshold conditions for the monitored JMX metric, the message text that is sent to the HPOM message browser when the threshold is exceeded, the actions to start, and instructions that appear.

- OASSPI-Monitors (JMX) Contains JMX collector templates that specify the collection interval of the JMX metric templates. Within the name of each JMX collector template is its collection interval. For example, the collection interval of the template OASSPI-OHS-05min is 5 minutes (where 05min represents 5 minutes). Each JMX collector template is assigned a collection interval of 5 minutes, 15 minutes, or one hour. When you open a JMX collector template, you can see the metrics collected within the interval (listed by number, following the -m option of the collector/analyzer command wasspi\_oas\_ca). Each JMX collector template controls which metrics are collected when. Specifically, the collector template does the following:
  - Runs the collector/analyzer at each collection interval
  - Specifies which metrics are collected

The OASSPI Discovery policy group contains the following policy subgroups and individual policies:

| Elemen        | Elements in Policy Group "SPI for Oracle AS/OASSPI Discovery" 🖻 🗸 💿 🗸 |                  |            |       |            |     |               |                  |
|---------------|-----------------------------------------------------------------------|------------------|------------|-------|------------|-----|---------------|------------------|
| / Policy Bank | / Policy Bank / SPI for Oracle AS / OASSPI Discovery                  |                  |            |       |            |     |               |                  |
| OASSPI Dis    | OASSPI Discovery GROUP                                                |                  |            |       |            |     |               |                  |
| Details OAS   | SSPI Discovery 👻 Filter 👻                                             |                  |            |       |            |     |               |                  |
| Found 2 Elem  | ents                                                                  |                  |            |       |            |     |               |                  |
|               |                                                                       |                  |            |       |            |     |               |                  |
| 📃 Туре        | Name                                                                  | ↑ Assigned       | Latest     | Mode  |            |     | Smart Plug-in | Categories       |
|               | OASSPI-Messages                                                       | <u>7.0</u>       | <u>7.0</u> | Fixed | <b>₽</b> • | 0 - |               | OASSPI Discovery |
| 📃 🖏           | OASSPI Service Discovery                                              | <u>7.0</u>       | <u>7.0</u> | Fixed | 면 🔹        | 0 - |               | OASSPI Discovery |
| ↑ Cho         | ose an action                                                         | <mark>×</mark> » |            |       |            |     |               |                  |
|               |                                                                       |                  |            |       |            |     |               |                  |

Found 2 Elements

- **OASSSPI-Messages** This is a single policy. It intercepts the OAS SPI messages for the HPOM message browser.
- **OASSPI Service Discovery** This is a single policy. It updates the configuration on the HPOM management server and managed nodes.

For information about creating UDM, see the *HP Operations Smart Plug-in for User Defined Metrics User Guide*.

# **Basic Policy Customizations**

After you begin using the Oracle AS SPI, you might decide that specific Oracle AS SPI policies need some modification. Basic customizations, such as changing a threshold (by modifying a metrics policy) or modifying alarm generation, are covered in this section.

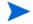

Make copies of the default policies so that they remain intact. Otherwise, your customizations are overwritten when you upgrade to the next version.

### Modifying Metrics Policies

Many metric attributes can be modified for all monitored instances of Oracle OC4J/OHS servers by following these steps:

- 1 Open the Policy Bank window and click SPI for Oracle AS  $\rightarrow$  OASSPI  $\rightarrow$  OASSPI-Metrics policy group.
- 2 Select a metric and click Edit... from the drop-down list, which appears when you click ».
- 3 The Edit Measurement\_Threshold Policy "Metric Name" window appears.
- 4 Click the **Thresholds** tab and then click the condition you want to modify.

| Edit Measurement_Threshold Policy "OASSPI_0005" |                                        |                              |  |  |  |  |  |
|-------------------------------------------------|----------------------------------------|------------------------------|--|--|--|--|--|
| Properties Source Message Defau                 | Its Thresholds Options                 |                              |  |  |  |  |  |
| Use Instance Filters No 💌                       | Monitoring Type Maximum 👻              |                              |  |  |  |  |  |
| 1 OASSPI-0005.1: Critical Threshold             | Threshold 1<br>Threshold Start Actions | Continue Actions End Actions |  |  |  |  |  |
| 2 OASSPI-0005.2: Major Threshold                | Description                            | OASSPI-0005.1: Critic *      |  |  |  |  |  |
| Please choose V                                 | Threshold                              | \$8.0                        |  |  |  |  |  |
|                                                 | Short term peak behaviour: No sp       | ecial treatment              |  |  |  |  |  |
|                                                 | Reset Use same as threshold value      | e <b>v</b>                   |  |  |  |  |  |

- 5 Click the different tabs (**Threshold**, **Start Actions**, **Continue Actions**, and **End Actions**) and modify the attributes. See Table 5 for a list of attributes that you can modify.
- 6 Click **Save** to save the changes.
- 7 Deploy the modified policy as described in Deploy the Oracle AS SPI Policies on page 42.

Table 5Metric Attributes

| Attributes   | Description                                                                                                    |
|--------------|----------------------------------------------------------------------------------------------------|
| Threshold    | Enter a value for the metric data that, when exceeded, would signify a problem either about to occur or already occurring.                                                                                                    |
| Duration     | The length of time that the established threshold can be<br>exceeded by the incoming data values for a metric before an<br>alarm is generated.                                                                                                    |
| Severity     | The level assigned by the HPOM administrator to a message, based on its importance in a given operator's environment. Click <b>Severity</b> to select the desired severity setting.                                                                                             |
| Message Text | Structured, readable piece of information about the status of<br>a managed object, an event related to a managed object, or a<br>problem with a managed object. Be careful not to modify any<br>of the parameters—surrounded by <> brackets, beginning<br>with \$—in a message. |

| Attributes                | Description                                                                                                    |
|---------------------------|----------------------------------------------------------------------------------------------------|
| Actions                   | Response to a message that is assigned by a message source<br>policy or condition. This response can be automatic or<br>operator-initiated. This section provides the ability to<br>generate Performance Manager graphs or reports, or to add<br>custom programs.                                                                                                    |
| Automatic action          | Action triggered by an incoming event or message. No<br>operator intervention is involved. The automatic action<br>delivered with the Oracle AS SPI generates a snapshot<br>report that shows the data values at the time the action was<br>triggered from an exceeded threshold. You can view the<br>report in the message Annotations.                                                                                                    |
| Operator-initiated action | Action used to take corrective or preventive actions in<br>response to a given message. Unlike automatic actions, these<br>actions are triggered only when an operator clicks a button.<br>The operator-initiated action delivered with the Oracle AS<br>SPI enables you to view a graph of the metric whose<br>exceeded threshold generated the message along with other<br>related metric values (click <b>Perform Action</b> within a message's<br>details window). |

#### Table 5Metric Attributes

Figure 14 shows a threshold setting of 95 for metric OASSPI-0005.1. This metric monitors the percentage of heap space used in the JVM. A value of more than 95 (but less than 98) for 20 minutes would generate an alarm (a message of the severity major).

| Data source                                                                                                    |   |   |     |        |                                                                                                    |                                                                                                    |
|----------------------------------------------------------------------------------------------------|---|---|-----|--------|----------------------------------------------------------------------------------------------------|----------------------------------------------------------------------------------------------------|
| Name<br>Type<br>Description                                                                                                    |   |   |     |        | OASSPI_0005<br>external<br>JVM Heap Memor                                                                                                    | y Utilization - Percent                                                                                                    |
| Description<br>Conditions (2) <u>Show all</u><br>Condition<br>Overview<br>1 match OASSPI-0005.1:<br>Critical Threshold<br>2 match <u>OASSPI-0005.2: Major</u><br><u>Threshold</u> | ¥ | * | ' - | T<br>- | Condition No.1<br>Threshold<br>Severity<br>Application<br>Content<br>Message Key<br>Message key<br>relation<br>Service name<br>Operator<br>Initiated Action<br>Automatic | OASSPI-0005.1: Critical Threshold (match)      Match  8  Set (start)  Critical Oracle Application Server OASSPI-0005.1: % of heap space used (<\$VALUE>%) too high (>=<\$THRESH <\$NAME>:<\$MSG_NODE_NAME>:<\$MSG_OBJECT> ^<\$NAME>:<\$MSG_NODE_NAME>:<\$MSG_OBJECT> (ignore case) <\$OPTION(service_key)> Actions /opt/OV/wasspi/oas/bin/wasspi_xterm -e /opt/OV/wasspi/oas/bin/wasspi_opt (servername)>" "JVIM Memory Utilization"(execute on node <\$OPC_MGMTSV>; wasspi_perl_su -S wasspi_ca -r -m 5 -i "<\$OPTION(servername)>" `<br> |
|                                                                                                    |   |   |     |        | Action<br>(Send message<br>after automatic<br>action finished)                                                                                                    | annotation)                                                                                                    |
|                                                                                                    |   |   |     |        |                                                                                                    | Set (end)                                                                                                    |

Figure 14 Threshold Value for OASSPI 0005.1

### Modifying Alarm Generation

An alarm can be generated once or multiple times, depending on its Message Generation setting in the Modify Threshold Monitor window. To change the Message Generation, follow these steps:

- 1 Open the Policy Bank window and click SPI for Oracle AS  $\rightarrow$  OASSPI  $\rightarrow$  OASSPI-Metrics policy group.
- 2 Select a metric and click Edit... from the drop-down list, which appears when you click ».
- 3 The Edit Measurement\_Threshold Policy "Metric Name" window appears.
- 4 Click the **Thresholds** tab and click the condition to modify the settings for message generation.

| Edit Measurement_Thresho            | Id Policy "OASSPI_00                   | 05"                          |
|-------------------------------------|----------------------------------------|------------------------------|
| Properties Source Message Defa      | ults Thresholds Options                |                              |
| Use Instance Filters No 💟           | Monitoring Type Maximum 💟              |                              |
| 1 OASSPI-0005.1: Critical Threshold | Threshold 1<br>Threshold Start Actions | Continue Actions End Actions |
| 2 OASSPI-0005.2: Major Threshold    | Description                            | OASSPI-0005.1: Critic *      |
| Please choose 💙                     | Threshold                              | 98.0 *                       |
|                                     | Short term peak behaviour: No sp       | ecial treatment              |
|                                     | Reset Use same as threshold value      | ev                           |

- 5 Modify the Message Generation settings by selecting the required option from the **Reset** drop-down list:
  - Use Same as threshold level: Alarms are generated once when the monitoring threshold value is exceeded. Alarms reset automatically when metric values are no longer in violation of the thresholds and are generated again when the threshold is exceeded.
  - **Specify a special reset value...**: Alarms are generated once when the threshold value is exceeded. At the same time, a reset threshold value is activated. Only when the reset threshold value is exceeded does the original threshold value become active again. Then, when the threshold value is again exceeded, another alarm is generated and the process starts all over again.
- 6 Click Save.
- 7 Re-distribute the modified policies as described in Deploy the Oracle AS SPI Policies on page 42.

# Advanced Policy Customizations

The policy changes suggested are about making copies of default policy groups in order to customize a few settings and deleting whole groups of metrics within a policy's command line. This section is considered advanced because all changes described here require some advanced knowledge of the Oracle AS SPI metrics.

### Choosing Metrics To Customize

Determine which metrics you want to customize and what policies within the group you want to use and then, follow these steps:

- 1 Open the **Policy Bank** window and click SPI for Oracle AS.
- 2 Select the policy group you want to use and click **Copy**... from the drop-down list, which appears when you click **2**. The Copy Policy Group window appears.
- 3 Rename the group, select the parent group and click Save.
- 4 Within the renamed policy group, copy each original policy and rename it (follow the steps 2 and 3).
- 5 Delete the original policies within the renamed policy group by selecting **Delete**... from the **Choose an Action** drop-down list and click **>>** to submit.
- 6 Customize the renamed policies within the group as necessary.

Creating a new policy group keeps custom policies separate from the original default policies, which you copy and place within the new group.

#### Using the Oracle AS SPI Collector/Analyzer Command with Parameters

The wasspi\_ca command is used in every collector policy and named according to its collection interval. You can view the default command line parameters within each collector policy in the Command box in the Modify Scheduled Action window.

### Using the Collector Command Parameters

The Oracle AS SPI data collections start with the <code>wasspi\_ca</code> command, to which you can add other parameters, as identified in the following table.

| Parameter | Function                                                                                                    | Syntax with Example                                                                          |
|-----------|----------------------------------------------------------------------------------------------------|----------------------------------------------------------------------------------------------|
| -e        | (exclude) Enables you to<br>exclude specific servers. This<br>option must not be used with<br>the -i option.                                                                                                    | -e <server_name><br/>Example: -e server2, server4</server_name>                              |
| -i        | (include) Enables you to list<br>specific servers to monitor.<br>This option must not be used<br>with the -e option.                                                                                                    | -i <server_name><br/>Example: -i server1, server3</server_name>                              |
| -m        | (metric) Specifies the metric<br>numbers or number ranges<br>on which to collect data.                                                                                                    | -m <metric_number metric_number_range=""  =""><br/>Example: -m 1,3-5,9-11,15</metric_number> |
| -matchver | (match version) Specifies the<br>specific Oracle OC4J/OHS<br>server version to monitor.<br>This option must not be used<br>with the -minver nor<br>-maxver options. If no<br>matching versions are found,<br>the command does not start. | -matchver <version_number><br/>Example:-matchver 10.1.2</version_number>                     |
| -maxver   | (maximum version) Specifies<br>the highest Oracle OC4J/<br>OHS server version to<br>monitor. Use with -minver to<br>specify a range of versions. If<br>no versions are found, the<br>command does not start.                             | -maxver <i><version_number></version_number></i><br>Example: -maxver 10.1.2                  |
| -minver   | (minimum version) Specifies<br>the lowest Oracle OC4J/OHS<br>server version to monitor.<br>Use with -maxver to specify<br>a range of versions. If no<br>versions are found, the<br>command does not start.                               | -minver < <i>version_number</i> ><br>Example: -minver 10.1.2                                 |
| -r        | (report) Generates an ASCII<br>report for the specified<br>metrics.                                                                                                    | -r                                                                                           |
| -t        | (tag) Creates a new policy<br>group by adding a prefix to<br>an existing collector policy<br>and specifying the metric<br>numbers.                                                                                                    | -t <i><prefix>-</prefix></i><br>Example:wasspi_ca -prod oas -m 220-223<br>-t DEV-            |

| Parameter | Function                                                                                                    | Syntax with Example                                                                             |
|-----------|----------------------------------------------------------------------------------------------------|-------------------------------------------------------------------------------------------------|
| -prod     | (product) Identifies the SPIs<br>on which the command is run<br>on the node.                                                                             | -prod <name of="" spi="" the="">-<br/>Example:wasspi_ca -prod oas -m 220-223<br/>-t DEV-</name> |
| -x        | Enables you to specify a property/value as follows:                                                                                                    | -x <property>=<property_value></property_value></property>                                      |
|           | <b>alarm</b> : When off, overrides<br>any alarming condition as set<br>up in the metric monitor<br>policy.                                               | -x alarm=off                                                                                    |
|           | <b>prefix</b> : Default: JMXUDM<br>Specifies the prefix of the<br>metric ID.                                                                             | -x prefix=SALES_                                                                                |
|           | <b>print</b> : When on, prints the<br>metric name, instance name,<br>and metric value to STDOUT<br>in addition to any configured<br>alarming or logging. | -x print=on                                                                                     |
|           | <b>log</b> : When off, prevents<br>graphing or reporting<br>functions.                                                                                   | -x log=off                                                                                      |

#### Syntax Examples

• To collect specific data on all configured servers:

wasspi ca -prod oas -m 1,2,10,11 -minver 10.0

• To collect data from specific servers only:

wasspi ca -prod oas -m 1,2,10,11 -minver 10.0 -i server1, server2

• To not collect data from specific servers:

wasspi ca -prod oas -m 1,2,10,11 -minver 10.0 -e server1, server2

### Changing the Collection Interval for All Metrics

To change the collection interval for all monitored metrics, change the Polling Interval in the appropriate collector policy. For example, to change the collection of default metrics from 5 minutes to 10 minutes for the OASSPI-OHS-05min collector policy, follow these steps:

- 1 Open the Policy Bank window.
- 2 Click SPI for Oracle AS  $\rightarrow$  OASSPI  $\rightarrow$  OASSPI-Monitors.
- 3 Select the monitor policy **OASSPI-OHS-05min** and click **Edit**... from the drop-down list, which appears when you click **>>**.

4 The Edit Scheduled\_Task Policy "OASSPI-OHS-05min" window appears.

| Edit Sche   | duled_Task Policy "OASSPI-OHS-05min"                                           |   |
|-------------|--------------------------------------------------------------------------------|---|
| Properties  | Scheduled Task Message Failed                                                  |   |
| Name        | OASSPI-OHS-05min * ?                                                           |   |
| Туре        | schedule *                                                                     |   |
| Version     | 7.0 Auto-increment on save                                                     | ~ |
| Description | Runs the Oracle AS 10g SPI (HTTP_Server)<br>collector/analyzer every 5 minutes |   |

- 5 Change the Name to OASSPI-OHS-10min and the description accordingly.
- 6 Click the Scheduled Task tab.
- 7 In the Minute box, change the polling interval from 5 minute to 10 minutes. For example, 0, 10, 20....
- 8 Click the **Message Failed** tab and change the message text.
- 9 Click **Save** and distribute the new policies (for more information, see Deploy the Oracle AS SPI Policies on page 42).

### Changing the Collection Interval for Selected Metrics

To change the collection interval for selected metrics, copy the appropriate collector policy and rename with a name reflecting the new interval, deleting all, but the metrics you are changing. Set the new interval. Edit the original policy to remove the changing metrics. For example, to change the collection interval to 10 minutes for metrics 10 and 11, you would follow these steps:

- 1 Open the Policy Bank window.
- 2 Click SPI for Oracle AS  $\rightarrow$  OASSPI  $\rightarrow$  OASSPI-Monitors.
- 3 Select the monitor policy OASSPI-OHS-05min and click Copy... from the drop-down list,

which appears when you click **>>**. The Copy Policy "OASSPI-OHS-05min" window appears.

- 4 Change the Name to OASSPI-OHS-10min and the description accordingly.
- 5 Click the Scheduled Task tab.
- 6 In the Minute box, change the polling interval from 5 minute to 10 minutes. For example, 0, 10, 20....

7 In the Command text box, delete all metrics after the -m except 10 and 11.

| Task Command V |                                                    |
|----------------|----------------------------------------------------|
| Command        | wasspi_perl_su -S wasspi_ca -m 1,2,10,11 -type ohs |
| Execute        | under Agent Accout (\$AGENT_USER) 💉                |

- 8 Click Save to save the changes.
- 9 In the OASSPI-Monitors policy group, select the OASSPI-OHS-05min policy.
- 10 Click **Edit**... from the drop-down list, which appears when you click **>>**.
  - The Edit Scheduled\_Task Policy "OASSPI-OHS-05min" window appears.
- $\ensuremath{\mathbbmm{ll}}$  Click the Scheduled Task tab and delete 10 and 11 from the Command text box.
- 12 Click **Save** and re-distribute the modified policies as described in Deploy the Oracle AS SPI Policies on page 42.

### Customize the Threshold for Different Servers

Customize the threshold as needed. For example, you might want to set the threshold to 90 for SERVER\_1 for metric 0220 and leave the threshold at 100 for all other servers. To do so, copy the existing condition and modify it to serve as the exception. Follow these steps:

- 1 Double-click to open the metric for customization (for example, OASSPI-0220). The Message and Suppress Conditions window is displayed.
- 2 Select the desired condition and click **Copy**... to make a copy of the condition.
- 3 Name the condition OASSPI-0220.2.
- 4 In the Object Pattern field, enter the following details:

<ServerName>:<ServerPort>:<NodeName>:<\*>:<\*>

For Example: If you want to set threshold for the application server SERVER1, enter the following:

SERVER1:<\*>:<\*>:<\*>:<\*>

- 5 Click the **Test Pattern Matching...** to test the pattern and verify pattern matching (you must set up a match file first).
- 6 Change the value in the Threshold field from 100 to 90.

### Creating Custom, Tagged Policies

Another advanced customization option is to use the tag option (-t on the command line), which enables the collector/analyzer to recognize customized policies that have a tag attached to the name. This option provides you with the flexibility of using more than a single set of policies to define conditions pertaining to specific installations of Oracle Application Server.

When multiple nodes are managed by a number of groups, this option enables you to create specially tagged policies that are separate from your original setup. In such a case, you should make copies of the policies, rename them with the tag and re-work the collector policy to pick up the tagged names, and then assign them to the various groups.

For example, you can create a group of policies and change each policy name to include CLIENT01 in it. A metric monitor policy can be named CLIENT01-OASSPI\_0001 (retaining the metric number, which must be used). The collector policy name would be named FIRST\_CLIENT-OHS-05min. You could then set up another group for SECOND\_CLIENT and change all those policies to include the CLIENT02 in the name.

To create the new policy group, follow these steps:

1 Copy the original policy group. In the Policy bank window, select the group, and click

**Copy...** from the drop-down list, which appears when you click **>>**. The Copy Policy Group window appears.

- 2 Name the new group according to how you plan to identify the new monitor and collector policies. For example, if you are including CLIENT01 in the policy names, include CLIENT01 within the new policy group name as well.
- <sup>3</sup> In the Policy bank window, click the policy groups to show all policies and select each policy you plan to use, click **Copy...** from the drop-down list (as given in step 1 and 2), and rename it according to your naming scheme.
  - The names you give the new metric monitor policies in the group would contain the new name followed by the original metric number. For example, a copy of OASSPI-0001 could be called CLIENT01-OASSPI\_0001.
  - The name you give the new collector monitor policy should also contain the identifying name. You can also modify the scheduled collection for the new group by inserting the -t property on the command line. For example:

wasspi ca -m 16 -t CLIENT01-

4 Delete all original policies from the new group.

### **Policy Variables**

The following variables are used by the Oracle AS SPI policies. If you are creating your own policies, you can use these variables.

| Name         | Description                                                                                     |
|--------------|-------------------------------------------------------------------------------------------------|
| instancename | The instance for which the metric is being reported for multi-instance metrics.                 |
|              | <b>Example:</b> /oc4j/Petstore/EJBs/shoppingcartEjb.jar/<br>TheCart/ejbActivate                 |
| node         | The node on which the OC4J/OHS server is running.<br>Example: mool.hp.com                       |
| servername   | The OC4J/OHS server name. Corresponds to the NAME configuration property.<br>Example: my server |
| service_key  | The service ID used to light up the nodes in the service map.                                   |

# Re-install the Oracle AS SPI Policies

When the Oracle AS SPI policies are installed in HPOM, the following commands automatically upload them when swinstall is run. Any customized policy settings you did for the previous installation are overwritten.

To restore the default SPI for Oracle AS policy group you had originally installed, delete all current policies first, then run the command:

/opt/OV/bin/OpC/opccfgupld -silent -replace
-subentity /var/opt/OV/share/tmp/OpC\_appl/wasspi/oas/oas\_set

Alternatively, you can use the **-verbose** option instead of the **-silent** option.

# Use Policies/Tools to View Annotation Reports and Graphs

Some policies have actions defined with threshold violations or error conditions that automatically cause reports to appear under the Annotations tab in the Message Properties window. These reports are snapshots of data values collected form the server around the time that the alarm occurred.

Other policies have operator actions associated with them that enable you to generate a graph.

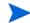

The reports discussed in this section should not be confused with those generated by HP Reporter, which show more consolidated, historical data generated as web pages in management-ready presentation format.

You can access the data as follows:

- To view the Message Properties, double-click a message text in the HPOM message browser. You can access Annotations by clicking the **Annotations** tab. Reports are available there, showing data values on a single server.
- To view reports, follow these steps:
  - From the HPOM console, select Integrations  $\rightarrow$  HPOM for Unix Operational UI.
  - Select a node for which you want to generate a metric report.
  - Right-click on the node and select Start  $\rightarrow$  SPI for Oracle AS  $\rightarrow$  OASSPI Metrics  $\rightarrow$  <Name of the Metric Report>.

These reports show all server data on a node.

- To view graphs, follow these steps:
  - From the HPOM console, select Integrations  $\rightarrow$  HPOM for Unix Operational UI.
  - Select a node for which you want to generate a metric report.
  - Right-click on the node and select Start  $\rightarrow$  SPI for Oracle AS  $\rightarrow$  OASSPI Admin  $\rightarrow$  View Graphs.

The web browser is launched, which appears the graphing feature available in HP Performance Manager (which must be purchased separately).

### **Automatic Action Reports**

Many metrics generate Automatic Action Reports. These reports are generated as soon as an alarm is triggered in HPOM. Automatic Action reports show the state of the system moments after the alarm occurred.

#### Viewing an Automatic Action Report

When an Automatic Action Report is run from HPOM, the server is queried for additional data. If your message browser is set to display the SUIAONE columns, You will see an **S** under the **A** column (see illustration), which indicates that a generated report is available under the Annotations tab in the Message Properties window.

To view the report, double-click the message text in the Message Browser and then click the **Annotations** tab. Column descriptions provide further clarification.

### **Tool Bank Reports**

You can use Tool Bank Reports to manually generate a report similar to an Automatic Action report.

Tool Bank reports run for all Oracle OC4J/OHS server instances configured on the managed node, in contrast to Automatic Action Reports which are generated for a single Oracle OC4J/OHS server instance. The reports generated from the Tool Bank reflect the current state of Oracle OC4J/OHS server on the managed node.

#### **Figure 15 OASSPI Reports**

| / 100  | Bank                                               | ( / <u>OASSPI:TOOLS</u> / OASSPI:F | REPORTS             |            |     |                                                                                                    |  |  |
|--------|----------------------------------------------------|------------------------------------|---------------------|------------|-----|----------------------------------------------------------------------------------------------------|--|--|
| Acceii | moto                                               | ia ranada far Oraala Applia        | otion Conjor        |            |     |                                                                                                    |  |  |
| ASCI   | Ascii metric reports for Oracle Application Server |                                    |                     |            |     |                                                                                                    |  |  |
| Deta   | ails O                                             | ASSPI Reports 👻 Filter             | •                   |            |     |                                                                                                    |  |  |
| Foun   | d 19 E                                             | Iements                            |                     |            |     |                                                                                                    |  |  |
|        |                                                    |                                    |                     |            |     |                                                                                                    |  |  |
|        | Туре                                               | Label                              | Name ↑              |            |     | Description                                                                                              |  |  |
|        | ď                                                  | C005 JVMMemUtilPct                 | OASSPI:OASSPI 0005  | ₽          | 0 - | Percent of heap space used in the JVM                                                                    |  |  |
|        | ď                                                  | C010 CPUUtilPct                    | OASSPI:OASSPI 0010  | 면 🔹        | 0 - | Percent of the CPU time utilized over the collection interval                                            |  |  |
|        | ð                                                  | C011 MemoryUtilPct                 | OASSPI: OASSPI 0011 | 면 👻        | 0 - | Percent of the physical memory utilized over the collection interval                                     |  |  |
|        | ď                                                  | C050 JMSConnCreated                | OASSPI:OASSPI 0050  | 면 🔹        | 0 - | Frequency of the JMS connections created over the collection interval                                    |  |  |
|        | ď                                                  | C100 HTTPSvrActConn                | OASSPI:OASSPI 0100  | 면 👻        | 0 - | Number of active HTTP connections                                                                        |  |  |
|        | 10                                                 | C220 EJBCIActThreads               | OASSPI:OASSPI 0220  | 면 👻        | 0 - | Current number of threads accessing the actual implementation of the method                              |  |  |
|        | °o                                                 | C221 EJBCIAvgExecTim               | OASSPI:OASSPI 0221  | ₽          | 0 - | Average time spent inside the actual implementation of the method                                        |  |  |
|        | °0                                                 | C222 EJBCICallsPrcRt               | OASSPI: OASSPI 0222 | 면 🔹        | 0 - | Number of requests processed by the actual implementation of the method over the collection interval     |  |  |
|        | °'o                                                | C230 EJBWrapActThrds               | OASSPI: OASSPI 0230 | 면 🔹        | 0 - | Current number of threads accessing the auto-generated wrapper method                                    |  |  |
|        | °0                                                 | C231 EJBWrpAvExecTim               | OASSPI: OASSPI 0231 | 면 👻        | 0 - | Average time spent inside the auto-generated wrapper method                                              |  |  |
|        | °0                                                 | C232 EJBWrpCallPrcRt               | OASSPI: OASSPI 0232 | ₽          | 0 - | Total number of requests processed by all auto-generated wrapper methods over the collection interval    |  |  |
|        | °0                                                 | C240 SrvltAvqExecTim               | OASSPI:OASSPI 0240  | 면 🔹        | 0 - | Average time spent on the servlet's service() call (in msecs) over the collection interval               |  |  |
|        | °0                                                 | C242 SrvitActThreads               | OASSPI: OASSPI 0242 | 면 👻        | 0 - | Current number of threads servicing the servlet                                                          |  |  |
|        | °b                                                 | C245 JSPAvgExecTime                | OASSPI: OASSPI 0245 | 면 👻        | 0 - | Average time to serve a JSP (in msecs) over the collection interval                                      |  |  |
|        | ď                                                  | C247 JSPActRequests                | OASSPI: OASSPI 0247 | <b>₽</b> • | 0 - | Current number of active requests for the JSP                                                            |  |  |
|        | "ю                                                 | C251 JMSTotalMsqCt                 | OASSPI: OASSPI 0251 | 면 👻        | 0 - | Total number of messages contained in the message store                                                  |  |  |
|        | ð                                                  | C260 JDBCacheMissPct               | OASSPI: OASSPI 0260 | 면 👻        | 0 - | Generate autoaction report for C260_JDBCacheMissPct                                                      |  |  |
|        | ď                                                  | C280 WebCntxtAvRgPrc               | OASSPI: OASSPI 0280 | ₽          | 0 - | Average time spent servicing web requests (in msecs) per request processed, over the collection interval |  |  |
|        | ð                                                  | C281 WebCntxtActSess               | OASSPI: OASSPI 0281 | 면 👻        | 0 - | Current number of active sessions                                                                        |  |  |
| t      | C                                                  | hoose an action                    | × 2                 |            |     |                                                                                                    |  |  |

- To generate a report in HPOM, follow these steps:
  - From the HPOM console, select Integrations  $\rightarrow$  HPOM for Unix Operational UI.
  - Select a node for which you want to generate a metric report.

- Right-click on the node.
- Select Start  $\rightarrow$  SPI for Oracle AS  $\rightarrow$  OASSPI Metrics  $\rightarrow$  <Name of the Metric Report>.

# Sample Report

The following example shows the format of a Oracle AS SPI report. This report is automatically generated (automatic action report) for metric C280.

| Metr                                                                                              | pplication Server OG<br>p 29, 2005 5:23:49 I<br>ic C280_WebCntxtAvRG         | PM                      | ΤY           |                                       |        |
|---------------------------------------------------------------------------------------------------|------------------------------------------------------------------------------|-------------------------|--------------|---------------------------------------|--------|
| Web Context Request                                                                               | Active Service Th                                                            | reads                   | Average Ser  | rvice Time                            | (msec  |
| /oc4j/default/WEBs/dms<br>/oc4j/sso/WEBs/web                                                      | 1<br>0                                                                       |                         | 5.55<br>1.93 |                                       |        |
| Web Context Session                                                                               | Active Sessions                                                              | Total A                 | ctive Time   | (msecs)                               | Com    |
| /oc4j/default/WEBs/dms<br>/oc4j/sso/WEBs/web                                                      | 0<br>0                                                                       | 0<br>0                  |              |                                       | 0      |
| No data available for server H                                                                    | TTP_Server+appsrv.ov                                                         | vrsunr2.ro              | se.hp.com.   |                                       |        |
|                                                                                                   |                                                                              |                         |              |                                       |        |
| Report for                                                                                        |                                                                              |                         |              |                                       |        |
| Se                                                                                                | Application Server (<br>p 29, 2005 5:23:54  <br>ic C280_WebCntxtAvR(         | PM                      | 1            |                                       |        |
| Se                                                                                                | p 29, 2005 5:23:54<br>ic C280_WebCntxtAvR                                    | PM                      |              | Average Se                            | ervice |
| Se<br>Metr                                                                                        | p 29, 2005 5:23:54  <br>ic C280_WebCntxtAvRd<br>Active<br><br>1              | PM<br>qPrc              |              | Average Se<br>8.15<br>356.77<br>18.94 | ervice |
| Se<br>Metr<br>Web Context Request<br><br>/oc4j/default/WEBs/dms<br>/oc4j/UltrasearchAdmin/WEBs/ad | p 29, 2005 5:23:54 1<br>ic C280_WebCntxtAvR<br>Active<br><br>1<br>min 0<br>0 | PM<br>qPrc<br>Service T |              | 8.15<br>356.77<br>18.94               |        |

# Check the Oracle AS SPI Nodes for License Count

You can use an HPOM reporting utility to check the number of policies installed on your managed nodes. In reviewing the number of policies per managed node, you can see if you have consistently installed policies across your managed systems. In addition, by running this report, you can also make sure that the number of licenses you purchased is in compliance with the report results.

To run the report, follow these steps:

1 At the HPOM console, select the node or node group that you want to check.

- 2 From the Actions menu select Utilities  $\rightarrow$  Reports....
- 3 In the Reports window, among the reports listed, select OASSPI License Check.
- 4 Select an output destination and click **OK**.

# 6 Integrating HPOM Reporting and Graphing Products with the Oracle AS SPI

The Oracle AS SPI can be integrated with the following HP reporting and graphing products. These products must be purchased separately.

• **HP Reporter**. Reporter produces management-ready, web page reports, showing historical and trending information. This is *not* the version of Reporter that is included with HP Operations Manager.

Working in conjunction with Reporter, the Oracle AS SPI produces a variety of reports showing consolidated information on the Oracle Application Server.

For more information on how to integrate the Oracle AS SPI with HP Reporter, see Integrating with HP Reporter on page 74. After integrating the Oracle AS SPI with Reporter, every night, Reporter generates reports that show the performance and availability of an Oracle Application Server on configured managed nodes.

- **HP Performance Agent**. HP Performance Agent collects, summarizes, time stamps, and detects alarm conditions on current and historical resource data across your system. It provides performance, resource, and end-to-end transaction response time measurements, and supports network and database measurement information. For more information on HP Performance Agent, see the *HP Performance Agent for UNIX User's Manual*.
- **HP Performance Manager**. HP Performance Manager provides graphing capability of the Oracle AS SPI metrics.

For more information on how to integrate the Oracle AS SPI with HP Performance Manager, see Integrating with HP Performance Manager on page 76. After integrating the Oracle AS SPI with HP Performance Manager, graphs are available the following day.

# Integrating with CODA

The Oracle AS SPI can detect if you are using HP Performance Agent. If you are, the Oracle AS SPI installation automatically uses it.

If you want to use the HP Operations subagent (CODA) included with OVO for UNIX 8.28, 8.29, and 8.30, you must configure the managed nodes to do so. Note that there are no advantages to using CODA instead of HP Performance Agent.

To use CODA, set up an empty file named nocoda.opt and store it on the managed node:

1 On the managed node, create a nocoda.opt file in the following directory:

| <b>Operating System</b> | File Location             |
|-------------------------|---------------------------|
| HP-UX, Linux, Solaris   | /var/opt/OV/conf/dsi2ddf/ |
| Windows                 | \usr\ov\conf\dsi2ddf\     |

If the directory dsi2ddf does not exist, create it.

2 Save the empty file.

### Integrating with HP Reporter

The Oracle AS SPI must be configured (see Chapter 3, Configuring the Oracle AS SPI) before it can be integrated with Reporter. The Oracle AS SPI report package must be installed on the Windows system running Reporter:

1 On the Windows client system, insert the Smart Plug-ins DVD-ROM (that contains the reporting packages) into the DVD-ROM drive, and in Windows Explorer, double-click:

#### \WINDOWS\OV\_REPORTER\ORACLEAS\_SPI\OASSPI-Reporter.msi

- 2 Follow the instructions as they appear.
- 3 Check the Reporter status pane (see the illustration that follows) to note changes to the Reporter configuration.

For Windows 2000 managed nodes, during the installation an error message might appear that indicates the installer has detected an older version of the installer on your system. You can safely ignore the message and continue.

The status pane (at the bottom of the Reporter window) shows you information on the programs running and any errors occurring. You can check the status pane to see that Reporter has been updated with the Oracle AS SPI reports.

You can find instructions in the Reporter Help for assigning the Oracle AS SPI reports to the targeted nodes. To access Help, select Reports or Discovered Systems in the left panel of the Reporter main window and right-click. Select Report Help or Discovered Systems Help from the submenu that appears and see the topic "To assign a report definition to a Discovered Systems Group."

4 Add group and single system reports by assigning reports as desired. (For complete information, see the Reporter Help and the online Concepts Guide.)

Group and single system Oracle AS SPI reports require that you identify systems by their full name. For example, abc.xyz.com is acceptable while abc is not.

The browser crashes when the report is huge and the user hence is unable to view the report (in HTML). The workaround is that the reports should be viewed in pdf.

### **Oracle AS SPI Reports**

▥

The reports available through the integration of HP Reporter and the Oracle AS SPI show consolidated data on server performance and availability on Oracle Application Server systems. These reports are available the day following your installation of the Oracle AS SPI report package on the Reporter Windows system.

The following tables show all pre-defined reports for groups (one or more managed nodes on which an Oracle Application Server is installed) and single systems.

#### Table 6Group Reports

| Title                                      | Description                                                                                | Oracle<br>AS<br>Version    | Metric |
|--------------------------------------------|--------------------------------------------------------------------------------------------|----------------------------|--------|
| Availability                               | The percentage of up time of all Oracle<br>Application Servers by day.                     | 9.04,<br>10.1.2,<br>10.1.3 | 2      |
| EJB Method Calls Process<br>Rate - Top 20  | The number of all EJB method calls<br>processed per minute for the top 20 OC4J<br>servers. | 9.04,<br>10.1.2,<br>10.1.3 | 22     |
| Servlet Active Threads - Top<br>20         | The number of servlet active threads for<br>the top 20 OC4J servers.                       | 9.04,<br>10.1.2,<br>10.1.3 | 42     |
| Servlet Average Execution<br>Time - Top 20 | The servlet average execution time for<br>the top 20 OC4J servers.                         | 9.04,<br>10.1.2,<br>10.1.3 | 240    |

#### Table 7Single System Reports

| Title                                               | Description                                                                                                    | Oracle<br>AS<br>Version    | Metric |
|-----------------------------------------------------|----------------------------------------------------------------------------------------------------|----------------------------|--------|
| HTTP Server and OC4J<br>Availability Details        | The percentage of hourly up time per day<br>during the reporting period                                                                              | 9.04,<br>10.1.2,<br>10.1.3 | 2      |
| HTTP Server and OC4J<br>System Resource Utilization | The hourly average of the percentage of<br>CPU utilization and the percentage of<br>system memory utilization per day<br>during the reporting period | 9.04,<br>10.1.2,<br>10.1.3 | 10, 11 |
| HTTP Server Connections                             | The average number of HTTP server<br>connections per day for each application<br>server on the selected system                                       | 9.04,<br>10.1.2,<br>10.1.3 | 100    |
| DB Connection Cache<br>Utilization                  | The hourly average of the percentage of<br>database connection cache utilization per<br>day during the reporting period                              | 9.04,<br>10.1.2,<br>10.1.3 | 260    |
| OC4J WebContext Sessions                            | The average number of WebContext<br>sessions per day for each OC4J instance                                                                          | 9.04,<br>10.1.2,<br>10.1.3 | 281    |

# Integrating with HP Performance Manager

To integrate the Oracle AS SPI with HP Performance Manager, follow these steps:

- Install and configure the Oracle AS SPI. Verify that you have set the GRAPH\_URL property. For more information about the GRAPH\_URL property, see Property Definitions on page 115.
- 2 If you are upgrading the Oracle AS SPI graph package, remove the old version before installing the new version. For information on removing the Oracle AS SPI graph package see To Install the New Graph Package (Optional).
- 3 Install the graph package.

On a Windows system running HP Performance Manager, follow these steps:

a Insert the Smart Plug-ins DVD-ROM (that contains the reporting packages) into the DVD-ROM drive, and in Windows Explorer, double-click:

#### \WINDOWS\OV\_PM\ORACLEAS\_SPI\OASSPI-OVPM.msi

**b** Follow the instructions as they appear.

On an HP-UX system running HP Performance Manager that is not the HPOM management server, follow these steps (if HP Performance Manager is installed on the HPOM management server, the files are already installed using the swinstall command):

a Mount the Smart Plug-ins DVD-ROM (that contains the reporting packages) and type:

```
swinstall -s <mount_point>/HPUX/
HP_Operations_Smart_Plug-ins_HPUX.depot OASSPI-GRAPHS
```

On a Solaris system running HP Performance Manager that is not the HPOM management server, follow these steps (if HP Performance Manager is installed on the HPOM management server, the files are already installed):

a Mount the Smart Plug-ins DVD-ROM (that contains the reporting packages) and type:

```
/usr/sbin/pkgadd -d <mount_point>/SOLARIS/
HP_Operations_Smart_Plug-ins_SOLARIS.sparc HPOvSpiOasG
```

4 To graph any Oracle Application Server metric, use the data source name OASSPI METRICS

See the HP Performance Manager documentation for information on how to view the graphs. Graphs are available the day following integration.

Allow sufficient collection intervals to occur before attempting to view graphs (using HP Performance Manager).

### Data Source Description

Metrics collected by the Oracle AS SPI are stored in the data sources named OASSPI\_METRICS and OASSPI\_RPT\_METRICS. The values can be viewed for trend analysis.

Class OASSPI\_METRICS

| Column | Attribute                                         |
|--------|---------------------------------------------------|
| 1      | C005_JVMMEMUTILPCT                                |
| 2      | C010_CPUUTILPCT                                   |
| 3      | C011_MEMORYUTILPCT                                |
| 4      | C012_CPUUTILPCTHTTP (for OAS version 10gR3 only)  |
| 5      | C014_THREADPOOLUTIL (for OAS version 10gR3 only)  |
| 6      | C015_THRDPOOLWAITCNT (for OAS version 10gR3 only) |
| 7      | C100_HTTPSVRACTCONN                               |
| 8      | C108_HTTPAVGRESPSZRQ                              |
| 9      | C109_HTTPVHAVRSPSZRQ                              |
| 10     | C020_EJBCLACTTHREADS                              |
| 11     | C021_EJBCLAVGEXECTIM                              |
| 12     | C022_EJBCLCALLSPRCRT                              |
| 13     | C030_EJBWRAPACTTHRDS                              |
| 14     | C031_EJBWRPAVEXECTIM                              |
| 15     | C032_EJBWRPCALLPRCRT                              |
| 16     | J233_STLESSSNBNPLUTL (for OAS version 10gR3 only) |
| 17     | J234_STFULSSNBNPLUTL (for OAS version 10gR3 only) |
| 18     | J235_ENTITYBNPLUTL (for OAS version 10gR3 only)   |
| 19     | C042_SRVLTACTTHREADS                              |
| 20     | C047_JSPACTREQUESTS                               |
| 21     | C050_JMSCONNCREATED                               |
| 22     | C280_WEBCNTXTAVRQPRC                              |
| 23     | C281_WEBCNTXTACTSESS                              |

Class OASSPI\_RPT\_METRICS

| Column | Attribute    |
|--------|--------------|
| 1      | METRICID     |
| 2      | VALUE        |
| 3      | SERVERNAME   |
| 4      | OBJECTNAME   |
| 5      | INSTALLATION |
| 6      | APPLICATION  |

### Viewing Graphs that Show Alarm Conditions

For graphing purposes, the Oracle AS SPI organizes metrics according to type. When a message is generated for any metric (listed in Table 8 on page 78), you can view a chart of its and other metric values.

To view a graph associated with an alarm condition (Operator-initiated action has been defined with the Oracle AS SPI monitor policy), follow these steps:

- 1 In the HPOM Message Browser double-click the message.
- 2 In the Message Properties window, click **Perform Action** under the Actions tab.

The resulting action displays the metric's Oracle AS SPI graph, which charts its values along with the values of other metrics in the same group.

### Viewing Graphs that Show Past/Current Conditions

You can also generate any of the graphs manually by using the View Graphs tool.

To manually generate a graph, follow these steps:

- 1 From the HPOM console, select Integrations  $\rightarrow$  HPOM for Unix Operational UI.
- 2 Select a node for which you want to generate a metric report.
- 3 Right-click on the node and select Start  $\rightarrow$  SPI for Oracle AS  $\rightarrow$  OASSPI Admin  $\rightarrow$  View Graphs.

### Oracle AS SPI Metrics Available for Graphs

The following tables show the graphs available for mapping collected metric values. If you are interested in viewing any one of the metrics included in any of these tables, you can use the View Graphs tool to launch the graph, which appears in your web browser.

| Title                             | Description                                                                                                    | Oracle<br>AS<br>Version    | Metric      |
|-----------------------------------|----------------------------------------------------------------------------------------------------|----------------------------|-------------|
| JVM Memory Utilization            | JVM heap memory utilization                                                                                                    | 9.04,<br>10.1.2,<br>10.1.3 | 5           |
| CPU and Memory Utilization        | Percentage of server CPU time<br>utilization and server memory size<br>utilization                                                  | 9.04,<br>10.1.2,<br>10.1.3 | 11          |
| CPU Utilization                   | Percentage of server CPU time utilization                                                                                           | 9.04,<br>10.1.2            | 10          |
| HTTP Server Active<br>Connections | Number of active connections to the<br>HTTP server                                                                                  | 9.04,<br>10.1.2,<br>10.1.3 | 100         |
| HTTP Server Response Data         | HTTP server average response data size<br>processed and HTTP server average<br>response data size processed for the<br>virtual host | 9.04,<br>10.1.2,<br>10.1.3 | 108,<br>109 |

Table 8Metrics for Graphs

| Title                                                                                          | Description                                                                                                    | Oracle<br>AS<br>Version    | Metric      |
|------------------------------------------------------------------------------------------------|----------------------------------------------------------------------------------------------------|----------------------------|-------------|
| HTTP Server CPU Utilization                                                                    | Percentage of the CPU time utilized by<br>HTTP server over the collection interval                                                                  | 10.1.3                     | 12          |
| OC4J EJB Threads                                                                               | EJB method client and EJB method<br>wrappers active threads count                                                                                   | 9.04,<br>10.1.2,<br>10.1.3 | 20, 30      |
| OC4J EJB Execution Time                                                                        | Average execution time of the EJB<br>method client and EJB method wrappers                                                                          | 9.04,<br>10.1.2,<br>10.1.3 | 21, 31      |
| OC4J EJB Calls Process Rate                                                                    | EJB method client calls and EJB method<br>wrappers calls process rate for the<br>interval                                                           | 9.04,<br>10.1.2,<br>10.1.3 | 22, 32      |
| Servlet Threads                                                                                | Total number of threads servicing all servlets                                                                                                    | 9.04,<br>10.1.2            | 42          |
| JSP Requests                                                                                   | Number of active JSP requests                                                                                                    | 9.04,<br>10.1.2,<br>10.1.3 | 47          |
| JMS Metrics                                                                                    | Number of JMX connections (local and<br>remote) created by the JMS server during<br>the interval and number of messages in<br>the destination store | 9.04,<br>10.1.2,<br>10.1.3 | 50, 51      |
| JDBC Connection Pool                                                                           | Percentage of JDBC connection pool utilization                                                                                                    | 9.04,<br>10.1.2,<br>10.1.3 | 260         |
| OC4J Web Context Requests                                                                      | OC4J web context average request<br>processing time and number of active<br>sessions                                                                | 9.04,<br>10.1.2,<br>10.1.3 | 280,<br>281 |
| Thread pool Utilization                                                                        | Percentage utilization of available connections in thread pool                                                                                      | 10.1.3                     | 14          |
| Thread pool Wait CountNumber of task(s) waiting in the que<br>for a thread to become available |                                                                                                    | 10.1.3                     | 15          |
| Stateless Session Bean pool<br>Utilization                                                     | Stateless Session Bean pool utilization                                                                                                    | 10.1.3                     | 233         |
| Stateful Session Bean poolStateful Session Bean pool utilizationUtilization                    |                                                                                                    | 10.1.3                     | 234         |
| Entity Bean pool Utilization                                                                   | Entity Bean pool utilization                                                                                                    | 10.1.3                     | 235         |

### Table 8Metrics for Graphs

# Launching the Web Page Display with an Operator Action that Generates Graphs

Performance Manager graphs can be generated from most Oracle AS SPI alarm messages by clicking **Perform Action** from the message details, Properties, or the Message Browser. The operator action launches your web browser, which displays a graph of the metric that generated the message, as well as other related metrics.

### Specifying a Date Range

Within the web page display, you can specify a date range of one day, one week, one month, or one year. See the Online Help for instructions on changing display settings.

### Integration Example

The following is an example of how to graph multi-instance data stored in a data source by reporting each OBJECTNAME for the METRICID for each SERVERNAME. The result is all data for all instances are reported in one graph. The data for each SERVERNAME can also be displayed in a separate graph.

This example also uses the Java interface option of HP Performance Manager.

1 Start the Java Interface option of HP Performance Manager. The Performance Manager Java Interface window appears.

| Display Design  |                                                                                                    |                                                     |
|-----------------|----------------------------------------------------------------------------------------------------|-----------------------------------------------------|
|                 | . 🛅 Save 📑 Save As 🗙 Delete 🐧 Preview 💡 Help Metric11_2                                                                                                    |                                                     |
|                 | MWA<br>Moo1<br>selection is only used during graph design to preview the graph and retrieve metric<br>e you finish design and save the graph, you can then make multiple selections to | General<br>Metrics<br>Sources<br>Chart<br>Highlight |
| draw the graph. | , you million design and save the graph, you can then make multiple selections to                                                                                                    | T-Filter                                            |
|                 |                                                                                                    |                                                     |
|                 |                                                                                                    |                                                     |
|                 | Complex Graph Design using multiple sources                                                                                                    |                                                     |

- 2 From the Performance Manager Java Interface window,
  - a Click the **Display** tab at the top of the window, and then the **Sources** tab at the right of the window.
  - b Click >>> next to the Datasource text box and select a data source (OASSPI\_RPT\_METRICS).

- c Click >> next to the Default Selection text box and select the node on which the data source resides.
- 3 Click the **General** tab at the right of the window.

| Display Design                                                     |           |
|--------------------------------------------------------------------|-----------|
| 🗅 New 😅 Open 🗟 Save 💣 Save As 🗙 Delete 🐧 Preview 💡 Help Metric11_2 |           |
| Tiue.                                                              | General   |
| Subtitle:                                                          | Metrics   |
| Type: table 💌                                                      | Sources   |
| Description:                                                       | Chart     |
| Date Range Points Every                                            | Highlight |
|                                                                    | T-Filter  |
|                                                                    |           |
| Ending: C Now C Last Limit Number of Points to:                    |           |
| C Date: Time:                                                      |           |
| Jul 26, 2004 🔽 00: 00 😴                                            |           |
| Shift                                                              |           |
| Cverride Shift Defaults                                            |           |
| Start 00:00 😤 Stop 23:59 😴 🔽 Skip Holidays                         |           |
| Days 🔽 Sun 🔽 Mon 🔽 Tue 🔽 Wed 🖾 Thu 🔽 Fri 🔽 Sat                     |           |
| Metric Display Order:                                              |           |
| C Average data value                                               |           |
| Label (alphabetical)                                               |           |
| C Hear Defined (see Metrice tak)                                   |           |

- 4 From this window,
  - a Select line from the Type drop-down list. This generates a line graph.
  - b Enter a Date Range.
  - c Enter an interval using the Points Every drop-down list.
  - d Click Label (alphabetical) if you want the graph key sorted alphabetically.

5 Click the **Metrics** tab at the right of the window and click **Add**. The Metric Selection window appears.

| Metric Selection                                                                                                    | X |
|----------------------------------------------------------------------------------------------------|---|
| CPU     CPU     NETIF     S     FS     OASSPI_METRICS:OASSPI_METRICS     OASSPI_RPT_METRICS:OASSPI_RPT_METRICS     OASSPI_RPT_METRICS:OASSPI_RPT_METRICS     OASSPI_RPT_METRICS     OASSPI_RPT_METRICS     OBJECTNAME     OBJECTNAME     OBJECTNAME     OBJECTNAME     OAJECTNAME     OAJECTNA |   |
| The following properties will be applied to all metrics                                                                                                    |   |
| selected by the checkboxes above.                                                                                                    |   |
| Label:                                                                                                    |   |
| Type: line 💌                                                                                                    |   |
| Y Axis: left 💌                                                                                                    |   |
| Color: Auto                                                                                                    |   |
| Line Style                                                                                                    |   |
| Style: solid 💌 Marker: none 💌 Width: 1                                                                                                    |   |
| Fill Style                                                                                                    |   |
|                                                                                                    |   |
| Missing Data: hidden                                                                                                    | _ |
| Filter:                                                                                                    |   |
| OK Cancel Help                                                                                                    |   |

- 6 From the Metric Selection window,
  - a Next to the <code>OASSPI\_RPT\_METRICS</code> data source, click + to expand it in the tree.
  - **b** Select the VALUE check box.
  - c Click OK.

7 In the window with the Metrics tab selected, VALUE is displayed. Select the line on which VALUE is displayed and click **Properties**. The Metric Properties window appears.

| Metric Properties - OASSPI_RPT_METRICS:OASSPI_RPT_METRICS:V |
|-------------------------------------------------------------|
| Label: @@SERVERNAME:@@OBJECTNAME                            |
| Type: table -                                               |
| YAxis: left 💌                                               |
| Color: Auto                                                 |
| Line Style                                                  |
| Style: solid Y Marker: dot Y Width: 1                       |
| Fill Style Style: solid                                     |
| Missing Data: previous 💌 Sum auto 💌                         |
| Instance:                                                   |
| Filter: SERVERNAME="@"&&OBJECTNAME=@                        |
| OK Cancel Help                                              |

- 8 From the Metric Properties window,
  - a In the Label text box, enter:
    - @@SERVERNAME:@@OBJECTNAME if you are creating one graph with all SERVERNAMEs
    - @@OBJECTNAME if you are creating one graph with one SERVERNAME
  - b In the Marker drop-down list, select any marker other than none.
  - c In the Missing Data drop-down list, select:
    - previous to use the previous value if data is missing from the data source
    - zero to use the value zero if data is missing from the data source
  - d Click **Solution** next to the Filter text box. The Metric Filter window appears.

| 🏝 Metric Fi | lter                   |    | $\mathbf{X}$ |
|-------------|------------------------|----|--------------|
| METRICID    | <b>•</b> = <b>•</b> 11 |    |              |
|             |                        |    |              |
|             |                        | ОК | Cancel       |

- 9 From the Metric Filter window,
  - a Select METRICID from the first drop-down list.
  - b Select = from the second drop-down list (if it is not already selected).
  - c Enter a metric number (for example, 11) in the text box.
  - d Click OK.
- 10 From the Metric Properties window,
  - a In the Filter text box, append the following:

- &&SERVERNAME=@&&OBJECTNAME=@@ if you want one graph to display all SERVERNAME/OBJECTNAME combinations.
- &&SERVERNAME="<server\_name>"&&OBJECTNAME=@ if you want one graph to display one SERVERNAME and all OBJECTNAMEs associated with the multi-instance metric.

If you cannot edit the Filter text box, you can edit this item in the graph template file. For more information, see step 13 on page 84.

b Click OK.

11 Click **Save As** at the top of the window. The Save As window appears.

| Save As   |           |          |
|-----------|-----------|----------|
| Family:   |           | Ŧ        |
| Category: |           | -        |
| Name:     |           | <b>T</b> |
|           | OK Cancel | Help     |

- 12 From the Save As window,
  - a Enter a family (for example, OASSPI\_Graphs) in the Family text box. The family name serves as a group to organize the graphs.
  - b Enter a name (for example, metric\_11) in the Name text box to uniquely identify the graph.
  - c Entering text into the Category text box is optional.
  - d Click **OK**. The information is saved in a graph template file named VPI\_GraphsUser<*family*>.txt (for example, VPI\_GraphsUserOASSPI\_Graphs.txt).

For more information about this window, see the online help.

13 Edit the graph template file. The file is located in the HPOM data directory on the system of the HP Performance Manager instance on which you are working. The graph file might look similar to Figure 16.

#### Figure 16 Graph File

```
#***************
#* OpenView Performance Manager
#* user Defined Graph Templates
#* Last Updated: 07/25/05 04:31_30 AM by [1.2.3.4] mool
FAMILY: OASSPI_Graphs
GRAPH: Metric11
GRAPHBACKGROUND: None
DATERANGE: 1 day
GRAPHMULTIPLEGRAPHS: Yes
POINTSEVERY: raw
DATASOURCE: mwa
SYSTEMNAME: mool
CLASS: OASSPI_RPT_METRICS:OASSPI_RPT_METRICS
METRIC: VALUE
FILTER: METRICID=11&&SERVERNAME=@&&OBJECTNAME=@
LABEL: @@SERVERNAME:@@OBJECTNAME
COLOR: Auto
MARKER: rectangle
MISSINGDATA: previous
END_GRAPH:
#*_____
GRAPH: Metric11_2
GRAPHBACKGROUND: None
DATERANGE: 1 day
GRAPHMULTIPLEGRAPHS: Yes
POINTSERVERY: raw
DATASOURCE: mwa
SYSTEMNAME: mool
CLASS: OASSPI_RPT_METRICS:OASSPI_RPT_METRICS
METRIC: VALUE
FILTER: METRICID=11
LABEL: @@SERVERNAME:@@OBJECTNAME
COLOR:Auto
MARKER: rectangle
MISSINGDATA: previous
END GRAPH:
```

There can be more than one set of data for a graph in the graph template file.

- a Add **SUMFROMRAW**: to the end of the first section of each graph (in the example above, add **SUMFROMRAW**: after SYSTEMNAME: mool). This enables HP Performance Manager to summarized data from the data source and cannot be added using the GUI.
- b If you were unable to edit the Filter text box in the Metrics Properties window in step step 10 on page 85, edit the FILTER field.
- c Save the file. The graph file now contains the following (see Figure 17):

#### Figure 17 Graph File

SYSTEMNAME: mool **SUMFROMRAW**:

MARKER: rectangle MISSINGDATA: previous

METRIC: VALUE

COLOR:Auto

END\_GRAPH:

```
#***************
#* OpenView Performance Manager
#* user Defined Graph Templates
#* Last Updated: 07/25/05 04:31_30 AM by [1.2.3.4] moo1
FAMILY: OASSPI_Graphs
GRAPH: Metric11
GRAPHBACKGROUND: None
DATERANGE: 1 day
GRAPHMULTIPLEGRAPHS: Yes
POINTSEVERY: raw
DATASOURCE: mwa
SYSTEMNAME: mool
SUMFROMRAW:
CLASS: OASSPI_RPT_METRICS:OASSPI_RPT_METRICS
METRIC: VALUE
FILTER: METRICID=11&&SERVERNAME=@&&OBJECTNAME=@
LABEL: @@SERVERNAME:@@OBJECTNAME
COLOR: Auto
MARKER: rectangle
MISSINGDATA: previous
END_GRAPH:
#*-----
GRAPH: Metric11_2
GRAPHBACKGROUND: None
DATERANGE: 1 day
GRAPHMULTIPLEGRAPHS: Yes
POINTSERVERY: raw
DATASOURCE: mwa
```

CLASS: OASSPI\_RPT\_METRICS:OASSPI\_RPT\_METRICS

LABEL: @@SERVERNAME:@@OBJECTNAME

FILTER: METRICID=11&&SERVERNAME=@&&OBJECTNAME=@

Chapter 6

14 From the Performance Manager Java Interface window, click the **Display** tab.

| Display Design                                                |      |          |
|---------------------------------------------------------------|------|----------|
| Select one or more sources to see a list of available graphs. |      |          |
| Sources: Individual Systems V Graphs:                         |      |          |
| moot                                                          |      | <u>^</u> |
| HI     HP-UX     HP-UX     HP-UX     HP-UX                    |      |          |
| 🕀 📩 OracieAS SPI                                              |      |          |
| Add Clear Find Metric11_2                                     |      |          |
| System Information                                            |      | *        |
| Date Range Points Every;                                      |      |          |
| Duration: 1 days V 5 minutes V                                |      |          |
|                                                               |      |          |
|                                                               |      |          |
| C Date: Time:                                                 |      |          |
| Jui 25, 2005 💌 00: 00 👘                                       |      |          |
| Shift                                                         |      |          |
| Coverride Shift Defaults                                      |      |          |
| Start 00:00 - Stop 23:59 - Skip Holidays                      |      |          |
| Days 💌 Sun 💌 Mon 🔎 Tue 💌 Wed 💌 Thu 💌 Fri 💌 Sat                |      |          |
| Logon                                                         | Draw | Help     |

15 In this window, follow these steps:

- a In the window below the Sources text box, navigate to the server on which the data source resides.
- **b** In the Graphs window, navigate to the family of graphs and select the graph you created.
- c Enter information into the Date Range dialog box and Points Every text box.
- d Click **Draw**. The graph appears.

If you edit the graph from the Design tab, the SUMFROMRAW: entry is deleted from the graph template file. You must edit the graph template file and re-enter this entry.

- 16 From the SPI, to enable graphing, follow these steps:
  - a From the HPOM console, select Integrations  $\rightarrow$  HPOM for Unix Operational UI.
  - b Select the nodes which you want to enable for graphing.
  - c Right-click on the nodes and select Start  $\rightarrow$  JMX Metric Builder  $\rightarrow$  OASSPI  $\rightarrow$  UDM Graph Enable.

# 7 Basic Troubleshooting and Error Messages

This chapter provides basic troubleshooting information on the self healing tool, logging, discovery process, configuration, collection and tools.

## Self-Healing Info tool

Self-Healing Info tool gathers SPI troubleshooting data and stores it in a file that you can submit to HP support for assistance. For more information on this tool, see Self-Healing Info on page 49.

The file created by the Self-Healing Info tool might be hidden on some Windows managed nodes. If you do not see the file, open Windows Explorer and, from the Tools menu, select **Folder Options**. Click the **View** tab. Under Hidden files and folders, select **Show hidden files and folders**.

# Logging

### Management Server

The following log file is found on the management server (typically, /<%OvInstallDir%>/ is /opt/OV)

| File Type   | Log                                                                                                    |
|-------------|----------------------------------------------------------------------------------------------------|
| Filename    | /<% <i>OvInstallDir%&gt;/</i> WASSPI/oas/log/<br><managed_node>_disc_server.log</managed_node>                                                                                                    |
| Description | Records the updates done by the OASSPI Discovery policy to the<br>management server's configuration for each managed node. Log files are<br>overwritten each time the discovery policy is run on the managed node.<br>Logging to this file is always enabled. |

### Managed Nodes

The following files for logging are found on the managed nodes running on UNIX or Windows (typically, <*Agent\_Dir*>/ is /var/opt/OV/ for UNIX and \Documents and Settings\All Users\Application Data\HP\HP BTO Software\ for Windows):

| Directory   | <pre><agent_dir>/wasspi/oas/log/wasspi_perl.log (archived files have a one digit number appended to the filename)</agent_dir></pre>                                                                                                    |
|-------------|----------------------------------------------------------------------------------------------------|
| Description | File used by your HP support representative for debugging. This file gives you information about the Perl logging (configuration, discovery, and collection). By default, you can only view the error messages. To view all types of messages (info, warn, and error), run the Start Tracing tool. To stop tracing, run the Stop Tracing tool. For more information on how to run these tools, see Start Tracing on page 50 and Stop Tracing on page 51. By default, the log file size is 10 MB and three archived versions are maintained.                               |
| Directory   | <pre><agent_dir>/wasspi/oas/log/Discovery.log (archived files have a one digit number appended to the filename)</agent_dir></pre>                                                                                                    |
| Description | File used by your HP support representative for debugging. This file gives you information about the Java discovery logging. By default, you can only view the error messages. To view all types of messages (info, warn, and error), run the Start Tracing tool. To stop the tracing, run the Stop Tracing tool. For more information on how to run these tools, see Start Tracing on page 50 and Stop Tracing on page 51. By default, the log file size is 10 MB and three archived versions are maintained.                                                            |
| Directory   | <pre><agent_dir>/wasspi/oas/log/Collector.log (archived files have a one digit number appended to the filename)</agent_dir></pre>                                                                                                    |
| Description | File used by your HP support representative for debugging. This file<br>gives you information about the Java Collector logging for the<br>CollectorServer. By default, you can only view the error messages. To<br>view all types of messages (info, warn, and error), run the Start<br>Tracing tool. To stop the tracing, run the Stop Tracing tool. By default,<br>the log file size is 10 MB and three archived versions are maintained.                                                                                                    |
| Directory   | <pre><agent_dir>/wasspi/oas/log/CollectorClient.log (archived files have a one digit number appended to the filename)</agent_dir></pre>                                                                                                    |
| Description | File used by your HP support representative for debugging. This file<br>gives you information about the Java Collector logging for the<br>CollectorClient. By default, you can only view the error messages. To<br>view all types of messages (info, warn, and error), run the Start<br>Tracing tool. To stop the tracing, run the Stop Tracing tool. For more<br>information on how to run these tools, see <u>Start Tracing</u> on page 50<br>and <u>Stop Tracing</u> on page 51. By default, the log file size is 10 MB and<br>three archived versions are maintained. |

## Troubleshooting the Discovery Process

**Problem**: The OASSPI Service Discovery policy does not automatically discover and update the Oracle AS SPI configuration.

#### Solutions:

- 1 Check for errors in the message browser of the managed nodes not being discovered. Follow the instruction text of any error messages displayed.
- 2 Verify that an Oracle OC4J/OHS server is installed on the managed node. If an OC4J/ OHS server is not installed, install an OC4J/OHS server, and complete the configuration tasks listed in Chapter 3, Configuring the Oracle AS SPI.
- 3 Verify the Oracle Application Server status. The application server must be running.
- 4 Verify the Java home directory (see Verifying the Java Home Directory on page 92).
- 5 Verify that the Discover or Configure OASSPI tool is not running. Only one process can access the configuration at a time. If Discover or Configure OASSPI is running, other processes that must access the configuration (like the discovery process) hang until the configuration becomes available.
- 6 Check if the HPOM management server is suppressing duplicate messages:
  - a From the HPOM console, select Actions Server Configure. The Configure Management Server window appears.
  - b Look for the "Suppress and count duplicate messages" check box. If this box is selected, unselect it.
- 7 Restart the HPOM management server:
  - a Stop all HPOM GUIs that are running by selecting File  $\rightarrow$  Exit.
  - b Stop the HPOM management server processes. Enter: /opt/OV/bin/ovstop opc ovoacomm
  - c Delete all HPOM temporary files. All pending messages (messages not saved in the database) and all pending actions (automatic actions, operator-initiated actions, scheduled actions, and command broadcast) are lost. Enter:
     rm -f /var/opt/OV/share/tmp/OpC/mgmt\_sv/\*
  - d Restart the HPOM management server process. Enter: /opt/OV/bin/OpC/opcsv -start /opt/OV/bin/OpC/opcsv -status
  - e Restart the HPOM GUI. Enter: opc

**Problem**: The OASSPI Service Discovery policy is adding inaccurate information to the configuration.

#### Solutions:

- 1 Verify the Java home directory. For more information, see Verifying the Java Home Directory on page 92.
- 2 Update the configuration.

**Problem**: The following error messages display when the Discover or Configure OASSPI tool is run:

```
/usr/lib/dld.sl: Can't find path for shared library: libiconv.sl
/usr/lib/dld.sl: No such file or directory
sh: 25691 Abort (coredump)
```

#### Solution:

Install the libiconv.sl file on the HPOM management server. Download this file from: http://hpux.connectisl.com/hppd/hpux/Development/Libraries/

Problem: The service map is not getting displayed in the Operational UI

#### Solution:

Type the following command to assign the services to the operator:

opcservice -assign <operator> <service>

For example: opcservice -assign opc\_adm <service>

**Problem:** In the SiteConfig file for Windows managed nodes, the value for HOME and JAVA\_HOME appears as:

HOME=Cproduct10.1.3.10racleAS 1

JAVA\_HOME=Cproduct10.1.3.10racleAS 1jdk

The "\" character is removed from the path.

Solution: Replace the character "\" with "/" or "\\" in the path for HOME and JAVA\_HOME.

For example, HOME=C:/product/10.1.3.1/OracleAS\_1 or

```
HOME=C:\\product\\10.1.3.1\\OracleAS 1
```

### Verifying the Java Home Directory

To successfully use the OASSPI Service Discovery policy, the Java home directory (on both a Windows and UNIX managed node) must be configured correctly.

Although the discover policy searches for this information, if it cannot find this information or the information is not accurate, the discover policy does not function completely.

On each managed node on which you want to run the discover policy, verify one of the following (listed in the order of precedence used by the discover policy):

- JAVA\_HOME is correctly defined in the configuration. To edit or view the configuration, run the Discover or Configure OASSPI tool:
  - a From the HPOM console, select Integrations  $\rightarrow$  HPOM for Unix Operational UI.
  - b Select the nodes on which you want to launch Discover or Configure OASSPI tool.
  - c Right-click on the nodes and select Start  $\rightarrow$  SPI for Oracle AS  $\rightarrow$  OASSPI Admin  $\rightarrow$  Discover or Configure OASSPI. The Tool Selector window appears.
  - d Click **OK**. By default, the Launch Configure Tool radio button is selected. The Introduction window appears.
  - e Click Next.
  - f From the configuration editor, set the JAVA\_HOME property. For more information about using the configuration editor, see Using the Configuration Editor on page 105.
  - g Click **Save** to save the changes made to the configuration. Once you save your changes, you cannot automatically undo them.
  - h Click Finish or Next to save any changes and exit the editor.

If you selected Next, the Confirm Operation window appears. Click OK.

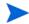

If you click **Cancel** and made changes to the configuration, those changes remain in the configuration on the management server. To make the changes to the selected managed nodes' configuration, you must select those nodes, start the Discover or Configure OASSPI tool, launch the Discover tool, click **Next** from the configuration editor, and then click **OK**.

- i Run discovery on the managed nodes on which the JAVA\_HOME property was added or edited. Running discovery updates the service map.
- The JAVA\_HOME system variable is correctly defined.

On a Windows manage node, follow these steps:

- a Select Start  $\rightarrow$  Settings  $\rightarrow$  Control Panel.
- b Double-click System.
- c Click the Advanced tab.
- d Select Environment Variables...
- e Scroll through the System variables list. Verify the JAVA\_HOME value. If JAVA\_HOME does not exist, it is not defined.

On a UNIX manage node, follow these steps:

- a Type echo \$JAVA\_HOME
- b Verify the output. If no output is returned, JAVA\_HOME is not defined.

## Troubleshooting the Configuration

**Problem**: The OASSPI Service Discovery policy overwrites the configuration with inaccurate information.

Solution: Update the configuration.

# Troubleshooting the Collection

• **Problem**: No alarms are received for a metric

#### Solution:

- Verify that the monitor policy corresponding to the metric is deployed on the node.
- Verify that alarm=yes is specified in the <Agent\_Dir>/wasspi/oas/conf/ MetricDefinitions.xml file for the metric.
- **Problem**: On manually running the collector command on the managed node, the value of the metric is printed as No instance, No data on STDOUT.

Solution: Check the Admin Console for the presence of corresponding MBeans.

• **Problem**: Data is not getting logged

#### Solution:

 Verify that the SPIDataCollector instrumentation category is deployed on the managed node. This is required to create the datasource OASSPI\_METRICS.

- Verify that the OASSPI-Performance policy is deployed on the node.
- Check if the <servername>.dat file is created in <Agent\_Dir>/wasspi/oas/ datalog.
- Check if the datasource OASSPI\_METRICS is created.
- Verify that graph=yes is specified in the <Agent\_Dir>/wasspi/oas/conf/ MetricDefinitions.xml for the metrics which are being monitored. Only the metrics which are specified as graph=yes in the MetricDefinitions.xml get logged. The default value is no.

## Troubleshooting the Tools

• **Problem**: Configuration variable SERVER<*n*>\_START\_CMD missing for server 'Default Server'

**Solution**: Before you can successfully run the Start Oracle AS tool, you must set the START\_CMD and USER properties. Set these properties using the Discover or Configure OASSPI tool. For more information about this tool, see Discover or Configure OASSPI on page 48.

• **Problem**: Configuration variable SERVER<*n*>\_STOP\_CMD missing for server "Default Server"

**Solution**: Before you can successfully run the Stop Oracle AS tool, you must set the STOP\_CMD and USER properties. Set these properties using the Discover or Configure OASSPI tool. For more information about this tool, see Discover or Configure OASSPI on page 48.

• **Problem**: When launched, the Verify tool gives improper output.

**Solution**: Before you launch the Verify tool make sure that you have installed the latest version of Self-Healing Service (SHS) component from the SPI DVD.

• **Problem**: When launched, the Self-Healing Info tool gives improper output.

**Solution:** Make sure that you have installed the latest version of Self-Healing Service (SHS) component from the SPI DVD.

• **Problem**: When launching the tools, the tools hang or there is no output.

**Solution**: The tools will not work if the memory is low. Check the performance of the node and the management server. The physical memory available must be more than 500 MB.

• **Problem**: View Status tool shows a wrong status for a server instance or does not give any output.

**Solution**: If a server is up and running but View Status tool returns the server status as NOT\_RUNNING (or does not give any output), then turn ON the monitoring for that particular server by using the Start Monitoring tool.

• **Problem**: Datasource not getting created on RHEL 4.0 platform.

**Solution**: Make sure that you have installed the latest version of DSI2DDF component from the SPI DVD.

# Troubleshooting Miscellaneous

• **Problem:** For a managed node running Red Hat Linux 4 or Suse Linux 9.1 or 9.2, discovery and/or metric threshold monitor alarming is not functioning AND the following error message is found in the SPI error log:

\*\*\* glibc detected \*\*\* double free or corruption: 0x0937d008 \*\*\*

**Solution:** On the HPOM agent, set the MALLOC\_CHECK\_ environment variable to 0 (zero) and restart the agent.

• **Problem:** In a non-English environment, the message browser does not display error messages correctly.

**Solution:** Change the character set of the OASSPI Error Log template and redeploy the template. For example, change the character set from "Shift-JIS" to "Japanese EUC."

• **Problem:** Because of a defect in the Oracle Application Server, the following metric returns an incorrect value for total service time: — Metric 100

**Solution:** Go to **http://metalink.oracle.com/** and track bug number 4690429. If a patch is available, install it so that the metric returns the correct value. Otherwise, continue to track this bug until a patch becomes available.

• **Problem:** The Java versions shipped with HPOM 7.1 and 8.0 are not complete, and, when running the JMB, Java errors occur.

**Solution:** Set the JMB\_JAVA\_HOME property in the SPI configuration to the home directory of a version of Java 1.41 or higher on the management server.

• **Problem:** Unexpected categories get created on installation of the SPI.

Solution: You can ignore these categories such as OASSPI Discovery.

## **Error Messages**

The WebLogic SPI error messages contain the following information:

- Error Message Number
- Description
- Severity
- Help Text (Probable Cause and Suggested Action)

Error messages can be viewed from the HPOM Message Browser. Double-click the error message to open the message. The Message Properties Window appears. Click the Message Text tab to view the error message. For more information on error messages, see Appendix C, Error Messages.

# 8 Removing the Oracle SPI

This chapter provides details on how to remove the Oracle SPI components from different environments.

### Removing the SPI Components

To completely uninstall the SPI, remove the SPI components by following the tasks:

- 1 Remove the Oracle AS SPI Software from the Management Server
- 2 Delete the Oracle AS SPI Message Groups
- 3 Delete the Oracle AS SPI User Profiles
- 4 Remove the Report Package (Optional)
- 5 Remove the Graph Package (Optional)

### Remove the Oracle AS SPI Software from the Management Server

To remove the Oracle SPI from the management server, follow these steps:

#### HP-UX

- 1 Open a terminal window and log on as root.
- 2 In the terminal window:
  - For an HP-UX 11.31 IA management server, type:

```
/usr/sbin/swremove OASSPI
/usr/sbin/swremove OASSPI-GRAPHS
```

The swremove and **pkgrm** command removes the files from the software list, directories in /var/opt/OV/share/databases/OpC/mgd\_node/instrumentation/, directories in /opt/OV/wasspi/oas, node groups, categories, tools, and policies.

#### Linux

To remove the Oracle SPI through the Graphical User Interface from the Linux Management Server, use X-Windows client software and perform the following steps:

- 1 Login as a **root** user.
- 2 Insert the HP Operations Smart Plug-ins DVD into the DVD drive of the Linux management server. Mount the DVD if necessary.
- 3 Start the X-windows client software and export the DISPLAY variable by typing the following command:

```
export DISPLAY=<ip address>:0.0
```

4 To start the removal of the SPI, type the following command:

./HP\_Operations\_Smart\_Plug-ins\_Linux\_setup.bin

The introductory window appears.

5 Select the language from the drop-down list and click **OK**.

The Application Maintenance window appears.

6 Select Uninstall button and click Next. The Pre-Uninstall Summary window appears

When you have two SPIs installed on the Linux management server and you want to remove one SPI out of the two installed SPIs, select Modify option and then the SPI you want to retain. Do not select the SPI which you want to remove.

- 7 Click **Uninstall**. The Uninstalling window appears. The Uninstall Complete window appears once the SPI is uninstalled.
- 8 Click **Done** to complete the removal of the SPI.

To remove the Oracle SPI through the Command Line Interface, follow these steps:

- 1 Login as a **root** user.
- 2 Insert the HP Operations Smart Plug-ins DVD into the DVD drive of the Linux management server. Mount the DVD if necessary.
- 3 To start the removal of the SPI, type the following command:

```
./HP_Operations_Smart_Plug-ins_Linux_setup.bin -i console
```

- 4 When the prompt, 'Choose Locale...' appears, press the number corresponding to the language you want to choose.
- 5 Press **Enter** to continue. The Maintenance Selection screen appears.
- 6 Press the appropriate option (number) to start the removal of the SPI.

When you have two SPIs installed on the Linux management server and you want to remove one SPI out of the two installed SPIs, select Modify (1) option and then the SPI you want to retain. Do not select the SPI which you want to remove.

7 Press **Enter** to continue. When the removal is complete, you will receive a message which states that the removal is completed successfully.

### Delete the Oracle AS SPI Message Groups

- 1 From the Administration UI, open the All Message Groups window.
- 2 Select OASSPI and OracleAS message groups check boxes.
- 3 Select **Delete...** from the **Choose an Action** drop-down list and click **>>:** to submit. The Oracle AS SPI message groups are deleted.

### Delete the Oracle AS SPI User Profiles

- 1 From the Administration UI, open the All User Profiles window.
- 2 Select the user profiles for the Oracle AS SPI by selecting the check box.
- 3 Select **Delete...** from the **Choose an Action** drop-down list and click **≫** to submit. The Oracle AS SPI user profiles are deleted.

### Remove the Report Package (Optional)

If you installed the Oracle AS SPI report package (on your Windows system running Reporter), remove it by following these steps:

- 1 On the Windows system running Reporter, from the Control Panel, double-click the Add/ Remove Programs icon.
- 2 Select the Oracle AS SPI report package and click Remove.

### Remove the Graph Package (Optional)

If you installed the Oracle AS SPI graph packages (on the system running HP Performance Manager), remove them.

- On a Windows system running HP Performance Manager, follow these steps:
  - a From the Control Panel, double-click the Add/Remove Programs icon.
  - b Select the Oracle AS SPI graph package and click Remove.
- On an HP-UX system running HP Performance Manager that is not the HPOM management server, follow these steps (if HP Performance Manager is installed on the HPOM management server, the files are removed in Remove the Oracle AS SPI Software from the Management Server on page 97):
  - Verify that the graph package is installed. Type
     swlist | grep OASSPI-GRAPHS
  - b Type swremove OASSPI-GRAPHS
- On a Solaris system running HP Performance Manager that is not the HPOM management server, follow these steps (if HP Performance Manager is installed on the HPOM management server, the files are removed in Remove the Oracle AS SPI Software from the Management Server on page 97):
  - Verify that the graph package is installed. Type /usr/bin/pkginfo HPOvSpiOasG
  - b Type /usr/sbin/pkgrm HPOvSpiOasG

# Removing the Oracle AS SPI in a Cluster Environment

To remove the Oracle AS SPI from each system in the cluster, follow the steps in Removing the SPI Components on page 97.

# A File Locations

This chapter details the Oracle AS SPI configuration files and error logs in specific directories.

## **HPOM Management Server File Locations**

| <b>Operating System</b> | File          | File Location           |
|-------------------------|---------------|-------------------------|
| HP-UX                   | Configuration | /opt/OV/wasspi/oas/conf |
| Linux                   | Configuration | /opt/OV/wasspi/oas/conf |

# Managed Node File Locations

These file locations are valid if you are migrating the UNIX or Windows node, on which Oracle SPI is running, to non-root HTTPS agent environment. (UNIX only: if these directories do not exist, see the table in Non-Root HTTPS Agent Environment on page 101 for file locations):

| <b>Operating System</b> | File          | File Location                                                                               |
|-------------------------|---------------|---------------------------------------------------------------------------------------------|
| HP-UX, Solaris, Linux   | Configuration | /var/opt/OV/wasspi/oas/conf                                                                 |
| HP-UX, Solaris, Linux   | Error Logs    | /var/opt/OV/wasspi/oas/log                                                                  |
| Windows (HTTPS)         | Configuration | \Documents and Settings\All<br>Users\Application Data\HP\HP BTO<br>Software\wasspi\oas\conf |
| Windows (HTTPS)         | Error Logs    | \Documents and Settings\All<br>Users\Application Data\HP\HP BTO<br>Software\wasspi\oas\log  |

### Non-Root HTTPS Agent Environment

On newly configured the Oracle AS SPI managed nodes in the non-root HTTPS agent environment (UNIX only):

| <b>Operating System</b> | File          | File Location           |
|-------------------------|---------------|-------------------------|
| HP-UX, Solaris, Linux   | Configuration | /var/opt/OV/conf/oasspi |
| HP-UX, Solaris, Linux   | Error Logs    | /var/opt/OV/log/oasspi  |

# **B** The Configuration

This appendix explains how to use the configuration editor, describes the configuration properties, and provides samples of the configuration.

### Structure

See Sample Configurations for the Oracle AS SPI on page 118 for examples of the configuration. The basic structure of the configuration is (lines preceded by # are treated as comments and are ignored):

### **Global Properties**

# Global Properties
<property>=<value> ...

Properties defined at the global level apply to all nodes. However, these global properties can be overridden by properties set within a GROUP or NODE block or by server-specific properties.

### **GROUP Block**

```
# GROUP Block
GROUP <group_name>
{
<node_name> ...
}
```

GROUP blocks are used to group nodes together that have common properties.

<group\_name> identifies the group of nodes with common properties. If a GROUP block
<group\_name> is repeated within the configuration, the last definition takes precedence.

<node name> lists the nodes in the group and is the primary node name configured in HPOM.

The node name specified in a GROUP block matches the value returned by the HPOM variable <code>\$OPC\_NODES</code>, which is the primary node name configured in HPOM.

Set the common properties of the group using the NODE block.

Using the configuration editor, view, set, or edit GROUP block properties by selecting the Default Properties item in the <Group\_Name> folder.

### NODE Block

```
# NODE Block
NODE <node_name | group_name>
{
    <property>=<value> ...
}
```

Properties set in a NODE block apply to nodes belonging to the group defined by <group\_name> (to set common properties for a group) or to the specified <node\_name> (to set properties for a single node).

For a group, enter the <group\_name> defined by the GROUP block and define the group's common properties.

For a single node, enter the <node name> and define the properties.

If a property definition is repeated within the NODE block, the last definition takes precedence.

Using the configuration editor, view, set, or edit NODE block properties by selecting the Default Properties item in the <Node Name> folder.

### Server-Specific Properties

Each property specified as SERVER<n>\_property refers to a specific Oracle OC4J/OHS server instance. When more than one Oracle OC4J/OHS server instance is running on a given managed node, the number <n> differentiates the servers. Numbering begins at "1" and each Oracle OC4J/OHS server instance is assigned a unique number.

### **Property Precedence**

The order of precedence (highest to lowest) of properties defined in the configuration are:

- SERVER<n> property (server-specific)
- 2 NODE <*node\_name*> {<*property*>} (property defined for a node)
- 3 GROUP <*group\_name*> {<*property*>} (property defined for a group)
- 4 <property> (global property)

# Using the Configuration Editor

Use the configuration editor to view and edit the configuration. You must update the configuration using this editor only. The main features of the configuration editor are:

- Tree
- Buttons
- Actions

### Configuration Editor – Tree

The Configuration Editor tree, displayed in the left pane of the Discover or Configure OASSPI tool's main window, displays the Oracle AS SPI configuration in a tree structure.

The following is an example of the tree.

If no OC4J/OHS servers or groups are configured, the "OC4J/OHS Servers" and "Groups" folders are not displayed. If you are running the Discover or Configure OASSPI tool for the first time and you did not select any nodes before you launched the tool, the "Nodes" folder is not listed.

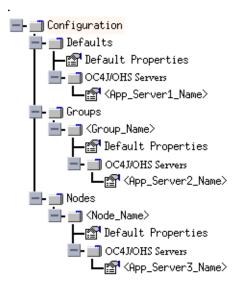

The icons are defined as follows:

The configuration properties can be viewed.

r P

The configuration properties can be viewed and set.

| Item Name                        | Description                                                                                                    |  |
|----------------------------------|----------------------------------------------------------------------------------------------------|--|
| OC4J/OHS Servers                 | A folder that contains a list of all the OC4J/OHS servers. This folder can appear under Defaults (global properties), Group_Name(s) (GROUP block), or Node_Name(s) (NODE block).                                                                                                    |  |
| <oc4j ohs_server_name=""></oc4j> | The name of the OC4J/OHS server.                                                                                                    |  |
| Configuration                    | A folder that contains all the Oracle AS SPI configuration<br>information for the Oracle Application Server environment.                                                                                                    |  |
| Default Properties               | Lists the configuration properties that are set. This item<br>appears under Defaults (global properties), Group_Name(s)<br>(GROUP block), or Node_Name(s) (NODE block).                                                                                                    |  |
| Defaults                         | A folder that represents the global properties. Default<br>properties set at this level apply to all nodes. However, these<br>properties can be overridden by properties set under the<br>Group_Name and Node_Name folders (for more information,<br>see Property Precedence on page 104).                                             |  |
| Groups                           | A folder that represents the GROUP block.                                                                                                    |  |
| <group_name></group_name>        | A folder that identifies the name of a group of nodes with<br>common properties. Default properties set at this level apply to<br>all nodes that belong to the specified group. These properties<br>can be overridden by properties set under the Node_Name<br>folders (for more information, see Property Precedence on<br>page 104). |  |
| Nodes                            | A folder that represents the NODE block.                                                                                                    |  |
| <node_name></node_name>          | A folder that represents a single node whose name matches the value returned by the HPOM variable <code>\$OPC_NODES</code> , which is the primary node name configured in HPOM. Default properties set at this level apply to the specified node only (for more information, see Property Precedence on page 104).                     |  |

The following table lists each item in the tree and a brief description of the item.

### Configuration Editor – Buttons

The following buttons are available in Discover or Configure OASSPI- Configuration Editor window:

| Button | Description                                                                                                    |
|--------|----------------------------------------------------------------------------------------------------|
| Cancel | <ul> <li>Exit Discover or Configure OASSPI.</li> <li>If you set configuration properties without saving them, these changes are not saved.</li> <li>If you add or remove an OC4J/OHS server, node, or group without saving the change or if you modify a configuration property, a Confirm Cancel window appears. Click Save and Exit to save the changes before exiting, Exit without Save to exit without saving the changes, or Return to Editing to continue editing the configuration (changes are not saved).</li> </ul>                                                                                                  |
| Finish | Exit Discover or Configure OASSPI. Appears instead of Next if you launched Discover or Configure OASSPI without selecting any nodes.                                                                                                    |
| Next   | Exit Discover or Configure OASSPI. Takes you to the "Confirm<br>Operation" window that lists the nodes you selected before you started<br>Discover or Configure OASSPI. The selected managed nodes'<br>configurations are updated with your changes. If you made changes to<br>nodes that were not selected (are not displayed in the "Confirm<br>Operation" window), the changes are saved to the HPOM management<br>server's configuration, but to make the changes to those managed<br>node's configuration, you must select those managed nodes from the<br>node bank, restart Discover or Configure OASSPI, and then exit. |
| Save   | Save changes to the HPOM management server's configuration and continue editing the configuration. You can also select <b>File</b> $\rightarrow$ <b>Save</b> to save your changes.                                                                                                    |

### Configuration Editor – Actions

Actions that you can perform depend upon the item that is selected in the tree and from where you access the action. The following actions can be accessed from the Actions menu, File menu, or by right-clicking on an item in the tree.

| Action              | Description                                                                                                    | Selected Tree Item                            |
|---------------------|----------------------------------------------------------------------------------------------------|-----------------------------------------------|
| Add OC4J/OHS Server | Add an OC4J/OHS server. For more<br>information, see Add OC4J/OHS<br>Server on page 108.                                            | <pre> OC4J/OHS Servers Defaults </pre> </td   |
| Add Group           | Create a group to which you can<br>assign nodes that have common<br>properties. For more information,<br>see Add Group on page 109. | ■Any item in the tree<br>Any item in the tree |
| Add Node            | Add a managed node to the Nodes<br>folder. For more information, see<br>Add Node on page 109.                                       | ■Any item in the tree Any item in the tree    |

| Action                                                                                                    | Description                                                                                                    | Selected Tree Item                                                                                    |
|----------------------------------------------------------------------------------------------------|----------------------------------------------------------------------------------------------------|----------------------------------------------------------------------------------------------------|
| Exit                                                                                                    | Exit the Discover or Configure<br>OASSPI tool. This action is available<br>from the File menu. If any changes<br>were made that have not been saved,<br>the Confirm Cancel window appears. | Any item in the tree Any item in the tree                                                             |
| Remove OC4J/OHS<br>Server/Remove ALL<br>OC4J/OHS Servers                                                                                     | Remove an OC4J/OHS server or all<br>listed OC4J/OHS servers. For more<br>information, see Remove OC4J/OHS<br>Server/Remove ALL OC4J/OHS<br>Servers on page 110.                            | OC4J/OHS Servers<br>COC4J/<br>OHS_Server_Name>                                                        |
| Remove Group/Remove<br>ALL Groups                                                                                                    | Remove a Oracle AS SPI group or all<br>listed Oracle AS SPI groups. For<br>more information, see Remove<br>Group/Remove ALL Groups on<br>page 110.                                         | <pre> □Groups □</pre> Group_Name>                                                                     |
| Remove Node/Remove<br>ALL Nodes                                                                                                    | Remove a managed node or remove<br>all managed nodes. For more<br>information, see Remove Node/<br>Remove All Nodes on page 111.                                                           | ■Nodes ■ Node_Name>                                                                                   |
| Save Save changes to the configuration.<br>This action is available from the File<br>menu only if changes were made to<br>the configuration. |                                                                                                    | Any item in the tree<br>Any item in the tree                                                          |
| Set Configuration<br>Properties tabs                                                                                                    | Set the Oracle AS SPI configuration<br>properties. For more information,<br>see Set Configuration Settings Tab<br>on page 111.                                                             | <ol> <li><oc4j <="" li=""> <li>OHS_Server_Name&gt;</li> <li>Default Properties</li> </oc4j></li></ol> |
| View Configuration<br>Settings tabs                                                                                                    | View the Oracle AS SPI<br>configuration properties. For more<br>information, see View Configuration<br>Settings Tab on page 112.                                                           | Any item in the tree                                                                                  |

### Add OC4J/OHS Server

Add an Oracle OC4J/OHS Server instance at the global properties, GROUP, or NODE level in the Oracle AS SPI configuration.

To add an OC4J/OHS server, follow these steps:

- Right-click one of the following items in the tree: Defaults (global properties level), OC4J/ OHS Servers (global properties level), <*Group\_Name*> (GROUP level), or <*Node\_Name*> (NODE level) and select Add OC4J/OHS Server. The Configure OASSPI Tool: Add OC4J/ OHS Server window appears.
- 2 Enter the "OC4J/OHS Server Name." This is the name of the OC4J/OHS server as defined in the Oracle Application Server and is case-sensitive. The Oracle Application Server Control Console displays the server names of all configured OC4J/OHS servers in a domain. Use these names for the OC4J/OHS Server Name.
- 3 Click **OK**. The NAME property is set.

The OC4J/OHS server is added and its properties are displayed. You can also set additional configuration properties for this server. For more information, see Set Configuration Settings Tab on page 111.

4 Click **Save** to save your changes.

If you do not want to add this OC4J/OHS server, right-click the OC4J/OHS server name, select Remove OC4J/OHS Server, and click Save.

#### Add Group

Assign nodes to a group that have common properties in the Oracle AS SPI configuration.

To add a group, follow these steps:

- 1 Right-click any item in the tree and select Add Group. The Configure OASSPI Tool: Add Group window appears.
- 2 Enter the Group Name. The group name identifies the group of nodes with common properties and is not case-sensitive.
- 3 Click **OK**. The group is added and the Set Configuration Properties tab for the group is selected.
- 4 Select Add Node to Group, select one node from the list to add to the group, and click OK. Repeat this step until all nodes are added to the group.
- 5 Set the configuration properties for this group using the **Select a Property to Set** pulldown list. For more information, see Set Configuration Settings Tab on page 111.
- 6 Click **Save** to save your changes.

If you do not want to add the group, right-click the group name, select **Remove Group**, and click **Save**.

#### Add Node

Add a managed node to the Oracle AS SPI configuration.

To add a node, follow these steps:

1 Right-click any item in the tree and select **Add Node**. If no additional managed nodes are available to add to the configuration, the following message appears:

All available managed nodes have been added to the configuration.

Click **OK** to exit this action. Otherwise, the Configure OASSPI Tool: Add Node window appears.

- 2 From the pulldown menu, select a node to add.
- 3 Click **OK**. The node is added and the Set Configuration Properties tab for the node displays.
- 4 Set the configuration properties for this node using the **Select a Property to Set** drop-down list. For more information, see Set Configuration Settings Tab on page 111.
- 5 Click **Save** to save your changes.

If you do not want to add the node, right-click the node name, select **Remove Node**, and click **Save**.

#### Remove OC4J/OHS Server/Remove ALL OC4J/OHS Servers

Remove an OC4J/OHS Server or all listed OC4J/OHS Servers from the Oracle AS SPI configuration.

To remove an OC4J/OHS server, follow these steps:

- 1 Right-click the OC4J/OHS server name and select **Remove OC4J/OHS Server**. The selected OC4J/OHS server name is removed from the list and its configuration properties are removed from the configuration.
- 2 Click Save to permanently remove the OC4J/OHS server. Or

Click **Cancel** to cancel the removal of the OC4J/OHS server (the OC4J/OHS server name appears the next time you run Discover or Configure OASSPI). In the Confirm Cancel window, click **Exit without Save**.

To remove ALL OC4J/OHS servers, follow these steps:

1 Right-click the OC4J/OHS Servers folder and select Remove ALL OC4J/OHS Servers.

The selected OC4J/OHS Servers folder and all OC4J/OHS servers listed in the selected folder are removed (all configuration properties for the listed OC4J/OHS servers are removed from the configuration).

2 Click Save to permanently remove the OC4J/OHS servers. Or

Click **Cancel** to cancel the removal of all OC4J/OHS servers (the OC4J/OHS Servers folder and all OC4J/OHS server names listed in the folder appear the next time you run Discover or Configure OASSPI). In the Confirm Cancel window, click **Exit without Save**.

#### Remove Group/Remove ALL Groups

Remove a Oracle AS SPI group or all listed Oracle AS SPI groups from the Oracle AS SPI configuration.

To remove a group, follow these steps:

- 1 Right-click the group server name and select **Remove Group**. The selected group is removed from the list and its configuration properties are removed from the configuration.
- 2 Click Save to permanently remove the group. Or

Click **Cancel** to cancel the removal of the group (the group name appears the next time you run Discover or Configure OASSPI). In the Confirm Cancel window, click **Exit without Save**.

#### Remove Node/Remove All Nodes

Remove a managed node or all listed managed nodes from the Oracle AS SPI configuration.

To remove a node, follow these steps:

- 1 Right-click the node name and select **Remove Node**. The selected node is removed from the list and its configuration properties are removed from the configuration.
- 2 Click Save to permanently remove the node. Or

Click **Cancel** to cancel the removal of the node (the node name appears the next time you run Discover or Configure OASSPI). In the Confirm Cancel window, click **Exit without Save**.

To remove ALL nodes, follow these steps:

1 Right-click the Nodes folder and select Remove ALL Nodes.

The selected Nodes folder and all nodes listed in the selected folder are removed (all configuration properties for the listed nodes are removed from the configuration).

2 Click Save to permanently remove the nodes. Or

Click **Cancel** to cancel the removal of all nodes (the Nodes folder and all node names listed in the folder appear the next time you run Discover or Configure OASSPI). In the Confirm Cancel window, click **Exit without Save**.

#### Set Configuration Settings Tab

Set the Oracle AS SPI configuration properties at the global properties level or for the selected OC4J/OHS server(s), group(s) (GROUP level), or node(s) (NODE level).

Items with the  $\mathbf{m}$  icon are the only items for which you can set configuration properties

(Default Properties and *<OC4J/OHS\_Server\_Name>*).

To set the configuration properties of an item, select the item and click the **Set Configuration Properties** tab in the right pane.

#### Setting a Property

To set a property in the configuration, follow these steps:

- 1 Select a property from the Select a Property to Set pulldown menu.
- 2 Select Set Property. The property and an empty value filed appear in the table.
- 3 Click the empty value field and enter a value.
- 4 Repeat steps 1 through 3 for each property to set.
- 5 Click Save.

#### Modifying a Property

To modify a property in the configuration, follow these steps:

- 1 Select the property from the table.
- 2 Double-click the value field.
- 3 Edit the value.
- 4 Repeat steps 1 through 3 for each property to modify.
- 5 Click Save.

#### Removing a Property

To remove a property from the configuration, follow these steps:

- 1 Select the property from the table.
- 2 Click Remove Property.
- 3 Repeat steps 1 and 2 for each property to remove.
- 4 Click Save.

For more information about individual properties, see Configuration Properties on page 113.

#### View Configuration Settings Tab

The options under this tab enable you to view all the Oracle AS SPI configuration properties set in the configuration on the HPOM management server or the Oracle AS SPI configuration properties for the selected OC4J/OHS server(s), group(s), or node(s).

To view the configuration properties of an item, select the item and click the **View Configuration Settings** tab in the right pane.

| Item Name                        | Description of View                                                                                                    |
|----------------------------------|----------------------------------------------------------------------------------------------------|
| OC4J/OHS Servers                 | View all configuration properties set for all the listed OC4J/OHS servers.                                                                                |
| <oc4j ohs_server_name=""></oc4j> | View all configuration properties set for the OC4J/OHS<br>server (these properties can be modified by selecting the<br>Set Configuration Properties tab). |
| Configurations                   | View all configuration properties saved in the configuration on the HPOM management server.                                                               |
| Default Properties               | View all configuration properties that are set (these<br>properties can be modified by selecting the <b>Set</b><br><b>Configuration Properties</b> tab).  |
| Defaults                         | View all configuration properties set at the global properties level.                                                                                     |
| Groups                           | View all configuration properties set for all the listed groups.                                                                                          |
| <group_name></group_name>        | View all configuration properties set for the specific group.                                                                                             |
| Nodes                            | View all configuration properties set for the listed nodes.                                                                                               |
| <node_name></node_name>          | View all configuration properties set for the specific node.                                                                                              |

The following table describes the view when the specified item is selected.

#### **View Inherited Properties**

A View Inherited Properties check box appears near the bottom of the window. By selecting this check box, the view of the configuration properties changes to show all inherited properties (properties defined at a global properties level or GROUP level) that affect the selected item. Inherited properties are denoted by "<\*>" appearing after the property.

By clearing this check box, the view shows only the configuration properties set at that level for the selected item.

You can modify the inherited properties at the level they are set. If "<\*>" appears after the property, the property cannot be modified at that level. For example, if the property HOME is set at the global properties level (under the Defaults folder), it can only be modified in the Default Properties listed under the Defaults folder. Although HOME appears (with "<\*>" after it) in a <*Group\_Name*>'s Default Properties view, HOME cannot be modified at this level.

Properties set lower in the tree take precedence over those properties set higher in the tree. For example, if the property HOME is set at the global properties level (under the Defaults folder) and the property HOME is set at the GROUP level, the GROUP level property value takes precedence.

Configuration property precedence is as follows (listed from highest to lowest:

- 1 Server-specific
- 2 NODE level
- 3 GROUP level
- 4 Global properties level

# **Configuration Properties**

Table 9 on the following page lists all properties by the Oracle AS SPI requirements:

| Property             | Name of the property.                                     |                                                                               |  |
|----------------------|-----------------------------------------------------------|-------------------------------------------------------------------------------|--|
| Requirements         | Lists the property requirements for specific components:  |                                                                               |  |
|                      | <b>R</b> -                                                | Required: The property must be set.                                           |  |
|                      | <i>C</i> -                                                | Conditional: The property might need to be set if certain conditions are met. |  |
|                      | 0 -                                                       | Optional: The property is not required for the component to work.             |  |
|                      | blank -                                                   | Not Applicable: The property does not affect this component.                  |  |
| Oracle AS SPI        | Configuration requirements for the Oracle AS SPI to work. |                                                                               |  |
| Discovery<br>Process | Requirements for the discover process to work.            |                                                                               |  |
| Auto-Discovered      | The property is                                           | The property is automatically set by the discover process.                    |  |

| Level of<br>Configuration | The level at which this property can be set within the configuration structure. |
|---------------------------|---------------------------------------------------------------------------------|
| Default<br>Properties     | The global, group, or node level within the configuration structure.            |
| Application<br>Server     | The server-specific level within the configuration structure.                   |

|                 | -                |                      |                       | cie AS SFI Re         | -                     |
|-----------------|------------------|----------------------|-----------------------|-----------------------|-----------------------|
|                 | Require          | ments                |                       | Level of Conf         | iguration             |
| Property        | Oracle<br>AS SPI | Discovery<br>Process | Auto-<br>Discovered   | Default<br>Properties | Application<br>Server |
| HOME            | R                | R                    | ~                     | <ul> <li>✓</li> </ul> | ~/                    |
| HOME_LIST       | R                | R                    | ~                     | ~                     | ~                     |
| JAVA_HOME       | R                | R                    | ~                     | ~                     | ✓                     |
| LOGIN           | R                | R                    |                       | ✓                     | ✓                     |
| MAP_KEY_PREFIX  | R                | R                    | <ul> <li>✓</li> </ul> | ✓                     | ✓                     |
| NAME            | R                |                      | <ul> <li>✓</li> </ul> |                       | ✓                     |
| PASSWORD        | R                | R                    |                       | ✓                     | ✓                     |
| URL_PATH        | R                | R                    | <ul> <li>✓</li> </ul> | ✓                     | ✓                     |
| ALIAS           | C                |                      |                       |                       | ✓                     |
| GRAPH_URL       | C                |                      |                       | ✓                     |                       |
| RMID_PORT       | С                |                      |                       | ✓                     |                       |
| RMID_START_TIME | С                |                      |                       | ✓                     |                       |
| START_CMD       | C                |                      |                       | ✓                     | ✓                     |
| STOP_CMD        | С                |                      |                       | $\checkmark$          | ~                     |
| TYPE            | C                |                      | <ul> <li>✓</li> </ul> |                       | ✓                     |
| USER            | С                |                      |                       | ✓                     | ✓                     |
| VERSION         | С                |                      | ~                     |                       | ~                     |
| TIMEOUT         | 0                |                      |                       | ✓                     | ~                     |

 Table 9
 Properties Listed by the Oracle AS SPI Requirements

# **Property Definitions**

| Property  | Applicable<br>OAS Version | Required/<br>Conditional/<br>Optional                                                                                            | Description                                                                                                    |
|-----------|---------------------------|----------------------------------------------------------------------------------------------------|----------------------------------------------------------------------------------------------------|
| ALIAS     | 9.04,<br>10.1.2, 10.1.3   | Conditional<br>Required if more<br>than one OC4J/<br>OHS server on a<br>system share the<br>same server<br>name.                 | ALIAS is a unique name assigned to an OC4J/<br>OHS server on a managed node if more than<br>one OC4J/OHS server on the managed node<br>share the same server name. The alias, if set, is<br>the name used in messages, reports, and<br>graphs (otherwise, SERVER < <i>n</i> >NAME is<br>used). |
|           |                           |                                                                                                    | If ALIAS is modified, the data for the old alias<br>is saved but not mapped to the new alias.                                                                                                    |
|           |                           |                                                                                                    | <pre>Example: NODE petstore.hp.com {SERVER1_NAME=dog SERVER1_ALIAS=beagle SERVER2_NAME=dog SERVER2_ALIAS=dachshund } NODE flying_ace.hp.com { SERVER1_NAME=snoopy SERVER1_ALIAS=beagle SERVER2_NAME=snoopy SERVER2_ALIAS=red_baron }</pre>                                                     |
| GRAPH_URL | 9.04,<br>10.1.2, 10.1.3   | (HP Performance                                                                                                    | The fully-qualified URL used to launch HP<br>Performance Manager. Set at the global level<br>only.<br>Examples: GRAPH_URL = http://<br><server_name>:<port_no>/OVPM(HP PM 8.20<br/>on Windows and UNIX), the default port<br/>number is 8081</port_no></server_name>                           |
| HOME      | 9.04,<br>10.1.2, 10.1.3   | Required                                                                                                    | The directory where the Oracle Application<br>Server is installed.<br>Example:<br>HOME = /opt/oracle/infra                                                                                                    |
| HOME_LIST | 9.04,<br>10.1.2, 10.1.3   | Required                                                                                                    | The directory which contains all the locations for HOME separated by ;.                                                                                                    |
| JAVA_HOME | 9.04,<br>10.1.2, 10.1.3   | <b>Required</b><br>Required by the<br>discovery process<br>if there is more<br>than one<br>directory where<br>Java is installed. | The directory where Java is installed that is<br>used by the collector. The java engine is<br>expected to be \$JAVA_HOME/bin/java.<br>Example: JAVA_HOME = /opt/oracle/jdk                                                                                                    |

#### Table 10Configuration Properties

| Property        | Applicable<br>OAS Version | Required/<br>Conditional/<br>Optional                                                                           | Description                                                                                                    |
|-----------------|---------------------------|----------------------------------------------------------------------------------------------------|----------------------------------------------------------------------------------------------------|
| LOGIN           | 10.1.3                    | Required                                                                                                    | An Oracle AS defined user (not a system user)<br>that is used to monitor an Oracle AS server.<br><b>Example:</b> SERVER1_LOGIN = janedoe                                                                                                    |
| MAP_KEY_PREFIX  | 10.1.3                    | Required                                                                                                    | Any unique HTTP instance name.<br>Example: my_j2eeinstance1.system1.com                                                                                                    |
| NAME            | 9.04,<br>10.1.2, 10.1.3   | Required                                                                                                    | The OC4J instance name. Use the dcmctl<br>listInstances command to display all Oracle<br>Application Server instances.<br>This name is used in messages, reports, and<br>graphs unless ALIAS is set. Set ALIAS to<br>uniquely identify each server if more than one<br>OC4J/OHS server on a system share the same<br>name (NAME is the same within a NODE<br>block).<br><b>Example:</b> SERVER1_NAME = exampleServer                                                                      |
| PASSWORD        | 10.1.3                    | Required                                                                                                    | The password for the LOGIN. If LOGIN is<br>configured, a password must be defined.<br><b>Example:</b><br>SERVER1_PASSWORD = johndoe123                                                                                                    |
| RMID_START_TIME | 9.04,<br>10.1.2, 10.1.3   | <i>Conditional</i><br>Required if rmid<br>takes longer than<br>30 seconds to<br>start.                          | <b>Default</b> : 30 (seconds)<br>The amount of time, in seconds, to wait for<br>rmid to start before timing out.<br><b>Example</b> : RMID_START_TIME = 60                                                                                                    |
| START_CMD       | 9.04,<br>10.1.2, 10.1.3   | Conditional<br>Required if you<br>want to start the<br>Oracle<br>Application<br>Server from the<br>HPOM console | A fully qualified system command that is run<br>when the HPOM Tool Bank "Start Oracle AS"<br>tool is used. This command is run by USER,<br>which must be set in order for the "Start Oracle<br>AS" tool to work.<br><b>NOTE</b> : This command must exit. That is, the<br>Oracle Application Server process must run in<br>the background or as a service and it must be<br>protected from its parent process dying.<br><b>Example</b> : SERVER1_START_CMD =<br>/sbin/init.d/oracle start |
| STOP_CMD        | 9.04,<br>10.1.2, 10.1.3   | Conditional<br>Required if you<br>want to stop the<br>Oracle<br>Application<br>Server from the<br>HPOM console  | A fully qualified system command that is run<br>when the HPOM Tool Bank "Stop Oracle AS"<br>tool is used. This command is run by USER<br>which must be configured in order for the "Stop<br>Oracle AS" tool to work.<br><b>Example</b> : SERVER1_STOP_CMD =<br>/sbin/init.d/oracle stop                                                                                                    |

#### Table 10Configuration Properties

| Property | Applicable<br>OAS Version | Required/<br>Conditional/<br>Optional                                                                                        | Description                                                                                                    |
|----------|---------------------------|----------------------------------------------------------------------------------------------------|----------------------------------------------------------------------------------------------------|
| TIMEOUT  | 9.04,<br>10.1.2, 10.1.3   | Optional                                                                                                    | <b>Default</b> : 120 (seconds). The maximum amount<br>of time, in seconds, the Oracle AS SPI tries to<br>connect to the Oracle Application Server. When<br>the specified time is exceeded, the Oracle AS<br>SPI sends an alarm to the message browser<br>indicating that the Oracle Application Server is<br>unavailable. If metric C002_ServerStatusRep<br>is being collected, the unavailability of the<br>server is logged.<br>If no time limit is desired, set this property to<br>-1. |
| TYPE     | 9.04,<br>10.1.2, 10.1.3   | <i>Conditional</i><br>Required if you<br>are configuring a<br>connector                                                      | <b>Default</b> : ajp13. Set to ajp13 if this is an OC4J<br>server. Set to OHS if this is an OHS<br>(HTTP_Server) server.<br><b>Example</b> : SERVER1_TYPE=ajp13                                                                                                    |
| URL_PATH | 10.1.3                    | Required                                                                                                    | Required for discovery and collection of<br>metrics. It is a mandatory property that every<br>server in the SiteConfig must have.<br>Example: SERVER2_URL_PATH=/opmn://<br>samplesystem:6005/my2_home                                                                                                    |
| USER     | 9.04,<br>10.1.2, 10.1.3   | Conditional<br>Required if you<br>want to start and/<br>or stop the Oracle<br>Application<br>Server from the<br>HPOM console |                                                                                                    |
| VERSION  | 9.04,<br>10.1.2, 10.1.3   | <i>Conditional</i><br>Required for<br>Oracle<br>Application<br>Server version<br>10.1.2, 10.1.3                              | The version number of the Oracle Application<br>Server in the format <i>Major#</i> [ <i>Minor#</i> ] where:<br><i>Major#</i> - The primary version number (for<br>example, 10.1)<br><i>Minor#</i> - The service pack installed (for<br>example, 1 for SP1). If <i>Minor#</i> is not specified,<br>it defaults to 0 (no service pack installed).<br><b>Example:</b> SERVER1_VERSION = 10.1 2                                                                                                |

Table 10Configuration Properties

# Sample Configurations for the Oracle AS SPI

#### Example 1: Single Node/Two Servers

This example is for a single node running two servers: an OC4J and HTTP servers. The properties HOME, JAVA\_HOME, MAP\_KEY\_PREFIX, and VERSION are global defaults that apply to all servers and nodes.

```
HOME=C:/OraHome_1
JAVA_HOME=C:/OraHome/jdk
MAP_KEY_PREFIX=
VERSION=10.1 2
NUM_SERVERS=2
NODE some_node.hp.com
{
    SERVER1_NAME=HTTP_Server
    SERVER1_TYPE=ohs
    SERVER2_NAME=home
    SERVER2_TYPE=ajp13
}
```

#### Example 2: Multiple Nodes/Repeated Properties

This example shows how you can configure a group of related systems that have numerous properties in common. Some nodes, however, might have one or two properties that you need to set differently. You can address these kinds of situations in three steps:

- 1 Use the Add Group action in the configuration editor to name the group, specify the nodes in it, and set the configuration properties. For more information, see Add Group on page 109.
- 2 Use the Add Node action in the configuration editor to define individual node properties (either for nodes not in the group or for nodes in the group that have some unique/ separate properties). For more information, see Add Node on page 109.

Properties set for a node take precedence over the same properties set for a group. See Property Precedence on page 104 for the complete order of property precedence.

In the example, the global default properties <code>HOME</code>, <code>JAVA\_HOME</code>, and <code>MAP\_KEY\_PREFIX</code> are overridden for SERVER4 and SERVER5 of the node group "production" and for node europa.hp.com.

```
HOME = /opt/oracle/appsrv
JAVA_HOME = /opt/oracle/appsrv/jdk
MAP_KEY_PREFIX = /appsrv.hp.com
VERSION = 10.1 2
GROUP production
{
    mercury.hp.com
    venus.hp.com
    mars.hp.com
    jupiter.hp.com
}
```

```
NODE production
{
  SERVER1 NAME = HTTP Server
  SERVER1 TYPE = ohs
  SERVER1 ALIAS = HTTP Server+appsrv.hp.com
  SERVER2 NAME = OC4J Portal
  SERVER2_TYPE = ajp13
  SERVER3 NAME = home
  SERVER3 TYPE = ajp13
  SERVER4 NAME = HTTP Server
  SERVER4_TYPE = ohs
  SERVER4 ALIAS = HTTP Server+infra.hp.com
  SERVER4_HOME = /opt/oracle/infra
  SERVER4 JAVA HOME = /opt/oracle/infra/jdk
  SERVER4 MAP KEY PREFIX = /oasspi/infra.hp.com
  SERVER5 NAME = OC4J SECURITY
  SERVER5 TYPE = ajp13
  SERVER5 HOME = /opt/oracle/infra
  SERVER5 JAVA HOME = /opt/oracle/infra/jdk
  SERVER5 MAP KEY PREFIX = /oasspi/infra.hp.com
}
NODE europa.hp.com
{
  SERVER1 NAME = OC4J SECURITY
  SERVER1 TYPE = ajp13
  SERVER1 HOME = /opt/oracle/infra
 SERVER1 JAVA HOME = /opt/oracle/infra/jdk
 SERVER1 MAP_KEY_PREFIX = /oasspi/infra.hp.com
}
```

# C Error Messages

The Oracle SPI error messages contains the following information:

- Error Message Number
- Description
- Severity
- Help Text (Probable Cause and Suggested Action)

Error messages can be viewed from the HPOM Message Browser. Double-click the error message to open the message. The Message Properties Window appears. Click the **Message Text** tab to view the error message.

| Description | Unable to create the lock file <i><filename></filename></i> . File already exists.                                                                                                    |
|-------------|----------------------------------------------------------------------------------------------------|
| Severity    | Critical                                                                                                    |
| Help Text   | Probable Cause                                                                                                    |
| -           | Temporary lock files are used to avoid collisions if multiple Oracle AS SPI data collector processes attempt to access the same data file. This error occurs when the lock file cannot be created after several attempts because the file already exists. |
|             | Suggested Action                                                                                                    |
|             | If a file by the same name already exists, it might not have been deleted by a previous run of the Oracle AS SPI data collector. You should delete this file manually.                                                                                    |

#### WASSPI-2

| Description | Cannot access the SPI configuration.                                                                                                    |  |
|-------------|----------------------------------------------------------------------------------------------------|--|
| Severity    | Critical                                                                                                    |  |
| Help Text   | Probable Cause                                                                                                    |  |
| -           | A Oracle AS SPI configuration file could not be located or accessed. Either the file does not exist or there was a problem reading the file.                                                                                                    |  |
|             | Suggested Action                                                                                                    |  |
|             | <ol> <li>Verify that the Oracle AS SPI has been configured correctly by running the OASSPI Admin         → Verify tool. If the configuration is not correct, run the OASSPI Admin → Discover or         Configure OASSPI tool.     </li> </ol>                                                                                             |  |
|             | 2 Refer to the text following the error message in the OASSPI error log to help identify the underlying cause of the problem, for example, an I/O exception. You can view the SPI error log for a managed node by using the <b>OASSPI Admin</b> → <b>View Error File</b> tool. The error message can be identified by the date/time stamp. |  |

| Description | Error parsing command line.                                                                                                    |
|-------------|----------------------------------------------------------------------------------------------------|
| Severity    | Critical                                                                                                    |
| Help Text   | Probable Cause                                                                                                    |
|             | The Oracle AS SPI data collector command line is incorrectly specified in a collector policy.                                                                                                    |
|             | Suggested Action                                                                                                    |
|             | 1 Refer to the text following the error message in the OASSPI error log to help identify the underlying cause of the problem, for example, an I/O exception. You can view the SPI error log for a managed node by using the <b>OASSPI Admin</b> → <b>View Error File</b> tool. The error message can be identified by the date/time stamp. |
|             | 2 Correct the policy that contains the incorrect command line and redeploy. Refer to the <i>HP</i><br><i>Operations Smart Plug-in for Oracle Application Server Configuration Guide</i> for more<br>information on the Oracle AS SPI data collector command line.                                                                          |

| Description | Error getting the metric definitions.                                                                                                    |
|-------------|----------------------------------------------------------------------------------------------------|
| Severity    | Critical                                                                                                    |
| Help Text   | Probable Cause                                                                                                    |
|             | The Oracle AS SPI data collector could not read the metric definitions XML document. This error can be caused by a missing configuration property, an I/O error, an XML parsing error, a missing file, or a corrupted serialized data file.                                                                                                    |
|             | Suggested Action                                                                                                    |
|             | 1 Refer to the text following the error message in the OASSPI error log to help identify the underlying cause of the problem, for example, an I/O exception. You can view the SPI error log for a managed node by using the <b>OASSPI Admin</b> → <b>View Error File</b> tool. The error message can be identified by the date/time stamp.                                                                                                    |
|             | 2 If the UDM_DEFINITIONS_FILE property is missing from the OASSPI configuration file, run the OASSPI Admin → Discover or Configure OASSPI tool and set the value for this property.                                                                                                    |
|             | 3 If the problem is with the metric definitions file (MetricDefinitions.xml) that is shipped with the SPI for Oracle AS, then reinstall the SPI for Oracle AS. Run the <b>OASSPI Admin</b> → <b>Discover or Configure OASSPI</b> tool.                                                                                                    |
|             | 4 If the problem is with a user-defined metric definitions file that is not shipped with the SPI for Oracle AS, verify that this XML file adheres to the MetricDefinitions.dtd specification. For more information on writing user-defined metrics, refer to the <i>HP Operations Smart Plug-in for Oracle Application Server Configuration Guide</i> . Reinstall your user-defined metric definition file. Run the <b>OASSPI Admin</b> → <b>Discover or Configure OASSPI</b> tool and verify that the UDM_DEFINITIONS_FILE property in the SPI configuration, is specified correctly. |
|             | 5 If the underlying error is ClassNotFound, this is an internal error. Report this to HP Support.                                                                                                    |

| Description | Error processing metric <i><metric_number></metric_number></i> .                                                                                                    |
|-------------|----------------------------------------------------------------------------------------------------|
| Severity    | Major                                                                                                    |
| neip iext   | Probable Cause<br>An error occurred while trying to collect data or perform calculations for the specified metric.<br>Suggested Action<br>Refer to the text following the error message in the OASSPI error log to help identify the<br>underlying cause of the problem, for example, an I/O exception. The error messages previous<br>to this one provide more information about the problem. You can view the SPI error log for a<br>managed node by using the OASSPI Admin → View Error File tool. The error message can be |

| Description | Required property <property_name> is missing from the Oracle AS SPI configuration.</property_name>                                                                                                    |
|-------------|----------------------------------------------------------------------------------------------------|
| Severity    | Major                                                                                                    |
| Help Text   | Probable Cause                                                                                                    |
| _           | A required property is missing from the Oracle AS SPI configuration.                                                                                                    |
|             | Suggested Action                                                                                                    |
|             | 1 Run the <b>OASSPI Admin</b> $\rightarrow$ <b>Discover or Configure OASSPI</b> tool. Verify that you have specified the correct server information for the Oracle Application servers on this managed node.                                               |
|             | 2 Verify the property is specified correctly in the Oracle AS SPI configuration file (/<br>var/opt/OV/wasspi/oas/conf/SiteConfig on UNIX platforms or<br>%OvAgentDir%\wasspi\oas\conf\SiteConfig on Windows platforms) on the<br>managed node in question. |

| Description | Unable to contact server <i><server_name></server_name></i> at url= <i><url></url></i> , port= <i><port></port></i> .                                                                                                    |
|-------------|----------------------------------------------------------------------------------------------------|
| Severity    | Critical                                                                                                    |
| Help Text   | Probable Cause<br>The specified server is not running.                                                                                                    |
|             | Suggested Action                                                                                                    |
|             | 1 Run the <b>OASSPI Admin</b> $\rightarrow$ <b>Discover or Configure OASSPI</b> tool. Verify that you have specified the correct server information for the Oracle Application Servers on this managed node.                                                                                                    |
|             | <ul> <li>Verify that the properties, SERVERx_NAME and SERVERx_PORT are specified correctly in the Oracle AS SPI configuration file (/var/opt/OV/wasspi/oas/conf/SiteConfig on UNIX platforms or %OvAgentDir%\wasspi/oas/conf/SiteConfig on Windows platforms) on the managed node in question.</li> <li>Verify that the Oracle AS is graphing on the managed node.</li> </ul> |
|             | 3 Verify that the Oracle AS is running on the managed node.                                                                                                    |

| Description | Error saving graphing or reporting data to file <i><file_name></file_name></i> .                                                                                                    |
|-------------|----------------------------------------------------------------------------------------------------|
| Severity    | Critical                                                                                                    |
| Help Text   | <b>Probable Cause</b><br>The specified graphing or reporting data file could not be found or an I/O error occurred<br>when trying to access the file.<br><b>Suggested Action</b>                                                                                                    |
|             | <ol> <li>Refer to the text following the error message in the OASSPI error log to help identify the underlying cause of the problem. You can view the OASSPI error log for a managed node by using the OASSPI Admin → View Error File tool. The error message can be identified by the date/time stamp.</li> </ol> |
|             | <ul> <li>2 Identify the steps to reproduce the problem.</li> <li>3 Run the OASSPI AdminOASSPI Admin → Start Tracing tool to turn on tracing. Try to reproduce the problem.</li> </ul>                                                                                                    |
|             | 4 Run the <b>OASSPI Admin</b> → <b>Self-Healing Info</b> tool. Contact HP support with the information gathered by this tool.                                                                                                    |

| Description | Unable to retrieve property <property_name>.</property_name>                                                                                                    |
|-------------|----------------------------------------------------------------------------------------------------|
| Severity    | Critical                                                                                                    |
| Help Text   | <ul> <li>Probable Cause A required property is missing from one of the Oracle AS SPI configuration files. Suggested Action 1 Refer to the text following the error message in the OASSPI error log to help identify the underlying cause of the problem. You can view the OASSPI error log for a managed node by using the OASSPI Admin → View Error File tool. The error message can be identified by the date/time stamp. 2 Run the OASSPI Admin → Discover or Configure OASSPI tool. Verify that you have specified the correct information for the Oracle Application Servers on the managed node in question. 3 Verify that the missing property is now specified in the Oracle AS SPI configuration file (/ var/opt/OV/wasspi/oas/conf/SiteConfig on UNIX platforms or</li></ul> |
|             | %OvAgentDir%\wasspi\oas\conf\SiteConfig on Windows platforms) on the managed node in question.                                                                                                    |

| Description E | Encountered problem accessing file <i><filename></filename></i> .                                                                                                    |
|---------------|----------------------------------------------------------------------------------------------------|
| Severity C    | Critical                                                                                                    |
| T             | <ul> <li>Probable Cause</li> <li>The specified file could not be found, created, or accessed. This file could be a temporary file.</li> <li>Suggested Action</li> <li>Refer to the text following the error message in the OASSPI error log to help identify the underlying cause of the problem. You can view the OASSPI error log for a managed node by using the OASSPI Admin → View Error File tool. The error message can be identified by the date/time stamp.</li> <li>Verify that you have enough disk space to create temporary files.</li> </ul> |

| Description | No servers have been specified in the Oracle AS SPI configuration file.                                                                                                    |
|-------------|----------------------------------------------------------------------------------------------------|
| Severity    | Major                                                                                                    |
| Help Text   | Probable Cause                                                                                                    |
|             | The number of Oracle Application Servers specified in the Oracle AS SPI configuration for the managed node in question is 0.                                                                                                    |
|             | Suggested Action                                                                                                    |
|             | 1 Run the <b>OASSPI Admin</b> → <b>Discover or Configure OASSPI</b> tool. Verify that you have specified the correct server name and port information for the Oracle Application Servers on this managed node.                                                                                |
|             | 2 Verify that the property, NUM_SERVERS, in the Oracle AS SPI configuration file<br>(/var/opt/OV/wasspi/oas/conf/SiteConfig on UNIX platforms or<br>%OvAgentDir%\wasspi\oas\conf\SiteConfig on Windows platforms) is set to the<br>number of Oracle Application Servers on this managed node. |

| Description | Operator of the command the command the comman |
|-------------|----------------------------------------------------------------------------------------------------|
| Severity    | Critical                                                                                                    |
| Help Text   | Probable Cause                                                                                                    |
| -           | The opemon process started by the Oracle AS SPI collector has returned an error (non-zero) exit code.                                                                                                    |
|             | Suggested Action                                                                                                    |
|             | 1 Identify the steps to reproduce the problem.                                                                                                    |
|             | 2 Run the OASSPI Admin $\rightarrow$ Start Tracing tool to turn on tracing.                                                                                                    |
|             | 3 Reproduce the problem.                                                                                                    |
|             | 4 Run the OASSPI Admin $\rightarrow$ Stop Tracing tool to turn off tracing.                                                                                                    |
|             | 5 Run the <b>OASSPI Admin</b> $\rightarrow$ <b>Self-Healing Info</b> tool. Contact HP support with the information gathered by this tool.                                                                                                    |

# WASSPI-13

| Severity Critic                  |                                                                                                    |
|----------------------------------|----------------------------------------------------------------------------------------------------|
| Severity Critic                  | cal                                                                                                    |
| The C<br>the pu<br>Sugg<br>For U | bable Cause<br>Oracle AS SPI data collector attempted to run a process to start an operation call. Either<br>process could not be created or was interrupted.<br>gested Action<br>UNIX systems, make sure the kernel configurable parameters NPROC and MAXUPRC are<br>high enough to enable process creation. |

| Description | Unable to find file <i><filename></filename></i> .                                                                                                    |
|-------------|----------------------------------------------------------------------------------------------------|
| Severity    | Critical                                                                                                    |
| Help Text   | <ul> <li>Probable Cause</li> <li>A file required by the Oracle AS SPI data collector could not be found.</li> <li>Suggested Action</li> <li>1 Refer to the text following the error message in the OASSPI error log to help identify the underlying cause of the problem. You can view the OASSPI error log for a managed node by using the OASSPI Admin → View Error File tool. The error message can be identified by the date/time stamp.</li> <li>2 Run the OASSPI Admin → Discover or Configure OASSPI tool on this managed node.</li> </ul> |

| Description | Error parsing XML document <filename>.</filename>                                                                                                    |
|-------------|----------------------------------------------------------------------------------------------------|
| Severity    | Critical                                                                                                    |
| Help Text   | Probable Cause                                                                                                    |
| _           | An error occurred while parsing the specified XML document.                                                                                                    |
|             | Suggested Action                                                                                                    |
|             | 1 Refer to the text following the error message in the OASSPI error log to help identify the underlying cause of the problem. You can view the OASSPI error log for a managed node by using the <b>OASSPI Admin</b> → <b>View Error File</b> tool. The error message can be identified by the date/time stamp. |
|             | 2 If the XML document was provided by the user, correct the document. For more information about the correct format for a user-defined metric definition document, refer the <i>HP Operations Manager Smart Plug-in for Oracle Application Server Configuration Guide</i> .                                    |
|             | 3 If the XML document is a document that is shipped with the Oracle AS SPI, run the OASSPI Admin → Discover or Configure OASSPI tool to reinstall the Oracle AS SPI configuration files.                                                                                                    |

| Description | A bad filter <i><filter value=""></filter></i> was specified for metric <i><metric_number></metric_number></i> .                                                                                                    |
|-------------|----------------------------------------------------------------------------------------------------|
| Severity    | Major                                                                                                    |
| Help Text   | Probable Cause                                                                                                    |
|             | A metric filter is incorrectly specified in the metric definitions XML document.                                                                                                    |
|             | Suggested Action                                                                                                    |
|             | 4 If the metric is specified in an XML document that was provided by the user, correct the document. For more information about the correct format for a user-defined metric definition document, refer the <i>HP Operations Manager Smart Plug-in for Oracle Application Server Configuration Guide</i> . |
|             | <ol> <li>If the metric is a pre-defined metric that is shipped with the Oracle AS SPI, run the<br/>OASSPI Admin → Discover or Configure OASSPI tool to reinstall the Oracle AS SPI<br/>configuration files.</li> </ol>                                                                                     |

| Description | Error logging to datasource < <i>datasource_class_name</i> >. Logging process returned exit code < <i>exit_code</i> >.                    |
|-------------|----------------------------------------------------------------------------------------------------|
| Severity    | Critical                                                                                                    |
| Help Text   | Probable Cause                                                                                                    |
| ·           | The ddflog process started by the Oracle AS SPI data collector returned a non-zero error code.                                            |
|             | Suggested Action                                                                                                    |
|             | 1 Identify the steps to reproduce the problem.                                                                                            |
|             | 2 Run the <b>OASSPI Admin</b> → <b>Start Tracing</b> tool to turn on tracing. Try to reproduce the problem.                               |
|             | 3 Run the <b>OASSPI Admin</b> $\rightarrow$ <b>Self-Healing Info</b> tool. Contact HP support with the information gathered by this tool. |

#### WASSPI-19

| Description | Encountered problem instantiating XSLT transformer with <i><filename></filename></i> .                                                                                                    |
|-------------|----------------------------------------------------------------------------------------------------|
| Severity    | Major                                                                                                    |
| Help Text   | Probable Cause<br>The XSL document that specifies the auto action report output contains errors.<br>Suggested Action<br>Run the OASSPI Admin → Discover or Configure OASSPI tool on the selected managed node. |

| Description | Encountered problem creating report for metric <i><metric_number></metric_number></i> .            |
|-------------|----------------------------------------------------------------------------------------------------|
| Severity    | Major                                                                                              |
| Help Text   | Probable Cause                                                                                     |
|             | An error occurred while producing a text report for the specified metric.                          |
|             | Suggested Action                                                                                   |
|             | Run the OASSPI Admin $\rightarrow$ Discover or Configure OASSPI tool on the selected managed node. |

| Description | Encountered problem instantiating factory implementation.<br>' <class name="">'.</class>                                                                                          |
|-------------|----------------------------------------------------------------------------------------------------|
| Severity    | Critical                                                                                                    |
| Help Text   | <b>Probable Cause</b> : The java property specifying the class name is incorrect or the class does not implement the AppServerFactory interface.                                  |
|             | <b>Suggested Action</b> : Verify that the java property appserver.implementation is set to the fully qualified name of the class which implements the AppServerFactory interface. |

## WASSPI-23

| Description | Error initializing collector analyzer for server <server_name>.</server_name>                                                                                                    |
|-------------|----------------------------------------------------------------------------------------------------|
| Severity    | Critical                                                                                                    |
| Help Text   | Probable Cause                                                                                                    |
|             | An exception was encountered while preparing to monitor the specified server.                                                                                                    |
|             | Suggested Action                                                                                                    |
|             | 1 Refer to the text following the error message in the OASSPI error log to help identify the underlying cause of the problem. You can view the OASSPI error log for a managed node by using the <b>OASSPI Admin</b> → <b>View Error File</b> tool. The error message can be identified by the date/time stamp. |
|             | 2 Identify the steps to reproduce the problem.                                                                                                    |
|             | 3 Run the <b>OASSPI Admin</b> → <b>Start Tracing</b> tool to turn on tracing. Try to reproduce the problem.                                                                                                    |
|             | 4 Run the <b>OASSPI Admin</b> → <b>Self-Healing Info</b> tool. Contact HP support with the information gathered by this tool.                                                                                                    |

| Description | Error logging in to server <server_name> with login <login>.</login></server_name>                                                                                                    |
|-------------|----------------------------------------------------------------------------------------------------|
| Severity    | Critical                                                                                                    |
| Help Text   | <ul> <li>Probable Cause</li> <li>A security exception occurred while logging in to the specified server.</li> <li>Suggested Action</li> <li>1 Run the OASSPI Admin → Discover or Configure OASSPI tool on the managed node on which the error occurred and verify that you have specified the correct login and password properties.</li> <li>2 Verify the login has appropriate permissions.</li> </ul> |

| Description | The data logging process for <server_name> timed out.</server_name>                                      |
|-------------|----------------------------------------------------------------------------------------------------|
| Severity    | Major                                                                                                    |
| Help Text   | Probable Cause                                                                                           |
| -           | Depending on your configuration, either HP Performance Agent or CODA failed to exit before the time-out. |
|             | Suggested Action                                                                                         |
|             | 1 Restart CODA using the command opcagt -start.                                                          |
|             | 2 Restart HP Performance Agent using the command mwa restart.                                            |

#### WASSPI-27

| Description | RMI collector unable to process <command/> .                                                                                                    |
|-------------|----------------------------------------------------------------------------------------------------|
| Severity    | Warning                                                                                                    |
| Help Text   | Probable Cause                                                                                                    |
|             | An exception was encountered while performing an rmid related operation.                                                                                                    |
|             | Suggested Action                                                                                                    |
|             | 1 Refer to the text following the error message in the OASSPI error log to help identify the underlying cause of the problem. You can view the OASSPI error log for a managed node by using the <b>OASSPI Admin</b> → <b>View Error File</b> tool. The error message can be identified by the date/time stamp. |
|             | 2 Identify the steps to reproduce the problem.                                                                                                    |
|             | 3 Run the <b>OASSPI Admin</b> → <b>Start Tracing</b> tool to turn on tracing. Try to reproduce the problem.                                                                                                    |
|             | 4 Run the <b>OASSPI Admin</b> → <b>Self-Healing Info</b> tool. Contact HP support with the information gathered by this tool.                                                                                                    |

# WASSPI-28

| Description | RMID on port <i><port></port></i> has been <i><status></status></i> . |
|-------------|-----------------------------------------------------------------------|
| Severity    | Normal                                                                |

| Description | Collector server <i><server id=""></server></i> for Java home <i><path></path></i> has been started. |
|-------------|----------------------------------------------------------------------------------------------------|
| Severity    | Normal                                                                                               |

| Description | Failed to start <rmid_path> on port <port>.</port></rmid_path>                                                                                                    |
|-------------|----------------------------------------------------------------------------------------------------|
| Severity    | Critical                                                                                                    |
| Help Text   | <ul> <li>Probable Cause</li> <li>The specified port is already in use.</li> <li>Suggested Action</li> <li>1 Run the OASSPI Admin → Discover or Configure OASSPI tool. Set the RMID_PORT property to a port number, which is not currently in use.</li> </ul> |

#### WASSPI-31

| Description | Lost connection to RMI collector while processing <command/> . |
|-------------|----------------------------------------------------------------|
| Severity    | Warning                                                        |

#### WASSPI-32

| Description | Unable to retrieve metadata for mbean <jmx-objectname>.</jmx-objectname> |
|-------------|--------------------------------------------------------------------------|
| Severity    | Warning                                                                  |

| Description | No actions matched server <server_name>, version <version>.</version></server_name>                                                                         |
|-------------|----------------------------------------------------------------------------------------------------|
| Severity    | Warning                                                                                                    |
| Help Text   | Probable Cause                                                                                                    |
| _           | JMXAction element(s) define FromVersion and ToVersion tags which do not match the server version.                                                           |
|             | Suggested Action                                                                                                    |
|             | If the action is valid on the server, then either modify the JMXAction definition's FromVersion/ToVersion elements or modify the server's VERSION property. |

| Description | Metric <metric_id> does not define any actions.</metric_id>                                                                                                    |
|-------------|----------------------------------------------------------------------------------------------------|
| Severity    | Warning                                                                                                    |
| Help Text   | <ul> <li>Probable Cause</li> <li>The metric ID specified with the -m option does not define a JMXActions element.</li> <li>Suggested Action</li> <li>Correct the -m option if an incorrect metric ID was specified. Otherwise, add a JMXActions definition to the metric definition.</li> </ul> |

## WASSPI-35

| Description | Error executing action <action_command-line>.</action_command-line>                                                                                                    |
|-------------|----------------------------------------------------------------------------------------------------|
| Severity    | Major                                                                                                    |
| Help Text   | Probable CauseAn unexpected error occurred while executing the action.Suggested ActionView the managed node's error log to determine the cause (follows the error message). |

| Description | MBean <jmx_objectname> on server <server_name> does not expose operation <operation_name>.</operation_name></server_name></jmx_objectname>                                                                          |
|-------------|----------------------------------------------------------------------------------------------------|
| Severity    | Warning                                                                                                    |
| Help Text   | <b>Probable Cause</b><br>An action's JMXCalls element defines an operation not exposed by the specified MBean.<br><b>Suggested Action</b><br>Correct the JMXCalls element or remove the operation from the element. |

| Description | MBean <jmx_objectname> on server <server_name> does not expose attribute<br/><attribute_name> for write.</attribute_name></server_name></jmx_objectname> |
|-------------|----------------------------------------------------------------------------------------------------|
| Severity    | Warning                                                                                                    |
| Help Text   | <b>Probable Cause</b><br>An action's JMXCalls element defines a write attribute exposed by the specified MBean as read-only.                             |
|             | <b>Suggested Action</b><br>If the specified MBean is a custom MBean, update its management interface so that the                                         |
|             | attribute is writable. Otherwise, remove the attribute definition from the JMXCalls element.                                                             |

#### WASSPI-38

| Description | MBean <jmx_objectname> on server <server_name> does not expose attribute <attribute_name>.</attribute_name></server_name></jmx_objectname>                                                              |
|-------------|----------------------------------------------------------------------------------------------------|
| Severity    | Warning                                                                                                    |
| Help Text   | Probable CauseAn action's JMXCalls element defines an attribute not exposed by the specified MBean<br>ObjectName.Suggested ActionCorrect the JMXCalls element or remove the attribute from the element. |

| Description | Error invoking operation <operation_name> on MBean <jmx_objectname>.</jmx_objectname></operation_name>                                |
|-------------|----------------------------------------------------------------------------------------------------|
| Severity    | Major                                                                                                    |
| Help Text   | Probable Cause                                                                                                    |
|             | An unexpected error occurred while invoking an operation on the specified MBean. The managed resource might have thrown an exception. |
|             | Suggested Action                                                                                                    |
|             | View the managed node's error log to determine the cause (follows the error message).                                                 |

| Description | Error setting attribute <attribute_name> on MBean <jmx_objectname>.</jmx_objectname></attribute_name>                                                                                                    |
|-------------|----------------------------------------------------------------------------------------------------|
| Severity    | Major                                                                                                    |
| Help Text   | <ul> <li>Probable Cause</li> <li>An unexpected error occurred while setting an attribute on the specified MBean. The managed resource might have thrown an exception.</li> <li>Suggested Action</li> <li>View the managed node's error log to determine the cause (follows the error message).</li> </ul> |

# WASSPI-41

| Description | Error getting attribute <attribute_name> from MBean <jmx_objectname>.</jmx_objectname></attribute_name>                                                         |
|-------------|----------------------------------------------------------------------------------------------------|
| Severity    | Major                                                                                                    |
| Help Text   | <b>Probable Cause</b><br>An unexpected error occurred while getting an attribute from the specified MBean. The managed resource might have thrown an exception. |
|             | <b>Suggested Action</b><br>View the managed node's error log to determine the cause (follows the error message).                                                |

| Description | Error running command < command>.                                                                                                    |
|-------------|----------------------------------------------------------------------------------------------------|
| Severity    | Critical                                                                                                    |
| Help Text   | Probable Cause                                                                                                    |
| _           | A command started by the Oracle AS SPI collector reported an error.                                                                       |
|             | Suggested Action                                                                                                    |
|             | 1 Identify the steps to reproduce the problem.                                                                                            |
|             | 2 Run the OASSPI Admin $\rightarrow$ Start Tracing tool to turn on tracing.                                                               |
|             | 3 Reproduce the problem.                                                                                                    |
|             | 4 Run the OASSPI Admin $\rightarrow$ Stop Tracing tool to turn off tracing.                                                               |
|             | 5 Run the <b>OASSPI Admin</b> $\rightarrow$ <b>Self-Healing Info</b> tool. Contact HP support with the information gathered by this tool. |

| Description | Error publishing event <event-type>.</event-type>                                      |
|-------------|----------------------------------------------------------------------------------------|
| Severity    | Major                                                                                  |
| Help Text   | Probable Cause                                                                         |
| -           | An unexpected error occurred while a publisher was handling a metric or collect event. |
|             | Suggested Action                                                                       |
|             | View the managed node's error log to determine the cause (follows the error message).  |

#### WASSPI-201

| Description | File <i><filename></filename></i> not found.                                                                                                    |
|-------------|----------------------------------------------------------------------------------------------------|
| Severity    | Critical                                                                                                    |
| Help Text   | Probable Cause<br>A configuration file could not be found.<br>Suggested Action                                                                                                    |
|             | Run the <b>OASSPI Admin</b> $\rightarrow$ <b>Discover or Configure OASSPI</b> tool. Verify that the correct information has been specified for the Oracle Application Servers on the managed node on which the error occurred. |

| Description | Cannot read file <i><filename></filename></i> .                                                                                                    |
|-------------|----------------------------------------------------------------------------------------------------|
| Severity    | Critical                                                                                                    |
| Help Text   | Probable Cause                                                                                                    |
|             | 1 A file could not be opened or it could not be found.                                                                                                    |
|             | 2 Permissions might be incorrect or a directory might be corrupt.                                                                                                    |
|             | Suggested Action                                                                                                    |
|             | 1 Run the OASSPI Admin → Discover or Configure OASSPI tool. Verify that the correct information has been specified for the Oracle Application Servers on the managed node on which the error occurred. |
|             | 2 Verify that the permissions are correct for the HP Operations agent user to read this file.                                                                                                    |

| Description | Cannot write file <i><filename></filename></i> .                                                                                                    |
|-------------|----------------------------------------------------------------------------------------------------|
| Severity    | Critical                                                                                                    |
| Help Text   | <b>Probable Cause</b><br>Permissions might be incorrect, or a file or directory might be corrupt.                                                                                                    |
|             | Suggested Action                                                                                                    |
|             | 1 Run the <b>OASSPI Admin</b> → <b>Discover or Configure OASSPI</b> tool. Verify that the correct information has been specified for the Oracle Application Servers on the managed node on which the error occurred. |
|             | 2 Verify that the permissions are correct for the HP Operations agent user to write this file.                                                                                                    |

#### WASSPI-204

| Description | Error sending opcmsg <message>.</message>                                                                                                    |
|-------------|----------------------------------------------------------------------------------------------------|
| Severity    | Critical                                                                                                    |
| Help Text   | <b>Probable Cause</b><br>There was a problem running opcmsg. "opcmsg" might be missing or not have permissions to run (HPOM installation errors) or the system process table might be full. |
|             | Suggested Action<br>Confirm that the OASSPI-Messages policy has been deployed on the managed node.                                                                                          |

| Description | Error sending opcmon < <i>command</i> >.                                                                                                    |
|-------------|----------------------------------------------------------------------------------------------------|
| Severity    | Critical                                                                                                    |
| Help Text   | Probable Cause                                                                                                    |
| -           | There was a problem running opcmon. "opcmon" might be missing or not have permissions to run (HPOM installation errors) or the system process table might be full.                      |
|             | Suggested Action                                                                                                    |
|             | Confirm that HPOM is properly installed and deployed to the managed node. Make sure that the process table is not full. If it is, consider having the system administrator increase it. |

| Description | Cannot read directory < <i>directory</i> >.                                                                                                    |
|-------------|----------------------------------------------------------------------------------------------------|
| Severity    | Critical                                                                                                    |
| Help Text   | <ul> <li>Probable Cause</li> <li>The permissions on the directory prevent the HP Operations agent user from reading it or the directory is corrupt.</li> <li>Suggested Action</li> <li>Verify that the permissions are correct for the HP Operations agent user for this directory.</li> </ul> |

## WASSPI-207

| Description | Cannot move <i><filename></filename></i> to <i><filename></filename></i> .                                                                                                    |
|-------------|----------------------------------------------------------------------------------------------------|
| Severity    | Critical                                                                                                    |
| Help Text   | <ul> <li>Probable Cause</li> <li>1 Insufficient permissions.</li> <li>2 Insufficient disk space.</li> <li>3 File table problems.</li> </ul>                                                                                                    |
|             | <ul> <li>Suggested Action</li> <li>Verify that the permissions are correct for the HP Operations agent user.</li> <li>Verify that there is enough disk space to create files.</li> <li>Run the OASSPI Admin → Discover or Configure OASSPI tool.</li> </ul> |

| Description | OASSPI must be configured before it can be used.                                                                                                    |
|-------------|----------------------------------------------------------------------------------------------------|
| Severity    | Critical                                                                                                    |
| Help Text   | <ul> <li>Probable Cause</li> <li>The Oracle AS SPI has not been configured on this node.</li> <li>Suggested Action</li> <li>1 Run the OASSPI Admin → Discover or Configure OASSPI tool. Verify that the correct information has been specified for the Oracle Application Servers on the managed node on which the error occurred.</li> <li>2 Run the OASSPI Admin → Verify tool on the managed node to confirm that the SPI has been successfully configured.</li> </ul> |

| Description | Cannot contact Oracle Application Server.                                                                                                    |
|-------------|----------------------------------------------------------------------------------------------------|
| Severity    | Critical                                                                                                    |
| Help Text   | <ul> <li>Probable Cause</li> <li>1 The server could be down or not responding.</li> <li>2 The Oracle AS SPI might be configured incorrectly.</li> <li>Suggested Action</li> <li>1 Verify that Oracle Application Server is up and running properly.</li> <li>2 Run the OASSPI Admin → Discover or Configure OASSPI tool.</li> <li>3 Run the OASSPI Admin → Verify tool on the managed node to confirm that the SPI has been successfully configured.</li> </ul> |

# WASSPI-210

| Description | Cannot configure OASSPI.                                                                                                    |
|-------------|----------------------------------------------------------------------------------------------------|
| Severity    | Critical                                                                                                    |
| Help Text   | <ul> <li>Probable Cause</li> <li>The Oracle AS SPI configuration process failed.</li> <li>Suggested Action</li> <li>Refer to the text following the error message in the OASSPI error log to help identify the underlying cause of the problem. The error messages previous to this one may also</li> </ul> |
|             | <ul> <li>provide more information about the problem. You can view the OASSPI error log for a managed node by using the OASSPI Admin → View Error File tool. The error message can be identified by the date/time stamp.</li> <li>2 Run the OASSPI Admin → Discover or Configure OASSPI tool.</li> </ul>     |

| Description | Cannot create directory <i><directory< i=""><i>&gt;</i>.</directory<></i>                                                                  |
|-------------|----------------------------------------------------------------------------------------------------|
| Severity    | Critical                                                                                                    |
| Help Text   | Probable Cause                                                                                                    |
| ľ           | There are insufficient permissions for the HP Operations agent user to create the director, or there is insufficient disk space.           |
|             | Suggested Action                                                                                                    |
|             | Verify that the permissions are correct for the HP Operations agent user for this directory<br>and verify that there is enough disk space. |

| Description | Improper parameters to program <i><name></name></i> . Usage: <i><usage></usage></i> . |
|-------------|---------------------------------------------------------------------------------------|
| Severity    | Critical                                                                              |
| Help Text   | Probable Cause<br>The parameters to the program are incorrect.                        |
|             | Suggested Action<br>Correct the parameters.                                           |

#### WASSPI-214

| Description | Cannot run program <program_name>.</program_name>                                                                                                    |
|-------------|----------------------------------------------------------------------------------------------------|
| Severity    | Critical                                                                                                    |
| Help Text   | <b>Probable Cause</b><br>The program failed to run. It might be missing, permissions might be incorrect, or the process table might be full.                                                                                                    |
|             | <ul> <li>Suggested Action</li> <li>1 Verify that the file exists. If it is a Oracle AS SPI program and the file is missing, run the OASSPI Admin → Discover or Configure OASSPI tool on the selected managed node.</li> <li>2 Verify that the permissions are correct for the HP Operations agent user.</li> </ul> |

| Description | Configuration variable < <i>name</i> > missing for server < <i>server_name</i> >.                                               |
|-------------|----------------------------------------------------------------------------------------------------|
| Severity    | Critical                                                                                                    |
| Help Text   | Probable Cause                                                                                                    |
| -           | A required Oracle AS SPI configuration property was not found.                                                                  |
|             | Suggested Action                                                                                                    |
|             | 1 Run the OASSPI Admin $\rightarrow$ Discover or Configure OASSPI tool.                                                         |
|             | 2 Verify that the correct information has been specified in the configuration for the managed node on which the error occurred. |

| Description | Oracle Application Server monitoring has been turned OFF for <i><server_name></server_name></i> .        |
|-------------|----------------------------------------------------------------------------------------------------|
| Severity    | Warning                                                                                                  |
| Help Text   | Probable Cause                                                                                           |
| -           | Collection has been turned off for the specified server.                                                 |
|             | Suggested Action                                                                                         |
|             | If desired, collection can be turned on by running the OASSPI Admin $\rightarrow$ Start Monitoring tool. |

#### WASSPI-219

| Description | Oracle Application Server monitoring has been turned ON for <i><server_name></server_name></i> .         |
|-------------|----------------------------------------------------------------------------------------------------|
| Severity    | Critical                                                                                                 |
| Help Text   | Probable Cause                                                                                           |
| -           | Collection has been turned on for the specified server.                                                  |
|             | Suggested Action                                                                                         |
|             | If desired, collection can be turned off by running the OASSPI Admin $\rightarrow$ Stop Monitoring tool. |

| Description | <filename> does not exist.</filename>                                                                                                    |
|-------------|----------------------------------------------------------------------------------------------------|
| Severity    | Critical                                                                                                    |
| Help Text   | <ul> <li>Probable Cause</li> <li>The specified file does not exist. If it is a log file, no entries have ever been logged to it. If it is a property file, then it has not been configured.</li> <li>Suggested Actions</li> <li>Log files - If there have never been any entries written to the file, no action is necessary. Otherwise, run the OASSPI Admin → Discover or Configure OASSPI tool.</li> <li>Property files - Run the OASSPI Admin → Discover or Configure OASSPI tool.</li> </ul> |

| Description | <i><filename></filename></i> is empty.                                                                                                    |
|-------------|----------------------------------------------------------------------------------------------------|
| Severity    | Critical                                                                                                    |
| Help Text   | Probable Cause The specified file is empty. If it is a log file, no entries have ever been logged to it, or the entries have been cleaned out. If it is a property file, then it is not properly configured. Suggested Action If the file is a configuration file, run the OASSPI Admin → Discover or Configure OASSPI tool. |

#### WASSPI-223

| Description | Cannot read <i><filename></filename></i> .                                                                                                    |
|-------------|----------------------------------------------------------------------------------------------------|
| Severity    | Critical                                                                                                    |
| Help Text   | <ul> <li>Probable Cause <ol> <li>A file could not be opened or it could not be found.</li> <li>Permissions might be incorrect or a directory might be corrupt.</li> </ol> </li> <li>Suggested Action <ol> <li>Run the OASSPI Admin → Discover or Configure OASSPI tool. Verify that the correct information has been specified for the Oracle Application Servers on the managed node on which the error occurred.</li> <li>Verify that the permissions are correct for the HP Operations agent user to read this file.</li> </ol> </li> </ul> |

| Description | ddfcomp returned an error configuring <i><name></name></i> .                                                                                             |
|-------------|----------------------------------------------------------------------------------------------------|
| Severity    | Critical                                                                                                    |
| Help Text   | Probable Cause                                                                                                    |
| -           | ddfcomp returned an error. Neither HP Performance Agent nor CODA is installed on the system or HP Performance Agent or CODA is not configured correctly. |
|             | Suggested Action                                                                                                    |
|             | 1 If the performance agent is not installed, this error can be ignored.                                                                                  |
|             | 2 Otherwise. identify the steps to reproduce the problem.                                                                                                |
|             | 3 Run the <b>OASSPI Admin</b> → <b>Start Tracing</b> tool to turn on tracing. Try to reproduce the problem.                                              |
|             | 4 Run the <b>OASSPI Admin</b> → <b>Self-Healing Info</b> tool. Contact HP support with the information gathered by this tool.                            |

| Description | No logfiles were found. Did you run OASSPI Config?                                                                                           |
|-------------|----------------------------------------------------------------------------------------------------|
| Severity    | Critical                                                                                                    |
| Help Text   | Probable Cause         The logfile list is empty.         Suggested Action         Run the OASSPI Admin → Discover or Configure OASSPI tool. |

#### WASSPI-226

| Description | Cannot read file <i><filename></filename></i> .                                                                                         |
|-------------|----------------------------------------------------------------------------------------------------|
| Severity    | Critical                                                                                                    |
| Help Text   | Probable Cause                                                                                                    |
| -           | 1 A file could not be opened or it could not be found.                                                                                  |
|             | 2 Permissions might be incorrect or a directory might be corrupt.                                                                       |
|             | Suggested Action                                                                                                    |
|             | 1 Run the OASSPI Admin $\rightarrow$ Discover or Configure OASSPI tool.                                                                 |
|             | 2 Verify that you specified the correct information for the Oracle Application Servers on the managed node on which the error occurred. |
|             | 3 Verify that the permissions are correct for the HP Operations agent user to read this file.                                           |

| Description | No HP performance agent is installed. Data source will not be configured.                                                                                                |
|-------------|----------------------------------------------------------------------------------------------------|
| Severity    | Warning                                                                                                    |
| Help Text   | Probable Cause:                                                                                                    |
|             | If an HPOM is available, the SPI integrates with it. This warning indicates that none is available.                                                                      |
|             | Suggested Action:                                                                                                    |
|             | If you must have a performance agent installed, verify that it is installed correctly and is running; reinstall it if necessary. Otherwise, this message can be ignored. |

| Description | ddflog returned an error logging < <i>logfile-name</i> >: < <i>system-error-msg</i> >                                                                      |
|-------------|----------------------------------------------------------------------------------------------------|
| Severity    | Warning                                                                                                    |
| Help Text   | Probable Cause                                                                                                    |
| -           | An error was returned by ddflog. This error could have been caused by the Oracle AS SPI not being properly configured to support logging performance data. |
|             | Suggested Action                                                                                                    |
|             | 1 Redeploy SPI for Oracle Application Server and SPI Data Collector instrumentation on the node having the problem.                                        |
|             | 2 Otherwise, examine the system error message, if any, for clues to the problem.                                                                           |
|             | 3 Run the <b>OASSPI Admin</b> → <b>Start Tracing</b> tool to turn on tracing. Try to reproduce the problem.                                                |
|             | 4 Run the <b>OASSPI Admin</b> → <b>Self-Healing Info</b> tool. Contact HP support with the information gathered by this tool.                              |

#### WASSPI-229

| Description | Cannot connect to directory <directory_name></directory_name>                                                                                                |
|-------------|----------------------------------------------------------------------------------------------------|
| Severity    | Warning                                                                                                    |
| Help Text   | Probable CauseThe directory does not exist or the user the agent is running under does not have appropriate<br>permissions to the directory.Suggested Action |
|             | Run the OASSPI Admin $\rightarrow$ Discover or Configure OASSPI tool.                                                                                        |

| Description | Cannot get lock <i><file></file></i> after <i><time></time></i>                                                                                                    |
|-------------|----------------------------------------------------------------------------------------------------|
| Severity    | Critical                                                                                                    |
| Help Text   | <b>Probable Cause</b><br>A Oracle AS SPI process is hung or taking longer than expected. This could be due to a very slow running or hung SPI process. Possibly a SPI process that had a lock was killed before the lock it had open had been cleared. |
|             | Suggested Action<br>Make sure no SPI processes are running. Manually remove the lock file.                                                                                                    |

# WASSPI-231

| Description | Error starting JRE <jvm_file>: <message></message></jvm_file>                                                                                                    |
|-------------|----------------------------------------------------------------------------------------------------|
| Severity    | Critical                                                                                                    |
| Help Text   | <b>Probable Cause</b> : Some error occurred starting Java. This could be that the specified JVM does not exist, has bad permissions, or that there are system resource limitations such as process table entries or memory, or that the JAVA_HOME variable in the SPI SiteConfig file is not set correctly. |
|             | <b>Suggested Action</b> :<br>Check for other errors generated at the same time, they may indicate the real cause. If the<br>specified file does not exist, check your JAVA_HOME or HOME variables in the SPI                                                                                                |
|             | configuration.                                                                                                    |

## WASSPI-232

| Description | Server < <i>name</i> > specified on command line, but not in configuration.                                                                                                    |
|-------------|----------------------------------------------------------------------------------------------------|
| Severity    | Critical                                                                                                    |
| Help Text   | Probable Cause                                                                                                    |
| -           | There was a $-i$ or $-e$ specified on the collector command line which specified a server name that was not listed in the SPI configuration. The collector only knows about servers listed in the configuration. |
|             | Suggested Action:                                                                                                    |
|             | 1 Specify a correct server name on the command line.                                                                                                    |
|             | 2 Run the OASSPI Admin $\rightarrow$ Discover or Configure OASSPI tool.                                                                                                    |
|             | 3 Verify the Oracle AS names are correctly listed and spelled in the SPI configuration. Note that the server name is case-sensitive.                                                                             |

# WASSPI-234

| Description | Error running program <i><file></file></i> , return value: <i><n></n></i> .                                                                                                    |
|-------------|----------------------------------------------------------------------------------------------------|
| Severity    | Critical                                                                                                    |
| Help Text   | <b>Probable Cause</b><br>The SPI attempted to run the specified tool or auxiliary program and encountered an error (the return code is specified).                                                                                                    |
|             | <b>Suggested Action</b><br>If the tool is a SPI tool, make sure the SPI has been installed and configured correctly. If not, reinstall or reconfigure. If it is a system tool, make sure there are no system problems that prevent the tool from running. |

# WASSPI-235

| Description | Restart of HP Performance agent failed.                                                                                                    |
|-------------|----------------------------------------------------------------------------------------------------|
| Severity    | Warning                                                                                                    |
| Help Text   | <b>Probable Cause</b><br>The SPI attempted to automatically restart the HP Performance agent and the automatic attempt failed.<br><b>Suggested Action</b> |
|             | Restart the HP Performance agent manually using the command mwa restart server.                                                                           |

# WASSPI-236

| Description | Failure when running XSLT on <i><xml></xml></i> with stylesheet <i><xsl>:<message></message></xsl></i> .                                                                                    |
|-------------|----------------------------------------------------------------------------------------------------|
| Severity    | Critical                                                                                                    |
| Help Text   | <b>Probable Cause</b><br>As part of setting up graphing for user defined metrics, a translation of the UDM XML is done. This message indicated that the translation failed for some reason. |
|             | <b>Suggested Action</b><br>Review the message shown. It is most likely that there is an error in the XML.                                                                                   |

# WASSPI-237

| Description | This is an informational message that an HP Performance Manager or HP Performance<br>Agent datasource was set up. |
|-------------|----------------------------------------------------------------------------------------------------|
| Severity    | Normal                                                                                                    |

# WASSPI-241

| Description | Cannot delete file <i><file></file></i> .                                                                                                    |
|-------------|----------------------------------------------------------------------------------------------------|
| Severity    | Critical                                                                                                    |
| Help Text   | <ul> <li>Probable Cause</li> <li>The SPI failed to delete the specified file. It might be that the protection of the file is set so that the HP Operations agent user cannot delete it, or that there is some system problem preventing the file from being deleted.</li> <li>Suggested Action</li> <li>Make sure the protection of the file is correct.</li> </ul> |

# All Other Errors

| Description | An unknown error appears in the Oracle AS SPI error log.                                                                                                    |
|-------------|----------------------------------------------------------------------------------------------------|
| Severity    | Major                                                                                                    |
| Help Text   | Suggested Action                                                                                                    |
| -           | 1 Refer to the text following the error message in the OASSPI error log to help identify the underlying cause of the problem. The error messages previous to this one may also provide more information about the problem. You can view the OASSPI error log for a managed node by using the <b>OASSPI Admin</b> → <b>View Error File</b> tool. The error message can be identified by the date/time stamp. |
|             | 2 Identify the steps to reproduce the problem.                                                                                                    |
|             | 3 Run the <b>OASSPI Admin</b> → <b>Start Tracing</b> tool to turn on tracing. Try to reproduce the problem.                                                                                                    |
|             | 4 Run the <b>OASSPI Admin</b> → <b>Self-Healing Info</b> tool. Contact HP support with the information gathered by this tool.                                                                                                    |

# Index

### A

actions automatic, 61 customizing, 61 operator-initiated, 61 adding nodes to OAS SPI node group, 36 Add Node action, 109 Add OC4J/OHS Server action, 108 alarms modifying, 62 Application Servers tree item, 106 assigning operator responsibilities, 33 automatic action reports, 70 automatic actions, 61 automatically generated reports, 70

## С

Cancel button, 107 CODA using, 73 collection intervals changing, 65 changing for selected metrics, 66 collector wasspi ca command, 63 collector policies, 58 components, 12 conditional properties configuring, 43 setting, 44 configuration properties, 113 structure, 103 syntax, 103 configuration editor

See Configure OASSPI application

configuration example
 group and node properties, 118
 single node/two servers, 118
Configuration tree item, 106
configuring
 management server, 35
 prerequisites, 33
customization, 12
customizing
 actions, 61
 duration, 60
 message text, 60
 severity, 60
 thresholds, 60

### D

Default Properties tree item, 106 Defaults tree item, 106 Discover, 48 Discover or Configure OASSPI tool, 37 actions, 107 Add Group action, 109 Add Node action, 109 Add OC4J/OHS Server action, 108 Application Servers tree item, 106 buttons, 107 Cancel button, 107 Configuration tree item, 106 Default Properties tree item, 106 Defaults tree item, 106 Finish button, 107 Groups tree item, 106 icons, 105 Next button, 107 Nodes tree item, 106 Remove ALL Groups, 110 Remove ALL Nodes action, 111 Remove ALL OC4J/OHS Servers action, 110 Remove Group action, 110 Remove Node action, 111 Remove OC4J/OHS Server action, 110 Save button, 107 Set Configuration Properties tab, 111 tree, 105 using, 105 View Configuration Settings tab, 112 Discover tool setting LOGIN and PASSWORD, 37 discovery policy, 59 discovery process verifying, 40 distributing policies, 42 duration

### E

editing alarms, 62 policies, 60 error messages, 122 to 147

customizing, 60

### F

files, locations on management server/managed nodes, 89 Finish button, 107 Function, 49, 53

### G

global properties, 103

GRAPH\_URL property, 115 graphs date range, 80 example, 76 generating, 80 metrics used to generate, 78 operator action, 80 viewing alarm conditions, 78 viewing conditions, 78 GROUP block, 103 Groups tree item, 106

### Η

HOME\_LIST property, 115HOME property, 115HP Performance Manager integrating with OAS SPI, 76

### 

Init Non-Root tool, 49 what it does, 49 installing, 24 OAS SPI report package, 74 swinstall, 25 instruction text

location, 15

### J

JAVA\_HOME property, 115 JMX Metric Builder Tools, 17

### L

Launch, 52 license count, 71 logfiles policies, 58 LOGIN setting, 37

### Μ

managed nodes adding to OAS SPI node group, 36 management server configuring, 35 manually generated reports, 70 message policy, 58 messages instruction text, 15 message browser, 14 message text customizing, 60 metrics data collected, 11 graphs generated from, 78 reports generated from, 74 metrics policies, 58 modifying alarms, 62 policies, 60 Monitor policies, 58

### Ν

NAME property, 116 Next button, 107 NODE block, 104 Nodes tree item, 106

### 0

OAS SPI components, 12 overview, 14 OAS SPI node group adding nodes, 36 operator assigning responsibilities, 33 operator-initiated actions, 61 Oracle, 51 Oracle AS SPI discovery policies, 37

### P

PASSWORD setting, 37 policies collector, 58 customizing, 59 discovery, 59 distributing, 42 logfiles, 58 metrics, 58 metrics, 58 modifying, 60 Monitor, 58 reinstalling, 69 WLSSPI-Messages, 58 policy groups changing collection intervals, 66 customizing, 67 WLSSPI Discovery, 59 WLSSPI-Logfiles, 58 WLSSPI-Metrics, 58 WLSSPI-Monitor, 58 prerequisites configuring, 33 properties, 113 configuring conditional, 43 definitions, 115 to 117 global. 103 precedence, 104 server-specific, 104 setting conditional, 44

### R

reinstalling policies, 69 Remove ALL Groups action, 110 Remove All Nodes action, 111 Remove ALL OC4J/OHS Servers action, 110 Remove Group action, 110 Remove Node action, 111 Remove OC4J/OHS Server action, 110 removing OAS SPI, 97 Reporter integrating with OAS SPI, 74 Reporter reports, 74 Report package, 16 report package installing, 74, 99 reports automatic action, 70 automatically generated, 70 generated from alarms, 54 included, 16 manually generated, 70 metrics used to generate, 74 Reporter, 74 tool bank, 70 tool bank generated, 69 viewing, 70 reports (automatic action) how they are generated, 69 RMID\_START\_TIME property, 116

### S

Save button, 107 Self-Healing Info tool, 49 required setup, 49 what it does, 50 server-specific properties, 104 service map, 37 Set Access Info for Default Properties window, 37 Set Configuration Properties tab, 111 Set Configuration Settings tab modifying a property, 111 removing a property, 112 setting a property, 111 setting conditional properties, 44 severity customizing, 60 SPI Admin tool group, 47 Start. 52 START CMD property, 116 Start Monitoring tool, 50 what it does, 50 Start Tracing tool, 50 what it does, 50, 51 STOP CMD property, 116 Stop Monitoring tool, 50 what it does, 50 Stop Tracing, 51 Stop Tracing tool, 50 what it does, 50, 51 structure configuration, 103 swinstall. 25 reinstalling policies, 69 syntax configuration, 103

### T

tag option creating custom policy groups, 67 thresholds customizing, 60 settings for different servers, 67 TIMEOUT property, 117 tool bank reports, 70 tools, 13 Discover or Configure OASSPI, 37 Init Non-Root, 49 Self-Healing Info, 49 Start Monitoring, 50 Start Tracing, 50 Stop Monitoring, 50 Stop Tracing, 50 Verify, 51 View Error File, 51 View Graphs, 51 TYPE property, 117

### U

upgrading, 29 OAS SPI report package, 99 user defined metrics graphing, 87 USER property, 117 using Discover and Configure OASSPI tool, 105

### V

verifying discovery process, 40
Verify tool, 51 what it does, 51
VERSION property, 117
View, 53
View Configuration Settings tab, 112 View Inherited Properties, 113
View Error File tool, 51 what it does, 51
View Graphs tool, 51 required setup, 51
viewing reports, 70
View Inherited Properties, 113

### W

wasspi\_ca command, 63
wasspi\_oas\_ca command parameters, 64
WLSSPI Discovery policy group, 59
WLSSPI-Logfiles policy group, 58
WLSSPI-Messages policy, 58
WLSSPI-Metrics policy group, 58 WLSSPI-Monitor policy group, 58

# Glossary

#### agent

A program or process running on a remote device or computer system that responds to management requests, performs management operations, or sends performance and event notification. An agent can provide access to managed objects and MIB variables, interpret policy for resources and do configuration of resources.

#### application

Packaged software that provides functionality that is designed to accomplish a set of related tasks. An application is generally more complex than a tool.

#### ASCII

American Standard Code for Information Interchange.

#### assigned policy

A policy that has been assigned to one or more resources in the computing environment but which has not yet been deployed or installed on those resources.

#### automatic action

A pre-configured program or script that is run in response to an event, message, or a change in information in the management database. without operator intervention.

#### client

When the context is network systems, a computer system on a network that accesses a service from another computer (server). When the context is software, a program or executable process that requests a service from a server.

#### client console

An instance of the user interface that appears on the client system while the application runs on a server.

#### command

An instruction to a computer program that causes a specified operation to be carried out. Commands are typically typed by users on a command line.

#### configuration

In a network context, the complete set of inter-related systems, devices and programs that make up the network. For example the components of a network can include computer systems, routers, switches, hubs, operating systems and network software. The configuration of the network determines the way that it works and the way that it is used. In a software context, the combination of settings of software parameters and attributes that determine the way the software works, the way it is used, and how it appears.

#### configuration file

A file that contains specifications or information that can be used for determining how a software program should look and operate.

#### configure

To define and modify specified software settings to fulfill the requirements of a specified environment, application or usage.

#### connection

A representation of a logical or physical relationship between objects.

#### console

An instance of the user interface from which the user can control an application or set of applications.

#### customization

The process of designing, constructing or modifying software to meet the needs and preferences of a particular customer or user.

#### customize

To design, construct or modify software to meet the needs and preferences of a particular customer or user.

#### data type

A particular kind of data; for example database A repository of data that is electronically stored. Typically databases are organized so that data can be retrieved and updated.

#### deploy

To install and start software, hardware, capabilities, or services so that they work in the business environment.

#### **Deployed application**

An application and its components that are installed and started to work in the business environment.

#### deployed policy

A policy that is deployed on one or more resources in the computing environment.

#### deployment

The process of installing and activating software, hardware, capabilities or services so that they work in the business environment.

#### **Deployment package**

A software package that can be deployed automatically and installed on a managed node.

#### error log

An output file containing error messages.

#### event

An event is an unsolicited notification such as an SNMP trap or WMI notification generated by an agent or process in a managed object or by a user action. Events usually indicate a change in the state of a managed object or cause an action to occur.

#### **HP** Operations Manager

A family of network and system management products, and an architecture for those products. HP Operations Manager includes development environments and a wide variety of management applications.

#### Hypertext Transfer Protocol (HTTP).

The protocol that World Wide Web clients and servers use to communicate.

#### HTTPS

Hypertext Transfer Protocol Secure.

#### icon

An on-screen image that represents objects that can be monitored or manipulated by the user or actions that can be started by the user.

#### managed object

A network, system, software or service object that is both monitored for performance, status and messages and is manipulated by means of actions in the management software.

#### management console

An instance of the user interface from which the user can control the management application or set of management applications. The console might be on the system that contains the management software or it might be on another system in the management domain.

#### management server

A server that provides management services, processes, or a management user interface to clients. A management server is a type of management station.

#### message

A structured, readable notification that is generated as a result of an event, the evaluation of one or more events relative to specified conditions, or a change in application, system, network, or service status.

#### message browser

A graphical user interface that presents notifications that are generated as a result of an event, the evaluation of one or more events relative to specified conditions or a change in application, system, network, or service status.

#### message description

Detailed information about an event or message.

#### message key

A message attribute that is a string used to identify messages that were triggered from particular events. The string summarizes the important characteristics of the event. Message keys can be used to allow messages to acknowledge other messages, and allows for the identification of duplicate messages.

#### message severity level

A property of a message indicating the level of impact of the event or notification that initiated the message. See also severity level.

#### metadata

Data that defines data.

#### metric

A measurement that defines a specific operational or performance characteristic.

#### **Microsoft Management Console (MMC)**

A Microsoft product that provides a software framework for the management of IT environments. Management products are added or "snapped into" the management console and thus extend the management capability of the Microsoft Management Console.

#### module

A self-contained software component that performs a specific type of task or provides for the presentation of a specific type of data. Modules can interact with one another and with other software.

#### node

When the context is network, a computer system or device (for example, printer, router, bridge) in a network. When the context is a graphical point to point layout, a graphical element in a drawing that acts as a junction or connection point for other graphical elements.

#### parameter

A variable or attribute that might be given an arbitrary value for use during an execution of either a computer program or a procedure within a program.

#### parameter type

An abstraction or categorization of a parameter that determines the particular kind of data that is valid for the parameter. For example a parameter type could be IP Address which indicates that parameter values must have 4 numbers separated by decimals with the value for each number being in the range of 0 to 255.

#### parameter value

A value that is given to a variable.

#### policies

A set of one or more specifications rules and other information that help automate network, system, service, and process management. Policies can be deployed to various targets (for

example, managed systems, devices, network interfaces) providing consistent, automated administration across the network.

#### **Policy management**

The process of controlling policies (for example, creating, editing, tracking, deploying, deleting) for the purposes of network, system or service management.

#### policy type

An abstraction or categorization of policies based on the function of the policy or the services that the policy supports.

#### port

If the context is hardware, a location for passing information into and out of a network device. If the context is ECS, a location for passing information into and out of a correlation node.

#### server

If the context is hardware plus software, a computer system that provides a service (for example, management capabilities, file storage capabilities) to other computer systems (clients) on the network. If the context is a software component, a program or executable process that responds to and services requests issued by clients.

#### severity level

A property of an object indicating the status of the object. Severity level is based on the impact of events or messages associated with the object.

#### SMART Plug-In (SPI)

Prepackaged software that installs into a management console and provides management capabilities specific to a given type of business application, database, operating system, or service.

#### trace log

An output file containing records of the execution of application software

# We appreciate your feedback!

If an email client is configured on this system, by default an email window opens when you click on the bookmark "Comments".

In case you do not have the email client configured, copy the information below to a web mail client, and send this email to **docfeedback@hp.com** 

Product name:

Document title:

Version number:

Feedback: